*République Algérienne Démocratique et Populaire Ministère de l'Enseignement Supérieur et de la Recherche Scientifique*

> *Université Abderrahmane MIRA de Bejaia Faculté de Technologie*

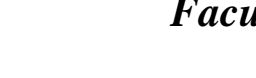

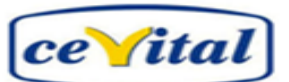

*Département d'Automatique, Télécommunication et Electronique*

# *MÈMOIRE DE FIN D'ÈTUDES*

*En vue de l'obtention du diplôme de Master en Automatique*

# *THÈME*

**Etude de l'automatisation et de la supervision d'un procédé de lavage de filtres Niagara à CEVITAL**

# **- TIA PORTAL V12 -**

**,,**

جاههۃ، بجاہۃ،<br>Tasdawit n Bgayet

Université de Béjaïa

- Mr. MELLALI Sofiane
- Mr. YOUSFI Lounis
- → Réalisé par : <br>
→ Encadré par :
	- Mr. H. HADDAR
	- Mr. S. BENMMAMAR

**Promotion 2017**

# *Remerciement*

 *De par le nom de Dieu tout miséricordieux et tout compatissant.*

 *Nous tenons tout d'abord à remercier Dieu tout puissant, de nous avoir armés de courage, de patience et santé pour y parvenir au bout de ce modeste travail.*

 *Nous tenons à exprimer nos vifs remerciements à notre promoteur Monsieur HADDAR de l'université de Bejaia pour nous avoir encadré durant notre projet de fin d'études et nous conseillé tout le long de notre travail.*

 *Nous tenons aussi à remercier chaleureusement les membres de jury pour l'honneur qu'ils nous ont fait en acceptent d'évaluer notre projet.*

 *Nous présentons enfin, notre profonde gratitude à notre famille, ainsi qu'à tous ceux qui nous ont aidés de loin ou de près à réaliser ce travail.*

Sofiane & Lounis

Merci

# *Dédicace*

*C'est avec profonde gratitude que je dédie cet humble travail :*

*A mon père que j'aurais aimé qu'il soit parmi nous, que dieu l'accueil dans son vaste paradis.*

*A ma petite famille, aucune dédicace ne saura exprimer ma reconnaissance pour tout ce qu'ils ont fait pour moi, pour les valeurs qu'ils m'ont inculqué, je dédie particulièrement ce modeste travail à ma très chers maman sans elle je ne serais pas là, pour son soutien et ses conseils judicieux qui m'ont éclairez le chemin, que dieu les protège tous pour moi.*

*A toute ma famille et tous mes cousins et cousines.*

*A tous mes amis(es) sans exception.*

*Tous ceux qui ont contribué de près ou de loin à la réalisation de ce modeste travail.*

Sofiane

# *Dédicace*

 *En particulier à mes très chers parents qui ont toujours été là pour moi, et qui m'ont donné un magnifique modèle de labeur et de persévérance. J'espère qu'ils trouveront dans ce travail toute ma reconnaissance et tout mon amour* 

 *A toute la famille, pour leur soutien, sacrifice, patience, ainsi pour leurs conseils, que dieux les protèges et les entoure de bénédiction.*

 *A tous mes amis, mes collègues, mon binôme Sofien et à tous ceux qui ont contribué de près ou de loin à réaliser ce travail.*

# **LOUNIS**

# **Sommaire**

# Introduction générale

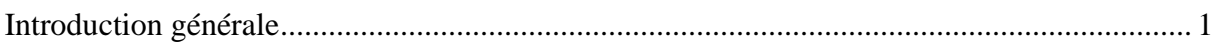

# **Description du complexe CEVITAL**

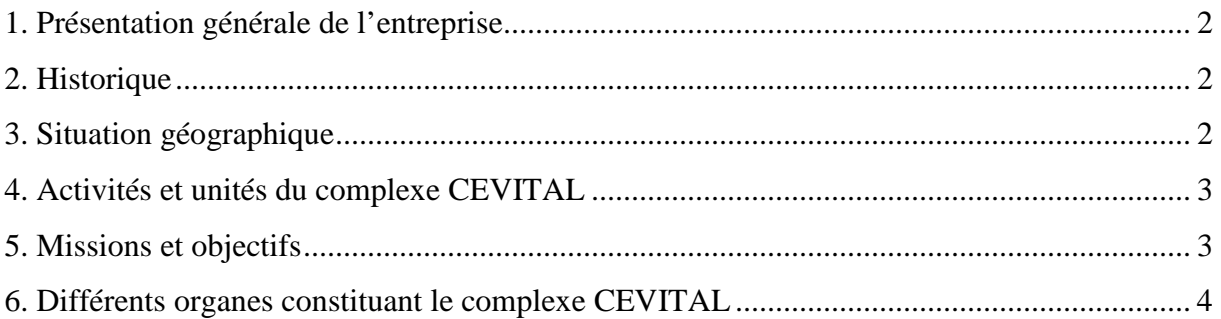

# Chapitre I: Automates programmables et logiciels associés

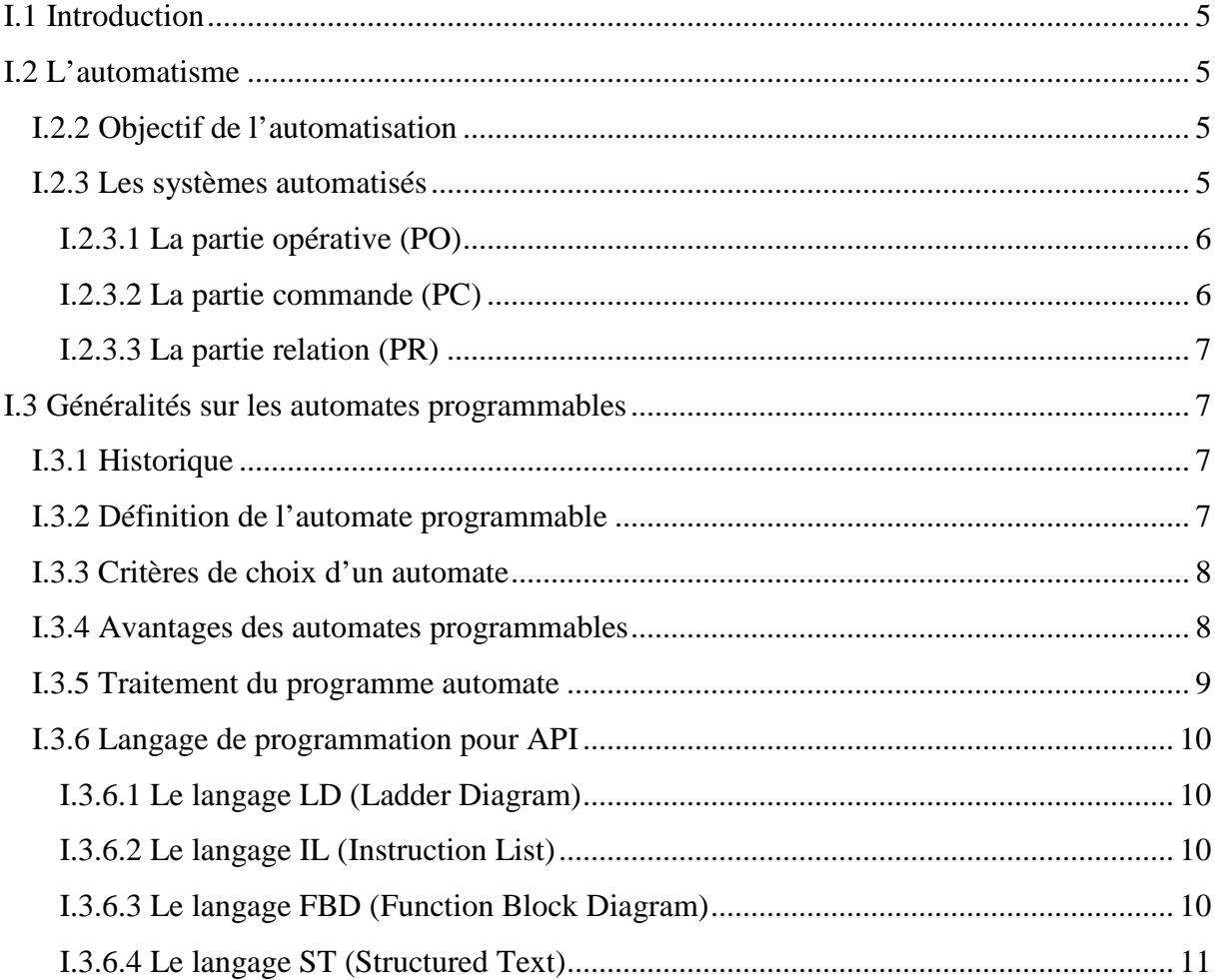

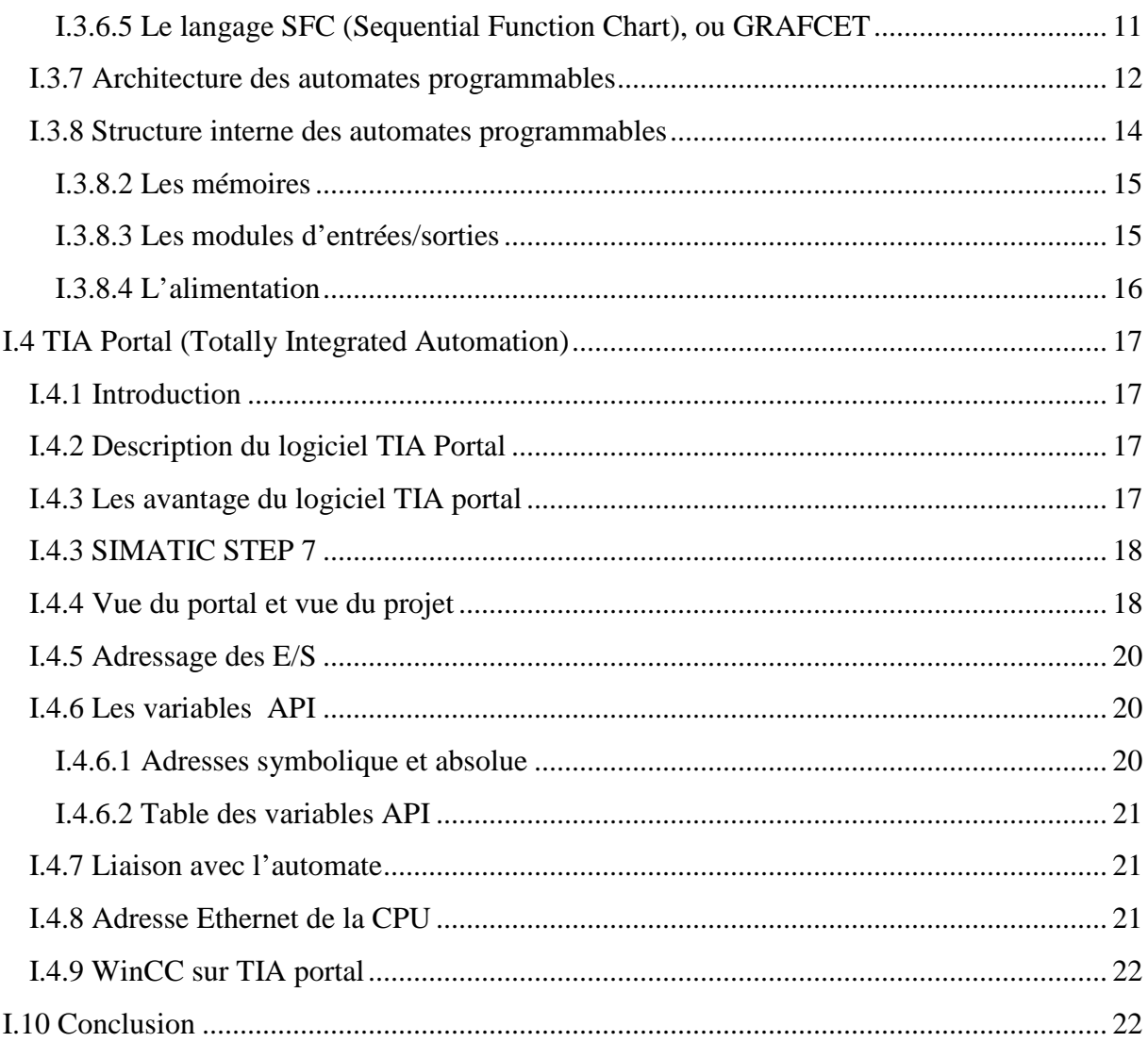

# Chapitre II : Les unités de traitement du sucre liquide

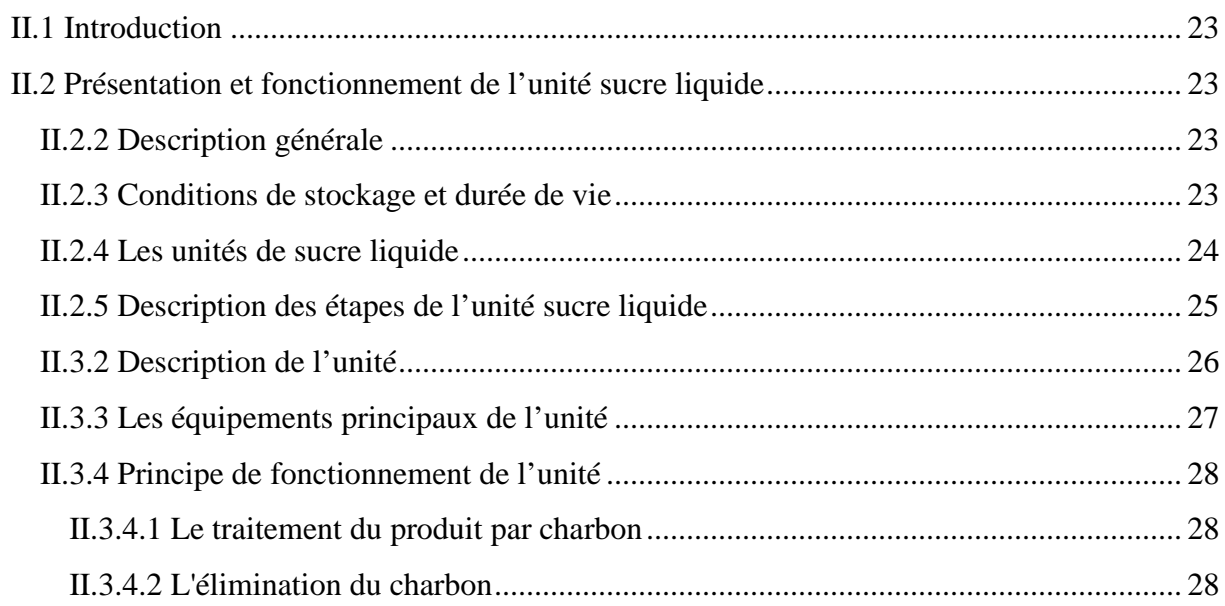

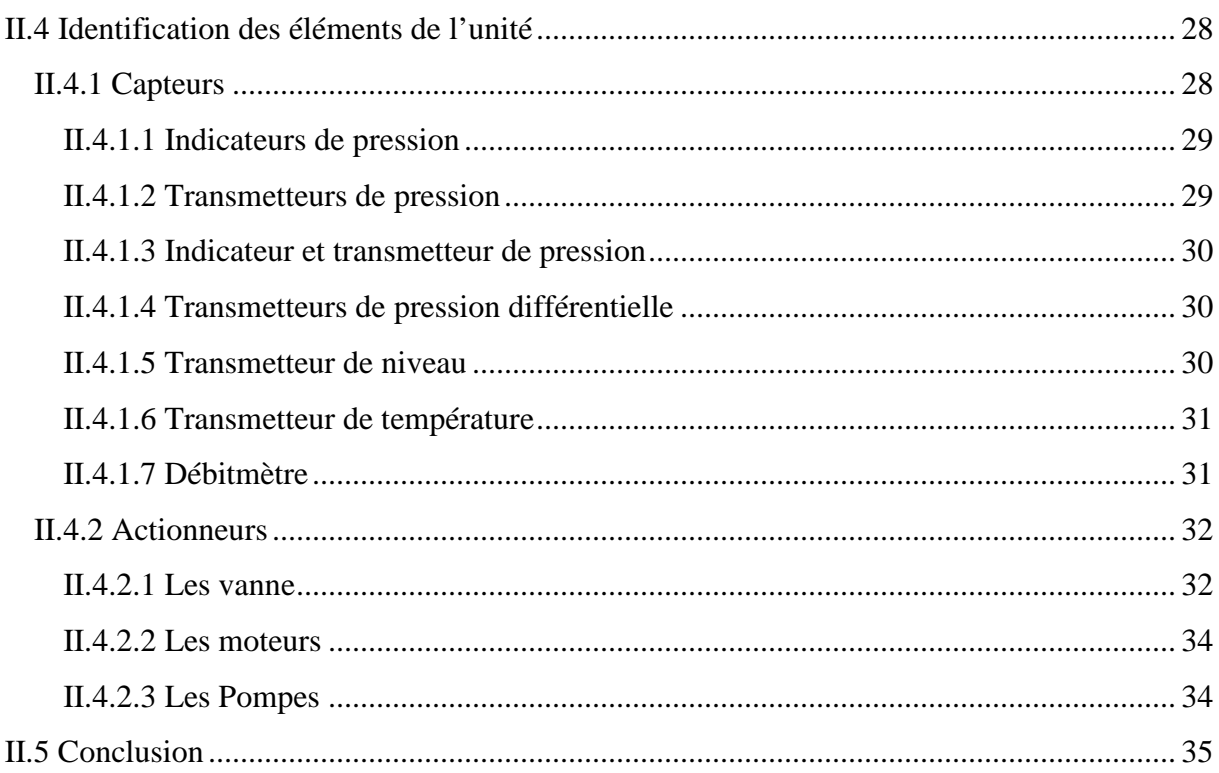

# Chapitre III : Structure et fonctionnement du filtre NIAGARA

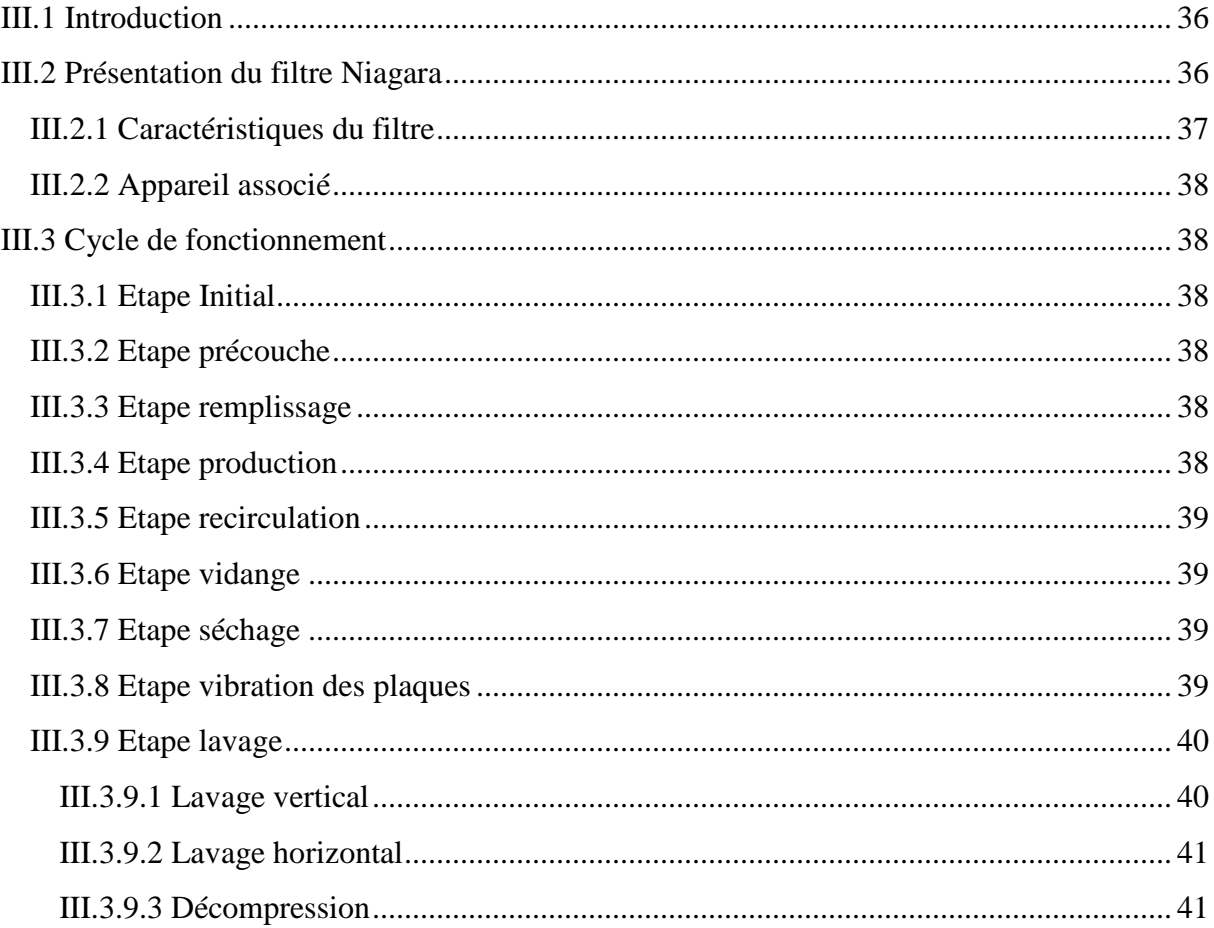

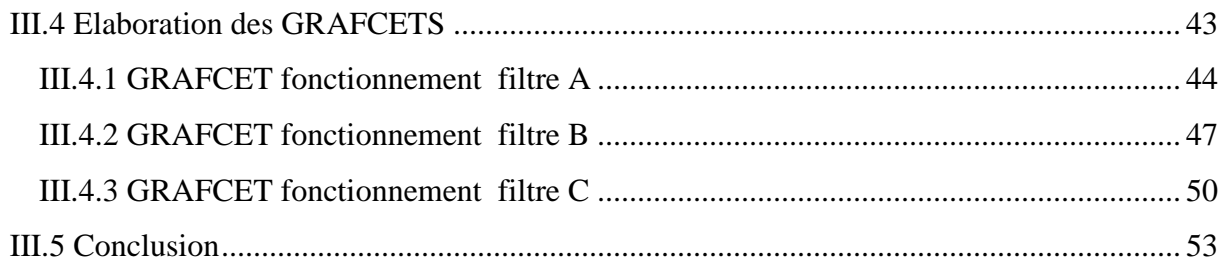

# **Chapitre IV : Programmation et supervision**

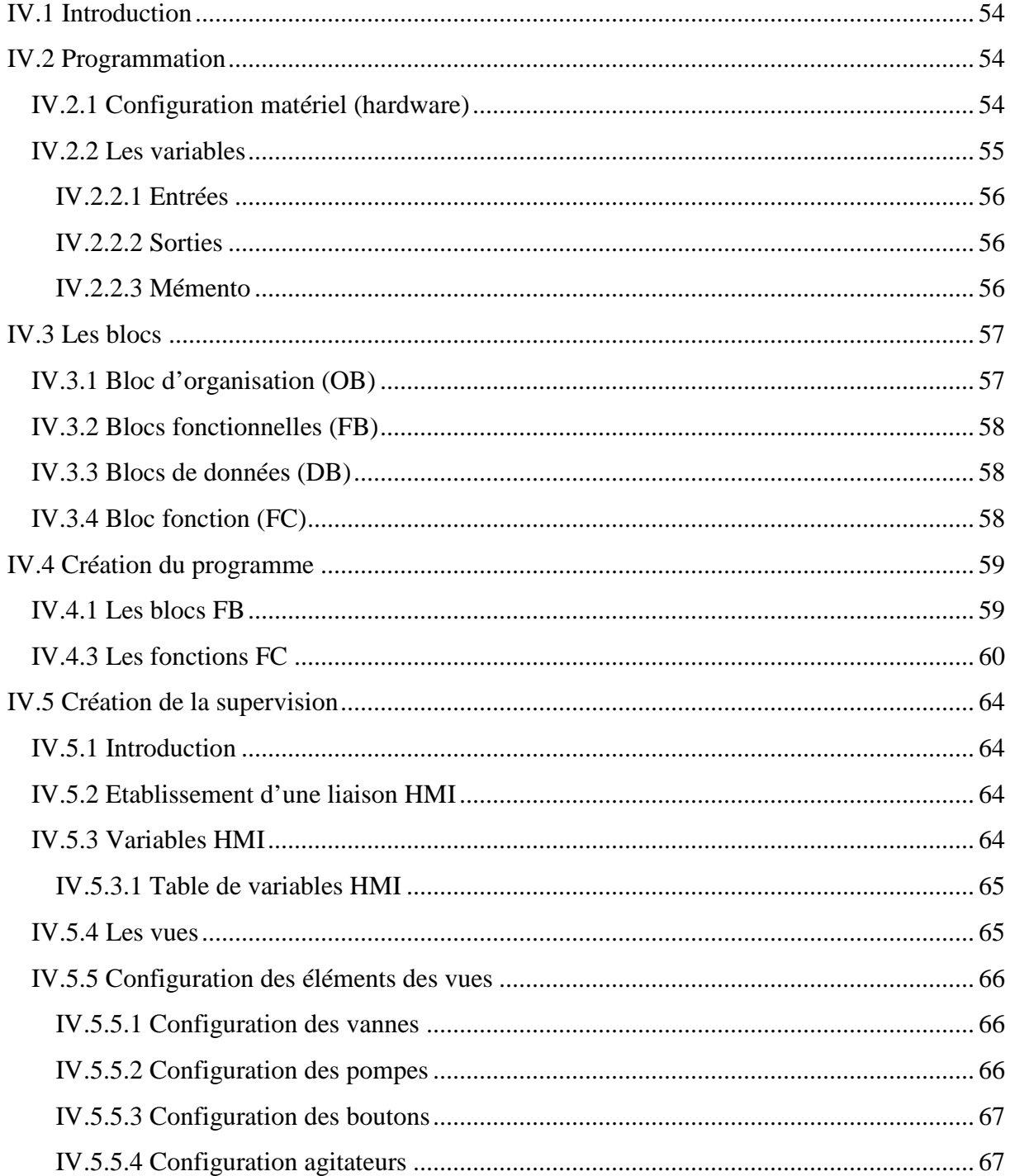

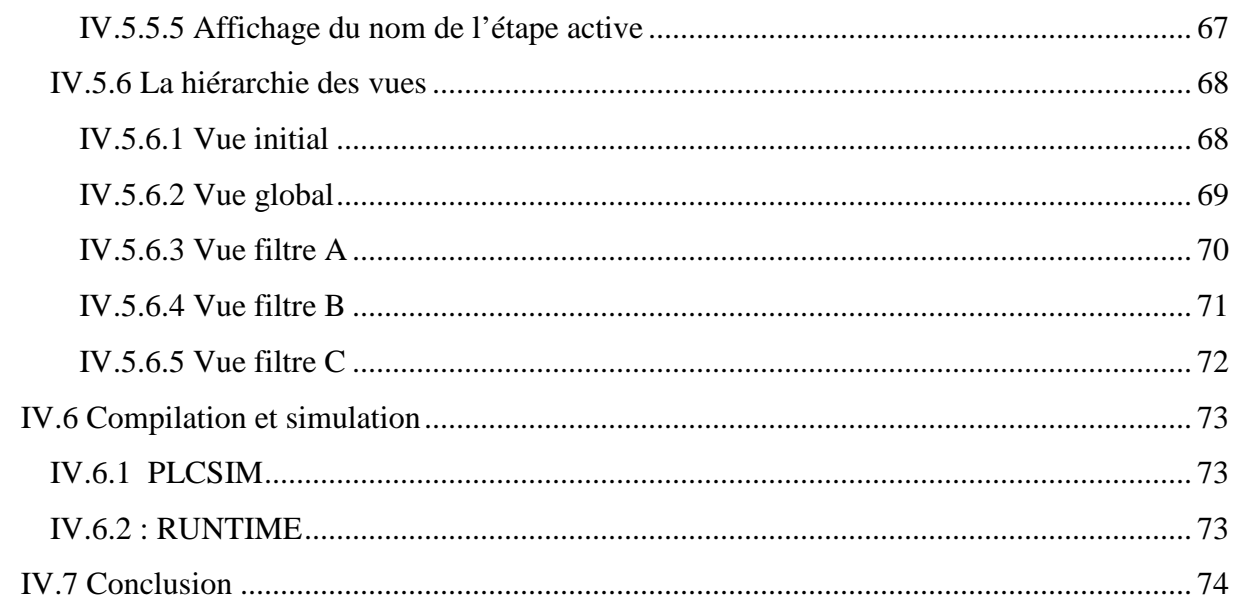

# Conclusion générale

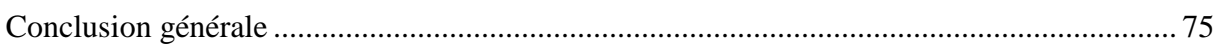

# Références bibliographiques

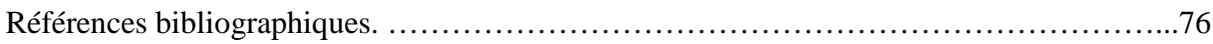

# **Liste des figures**

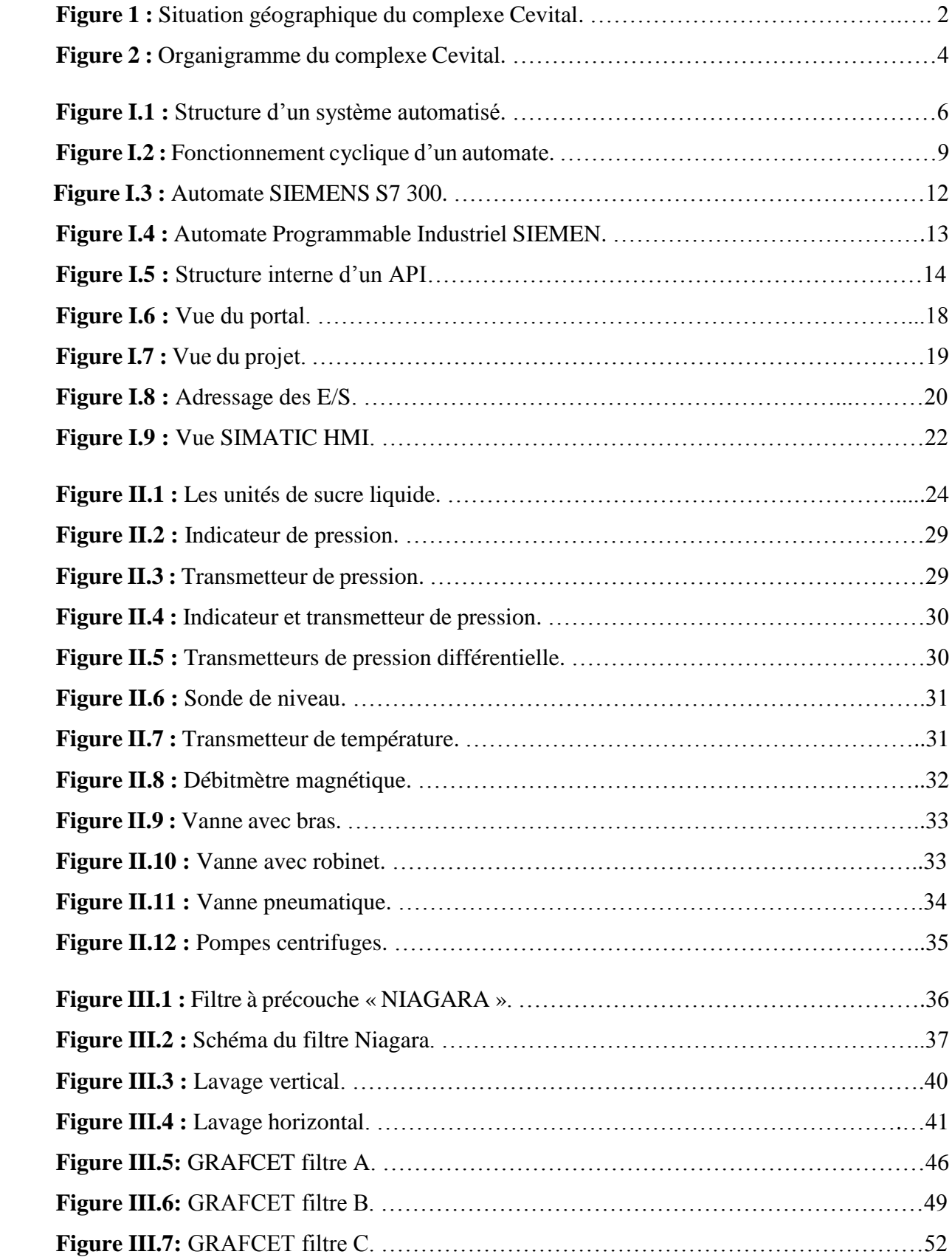

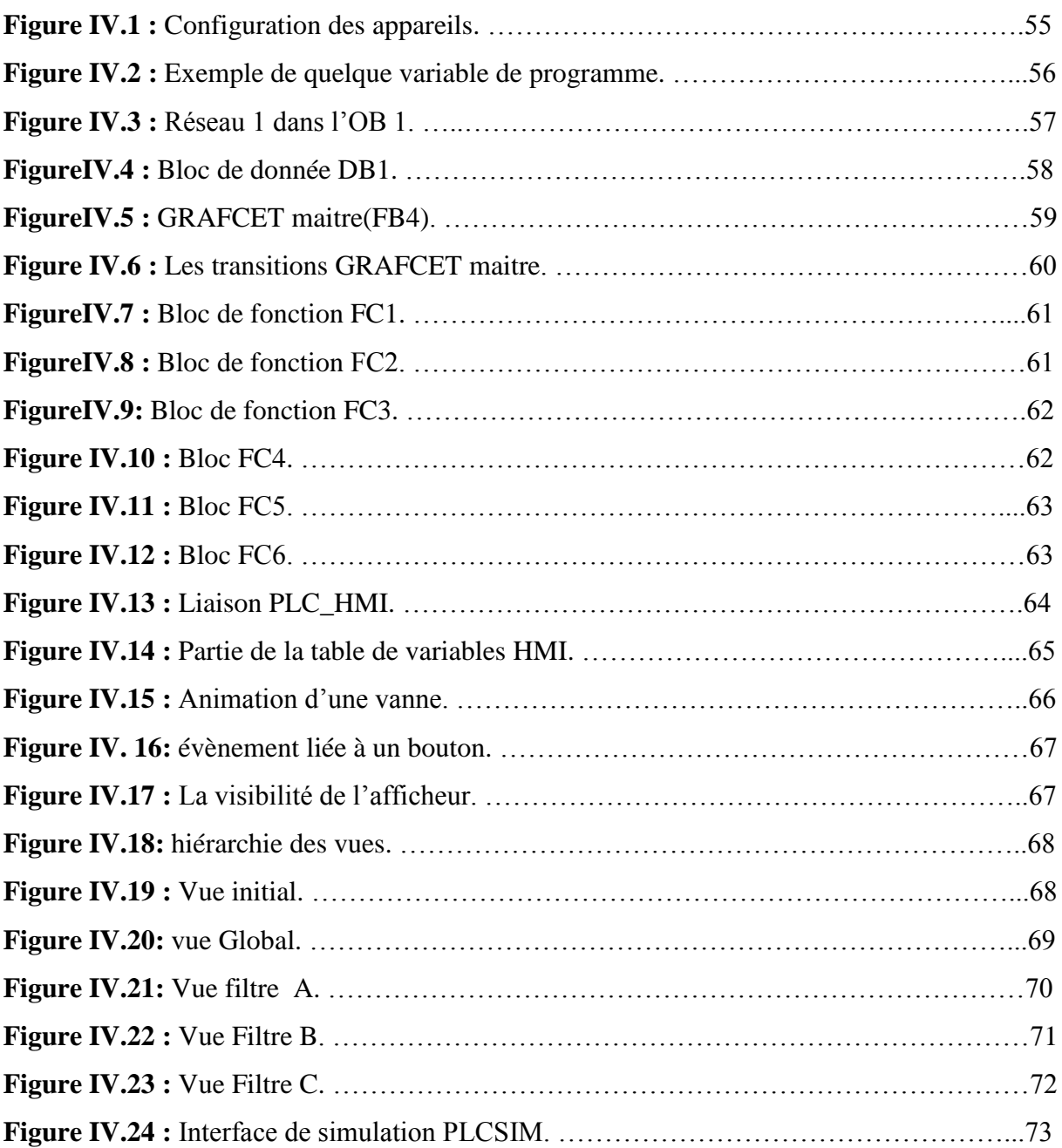

# **Liste des tableaux**

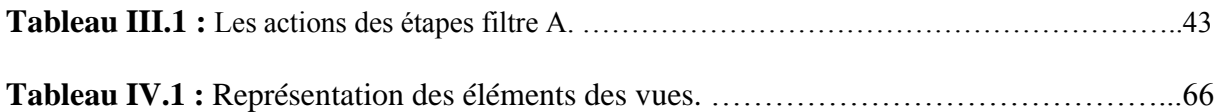

#### **Introduction générale**

 L'automatisation est la priorité absolue dans les industries modernes, le débat sur ce phénomène est toujours sujet à controverse vu que la machine à tendance à remplacer l'homme dans plusieurs tâches, il ne peut hélas assurer les tâches que fait la machine dans plusieurs domaines.

 Elle consiste à en assurer la conduite par un dispositif technologique qui se substitue aux opérations manuelles. Le système ainsi conçu sait prendre en compte les situations pour lesquelles sa commande a été réalisée.

 La problématique qui nous a été posée au sein de l'unité sucre liquide et utilités du groupe « CEVITAL » est que le procédé de lavage des filtres fonctionne en mode manuelle, cette dernière cause des retards pour la production engagée.

 Notre but est de faire une étude complète et détaillée de l'unité filtration et l'automatisation du lavage des filtres en utilisant l'automate qui présente de meilleurs avantages vue sa grande souplesse, sa fiabilité et sa capacité à répondre aux exigences actuelles comme la commande et la communication, ajouté à tout ça l'élaboration du grafcet et la supervision de ce système via le logiciel TIA PORTAL V12.

 A cet effet, le présent mémoire est réparti en quatre chapitres décrivant les volets principaux.

 Le premier chapitre sera dédié aux automates programmables ainsi qu'au logiciel d'ingénierie de SIEMENS qui est le TIA portal V12.

 Le deuxième chapitre sera consacré à la présentation générale de l'unité sucre liquide, et la description de l'unité filtration ainsi que les différents éléments constituant cette unité.

 Le chapitre trois englobera la structure et le fonctionnement du filtre NIAGARA, ainsi que la présentation de GRAFCET utilisé.

 Le dernier chapitre de ce rapport (chapitre IV) traitera la partie programmation et supervision de ce projet. Les étapes de programmation automatique, qui fera l'objet de notre travail seront détaillés et expliqués.

Enfin, on termine par une conclusion générale et quelques perspectives.

### **1. Présentation générale de l'entreprise**

CEVITAL c'est un ensemble industriel intégré, concentré en première partie dans le secteur de l'agroalimentaire : raffinage d'huile et de sucre, produits dérivés, négoce de céréales, distribution de produits destinés à l'alimentation humaine et animale. Elle conçoit des produits de qualité supérieure à des prix compétitifs, grâce à ses installations performantes, son savoirfaire, son contrôle strict de qualité et son réseau de distribution. Elle couvre les besoins nationaux et a permis de faire passer l'Algérie du stade d'importateur à celui d'exportateur pour les huiles, les margarines et le sucre. Ses produits se vendent dans plusieurs pays, notamment en Europe, au Maghreb, au Moyen Orient et en Afrique de l'Ouest [1].

### **2. Historique**

 Fondé par Mr.Isaad Rebrab, CEVITAL est un groupe familial de plusieurs sociétés bâti sur une histoire, créé par des fonds privés en 1998 à Bejaïa, à l'entrée du pays dans l'économie de marché. Première entreprise privée algérienne à avoir investi dans des secteurs d'activités diversifiés, elle a traversé d'importantes étapes historiques pour atteindre sa taille et sa notoriété actuelle.

### **3. Situation géographique**

 CEVITAL Agro-Industrie est implanté au niveau du nouveau quai port de BEJAIA à 3 Km du sud-ouest de cette ville, à proximité de la RN 09.

Cette situation géographique de l'entreprise lui a beaucoup profité étant donné qu'elle lui donne l'avantage de proximité économique. En effet, elle se trouve proche du port et de l'aéroport [1].

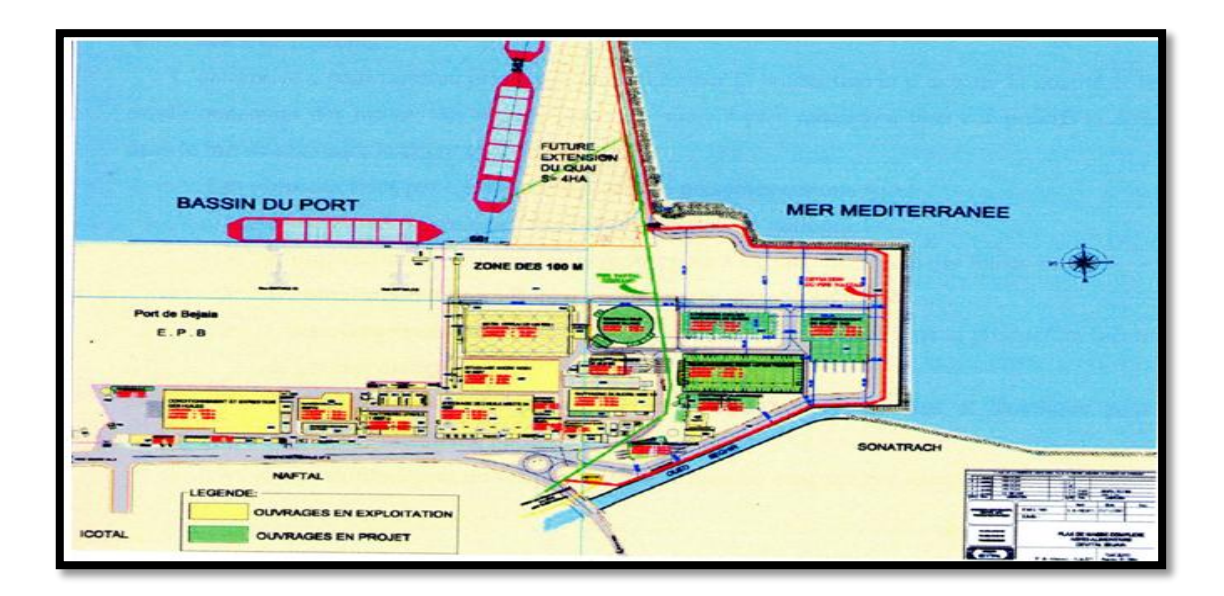

**Figure 1 :** Situation géographique du complexe Cevital.

#### **4. Activités et unités du complexe CEVITAL**

 Créée en 1998 et implantée au sein du port de Bejaïa, Cevital Agro-industrie dispose de plusieurs unités de production ultramodernes :

- $\geq 2$  raffineries de sucre.
- $\geq 1$  unité de sucre liquide.
- $\geq 1$  raffinerie d'huile.
- $\triangleright$  1 margarinerie.
- $\geq 1$  unité de conditionnement d'eau minérale.
- $\geq 1$  unité de fabrication et de conditionnement de boissons rafraîchissantes.
- $\triangleright$  1 conserverie.
- $\geq 1$  unité de fabrication de chaux calcinée.

Elle possède également des silos portuaires ainsi qu'un terminal de déchargement portuaire d'une capacité de 2000 tonnes/heure ce qui en fait le premier terminal de déchargement portuaire en Méditerranée [1].

#### **5. Missions et objectifs**

 L'entreprise a pour mission principale de développer la production et d'assurer la qualité et le conditionnement des huiles, des margarines et du sucre a des prix nettement plus compétitifs et cela dans le but de satisfaire le client et le fidéliser.

Les objectifs visés par CEVITAL peuvent se présenter comme suit :

- $\triangleright$  L'extension de ses produits sur le territoire national.
- L'importation de graines oléagineuse pour l'extraction directe des huiles brutes.
- L'optimisation de ses offres d'emploi sur le marché du travail.
- L'encouragement des agriculteurs par des aides financières pour la production locale des graines oléagineuses.
- La modernisation de ses installations en termes de machine et technique pour augmenter le volume de sa production.
- $\triangleright$  Le positionnement de ses produits sur le marché étranger par leurs exportations [1].

# **6. Différents organes constituant le complexe CEVITAL**

 L'organigramme suivant donne une vue générale sur les différents organes constituant le complexe CEVITAL.

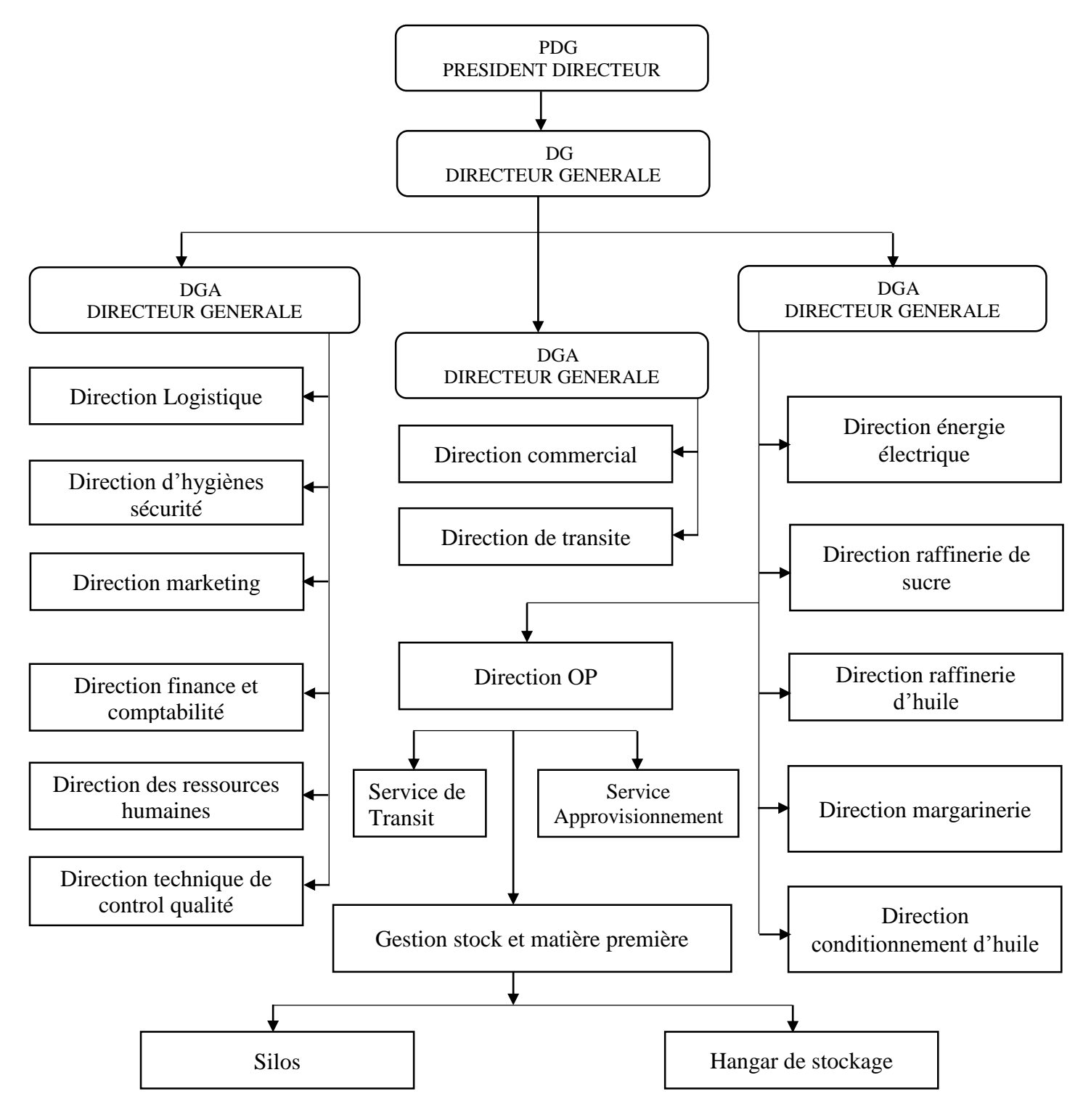

**Figure 2 :** Organigramme du complexe Cevital.

### **I.1 Introduction**

 Un système est dit automatisé lorsque le processus qui permet de passer d'une situation initial a une situation finale se fait sans intervention humaine, et que ce comportement est répétitif chaque fois que les conditions qui caractérisent la situation initiale sont remplies. L'automatisation conduit à une très grande rapidité, une meilleure régularité des résultats et évite à l'homme des tâches pénibles et répétitives.

 Ce chapitre sera consacré à la description des automates programmables SIEMENS à structures modulaire essentiellement le S7-300 et du logiciel associé TIA PORTAL V12.

#### **I.2 L'automatisme**

 L'automatisme est la discipline traitant d'une part la caractérisation des systèmes automatisés et d'autre part le choix de la conception et de la réalisation de la partie commande. Il s'agit donc d'étudier les systèmes :

- Réalisant leurs fonctions en relative autonomie.
- Assurant un contrôle des performances par la mise en place possible d'une chaine de retour.

L'automatisation de la production consiste à transférer tout ou une partie des taches de coordination, auparavant exécuteurs humains.

# **I.2.2 Objectif de l'automatisation**

Hors les objectifs à caractères financiers on trouve :

- Eliminer les tâches répétitives ;
- Simplifier le travail de l'humain ;
- Augmenter la sécurité ;
- Accroitre la productivité ;
- Economiser les matières premières et l'énergie ;
- S'adapter à des contextes particuliers ;
- Maintenir la qualité [2].

#### **I.2.3 Les systèmes automatisés**

 Un système automatisé est toujours composé d'une partie commande (PC), et d'une partie opérative (PO), pour faire fonctionner ce système, l'opérateur (personne qui va faire fonctionner le système) va donner des consignes à la partie (PC), celle-ci va traduire ces consignes en ordres qui vont être exécuté par la (PO).

Partie opérative **Affichage**\*  $E/S$ Arrêt  $E/S$ **Capteurs Actionneurs** d'urgence' s E **Source Interfaces Interfaces** d'énergie **Affichage** logique câblée PID<sup>®</sup> programme séquentiel Arrêt Calcul d'urgence **Partie Commande** module<sup>\*</sup> **Bus** de Console ou Commande Données\* **Ordinateur** manuelle **Partie Relation** 

Une fois les ordres accomplis, la PO va le signaler à la PC (compte -rendu) qui va à son tour le signaler à l'operateur, ce dernier pourra donc dire que le travail a bien été réalisé.

**Figure I.1 :** Structure d'un système automatisé.

# **I.2.3.1 La partie opérative (PO)**

 C'est la partie qui gère le fonctionnement du système automatisé, elle est général composée d'un ordinateur qui contient dans ses mémoires un programme. Elle transmet les ordres aux actionneurs de la partie opérative à partir :

- Du programme qu'elle contient.
- Des informations reçues par les captures.
- Des consignes données par l'utilisateur ou par l'operateur.

# **I.2.3.2 La partie commande (PC)**

 Ce secteur de l'automatisme gère selon une suite logique le déroulement ordonné des opérations à réaliser. Il reçoit des informations en provenance des capteurs de la Partie Opérative, et les restitue vers cette même Partie en direction des pré-actionneurs et actionneurs. Elle comporte en générale un boitier (appelé aussi bâti) contenant :

- Des actionneurs (transformant l'énergie reçu en énergie utile : moteur, vérin, lampe).

- Des capteurs (transforment la variation des grandeurs physiques liée au fonctionnement de l'automatisme en signaux électriques : capteur de position, de température, bouton poussoir).

#### **I.2.3.3 La partie relation (PR)**

 Sa complexité dépend de l'importance du système. Elle regroupe les différentes commandes nécessaires au bon fonctionnement du procédé, c'est à dire marche/arrêt, arrêt d'urgence, marche automatique, etc... . L'outil de description s'appelle le Guide d´Etudes des Modes de Marches et d'Arrêts (GEMMA). Les outils graphiques, que sont le GRAFCET et le GEMMA, sont utilisés par les automaticiens et les techniciens de maintenance.

#### **I.3 Généralités sur les automates programmables**

#### **I.3.1 Historique**

 Les Automates Programmables Industriels (API) sont apparus aux Etats-Unis vers la fin des années soixante, à la demande de l'industrie automobile américaine (General Motors) qui réclamait plus d'adaptabilité de leurs systèmes de commande.

Les ingénieurs américains ont résolu le problème en créant un nouveau type de produit nommée automates programmables. Ils n'étaient rentables que pour des installations d'une certaine complexité, mais la situation a très vite changée, ce qui a rendu les systèmes câblés obsolètes. De nombreux modèles d'automates sont aujourd'hui disponibles ; depuis les nano automate bien adaptés aux machines et aux installations simples avec un petit nombre d'entrées/sorties, jusqu'aux automates multifonctions capables de gérer plusieurs milliers d'entrées/sorties et destinés au pilotage de processus complexes.

#### **I.3.2 Définition de l'automate programmable**

 Un automate programmable industriel (API) est une machine électronique spécialisée dans la conduite et la surveillance en temps réel de processus industriels et tertiaires. Il exécute une suite d'instructions introduites dans ses mémoires sous forme de programmes, et s'apparente par conséquent aux machines de traitement de l'information.

Trois caractéristiques fondamentales le distinguent des outils informatiques tels que les ordinateurs utilisés dans les entreprises et le tertiaire :

Il peut être directement connecté aux capteurs et pré-actionneurs grâce à ses entrées/sorties industrielles.

- Il est conçu pour fonctionner dans des ambiances industrielles sévères (Température, vibrations, microcoupures de la tension d'alimentation, parasites, etc…).

Enfin, sa programmation à partir de langages spécialement développés pour le traitement de fonctions d'automatisme facilite son exploitation et sa mise en œuvre.

### **I.3.3 Critères de choix d'un automate**

 Le choix d'un automate programmable est en premier lieu le choix d'une société ou d'un groupe et les contacts commerciaux et expériences vécues sont déjà un point de départ.

Les grandes sociétés privilégieront deux fabricants pour faire jouer la concurrence et pouvoir se retourner en cas de perte de vitesse de l'une d'entre elles.

Le personnel de maintenance doit toutefois être formé sur ces matériels et une trop grande diversité des matériels peut avoir de graves répercussions.

Un automate utilisant des langages de programmation de type GRAFCET est également préférable pour assurer les mises au point et dépannages dans les meilleures conditions.

La possession d'un logiciel de programmation est aussi source d'économies (achat du logiciel et formation du personnel). Des outils permettant une simulation des programmes sont également souhaitables.

Il faut ensuite quantifier les besoins :

- **Nombre d'entrées / sorties :** le nombre de cartes peut avoir une incidence sur le nombre de racks dès que le nombre d'entrées / sorties nécessaires devient élevé.
- **Type de processeur :** la taille mémoire, la vitesse de traitement et les fonctions spéciales offertes par le processeur permettront le choix dans la gamme souvent très étendue.
- Fonctions ou modules spéciaux : certaines cartes (commande d'axe, pesage ...) permettront de soulager le processeur et devront offrir les caractéristiques souhaitées (résolution, ...).
- **Fonctions de communication :** l'automate doit pouvoir communiquer avec les autres systèmes de commande (API, supervision ...) et offrir des possibilités de communication avec des standards normalisés (Profibus ...).

# **I.3.4 Avantages des automates programmables**

- Evolutivité : très favorable à l'évolution. très utilisé en reconstruction d'armoire.
- Fonctions : assure les fonctions Conduites, Dialogue, Communication et Sûreté.
- Taille des applications : gamme importante d'automate.
- Vitesse : temps de cycle de quelque ms.
- Modularité : haute modularité. présentation modularité en rack
- Architecture de commande : centralisée ou décentralisée avec l'apparition d'une offre importante en choix de réseaux, bus de terrain, blocs E/S déportées.
- Maintenance : échange standards et aide au diagnostic intégrée.

### **I.3.5 Traitement du programme automate**

Tous les automates fonctionnent selon le même mode opératoire :

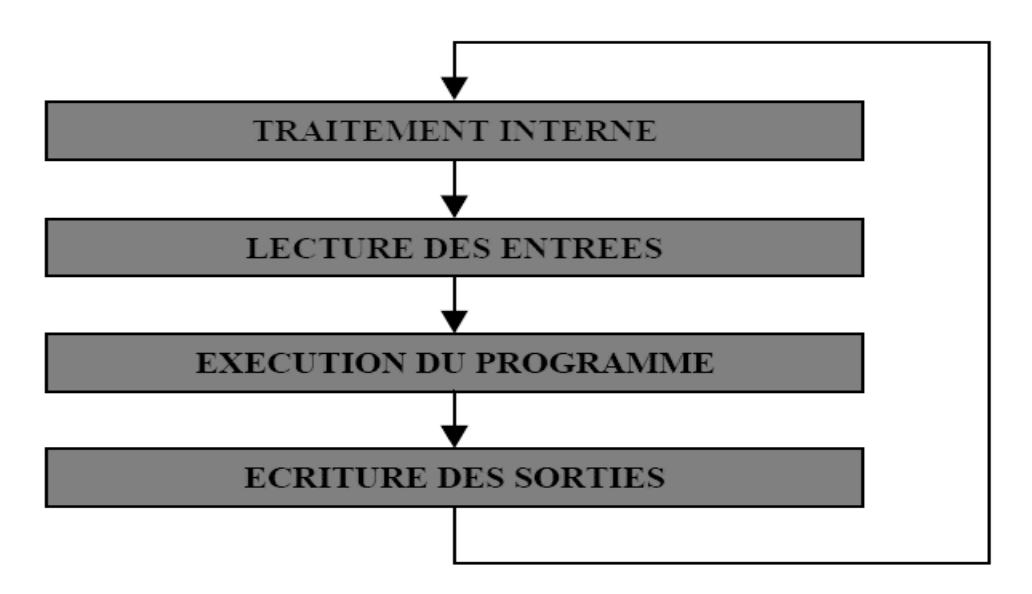

**Figure I.2 :** Fonctionnement cyclique d'un automate.

- **Traitement interne :** L'automate effectue des opérations de contrôle et met à jour certains paramètres systèmes (détection des passages en RUN / STOP, mises à jour des valeurs de l'horodateur, ...).
- **Lecture des entrées :** L'automate lit les entrées (de façon synchrone) et les recopie dans la mémoire image des entrées.
- **Exécution du programme :** L'automate exécute le programme instruction par instruction et écrit les sorties dans la mémoire image des sorties.
- **Ecriture des sorties :** L'automate bascule les différentes sorties (de façon synchrone) aux positions définies dans la mémoire image des sorties.

Ces quatre opérations sont effectuées continuellement par l'automate (fonctionnement cyclique) [3].

#### **I.3.6 Langage de programmation pour API**

Les programmes utilisés avec les API peuvent être écrits dans différents formats.

Pour que les ingénieurs ayant peu de connaissances en programmation puissent élaborer des programmes pour les API, le langage à contacts a été conçu. La plupart des fabricants d'automates ont adopté cette méthode d'écriture des programmes.

Toutefois, puisque chacun a eu tendance à développer ses propres versions, une norme internationale a été établie pour le langage à contacts et, par voie de conséquence, pour toutes les méthodes de programmation employées avec les API [4].

 La norme IEC 1131-3 définit cinq langages qui peuvent être utilisés pour la programmation des automates programmables industriels. Ces cinq langages sont :

#### **I.3.6.1 Le langage LD (Ladder Diagram)**

 C'est une représentation graphique d'équations booléennes combinant des contacts (en entrée) et des relais (en sortie). Il permet la manipulation de données booléennes, à l'aide de symboles graphiques organisés dans un diagramme comme les éléments d'un schéma électrique à contacts. Les diagrammes LD sont limités à gauche et à droite par des barres d'alimentation.

#### **I.3.6.2 Le langage IL (Instruction List)**

 Un langage textuel de bas niveau. Il est particulièrement adapté aux applications de petite taille. Les instructions opèrent toujours sur un résultat courant (ou registre IL). L'opérateur indique le type d'opération à effectuer entre le résultat courant et l'opérande. Le résultat de l'opération est stocké à son tour dans le résultat courant.

Un programme IL est une liste d'instructions. Chaque instruction doit commencer par une nouvelle ligne, et doit contenir un opérateur, complété éventuellement par des modificateurs et, si c'est nécessaire pour l'opération, un ou plusieurs opérandes, séparés par des virgules (','). Une étiquette suivie de deux points (':') peut précéder l'instruction. Si un commentaire est attaché à l'instruction, il doit être le dernier élément de la ligne. Des lignes vides peuvent être insérées entre des instructions. Un commentaire peut être posé sur une ligne sans instruction [14].

#### **I.3.6.3 Le langage FBD (Function Block Diagram)**

 C'est est un langage graphique. Il permet la construction d'équations complexes à partir des opérateurs standards, de fonctions ou de blocs fonctionnels.

Les principales fonctions sont :

- **-** L'énonce RETURN (peut apparaître comme une sortie du diagramme, si liaison connectée prend l'état booléen TRUE, la fin du diagramme n'est pas interprétée.
- **-** Les étiquettes et les sauts conditionnels sont utilisés pour contrôler l'exécution du diagramme. Aucune connexion ne peut être réalisée à droite d'un symbole d'étiquette ou de saut.
- **-** Saut à une étiquette (le nom de l'étiquette est « LAB »).

# **I.3.6.4 Le langage ST (Structured Text)**

 Un langage textuel de haut niveau dédié aux applications d'automatisation. Ce langage est principalement utilisé pour décrire les procédures complexes, difficilement modélisables avec les langages graphiques. C'est le langage par défaut pour la programmation des actions dans les étapes et des conditions associées aux transitions du langage SFC.

Un programme ST est une suite d'énoncés. Chaque énoncé est terminé par un point-virgule (« ; »). Les noms utilisés dans le code source (identificateurs de variables, constantes, mots clés du langage...) sont délimités par des séparateurs passifs ou des séparateurs actifs, qui ont un rôle d'opérateur. Des commentaires peuvent être librement insérés dans la programmation.

# **I.3.6.5 Le langage SFC (Sequential Function Chart), ou GRAFCET**

 C'est un langage graphique utilisé pour décrire les opérations séquentielles. Le procédé est représenté comme une suite connue d'étapes (états stables), reliées entre elles par des transitions, une condition booléenne est attachée à chaque transition. Les actions dans les étapes sont décrites avec les langages ST, IL, LD ou FBD.

Les principales règles graphiques sont :

- **-** un programme SFC doit contenir au moins une étape initiale.
- **-** une étape ne peut pas être suivie d'une autre étape.
- **-** une transition ne peut pas être suivie d'une autre transition.

 L'automate utilisé dans notre projet appartient à la gamme SIMATIC S7 de SIEMENS ; Le S7-300 « CPU 315-2 PN/DP », qui est un automate modulaire pour les applications d'entrée et de milieu de gamme, avec possibilité d'extensions jusqu'à 32 modules, et une mise en réseau par l'interface multipoint (MPI), profibus et industrial Ethernet.

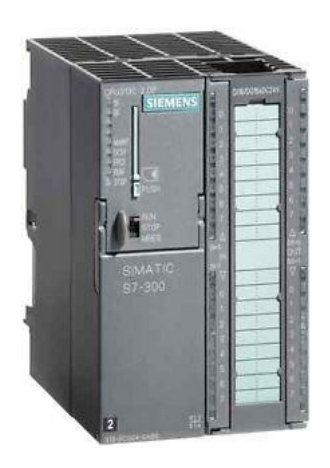

 **Figure I.3 :** Automate SIEMENS S7-300.

#### **I.3.7 Architecture des automates programmables**

De forme compacte ou modulaire, les automates sont organisés suivant l'architecture suivante :

- **Une unité centrale (CPU) :** assure le traitement de l'information et la gestion de l'ensemble des unités. Ce module comporte un microprocesseur, des circuits périphériques de gestion des entrées/sorties, des mémoires RAM et EEPROM nécessaires pour stocker les programmes, les données, et les paramètres de configuration du système.
- **Une alimentation (PS) :** à partir d'une tension 220V/50Hz ou dans certains cas de 24V fournit les tensions continues  $+/-5V$ ,  $+/-12V$  ou  $+/-15V$ .
- **Modules d'entrées et de sorties :** 
	- Un ou plusieurs modules d'entrées `Tout Ou Rien' (TOR) ou analogiques pour l'acquisition des informations provenant de la partie opérative (procédé à conduire).
	- Un ou plusieurs modules de sorties `Tout Ou Rien' (TOR) ou analogiques pour transmettre à la partie opérative les signaux de commande. Il y a des modules qui intègrent en même temps des entrées et des sorties [5].
- **Module de fonction (FM) :** Ils réalisent les tâches de traitement des signaux de processus critique au niveau de temps et exigeant beaucoup de mémoire pour réduire la charge sur la CPU. Par exemple :
	- **-** le positionnement.
	- **-** Régulation.
	- **-** Comptage.
- **Processeur de communication(CP) :** Il s'en charge des tâches de communication par transmission série. Et aussi à établir des liaisons point à point avec: des autres automates SIMATIC ou d'autres constructeurs.
	- Interfaces série utilisant dans la plupart des cas comme support de communication, les liaisons RS-232 ou RS422/RS485.
	- Interfaces pour assurer l'accès à un bus de terrain.
	- Interface d'accès à un réseau Ethernet.
- **Modules de simulation (SM 374) :** c'est un module spécial qui offre à l'utilisateur la possibilité de tester son programme lors de la mise en service et en cours de fonctionnement. Dans le S7-300, ce module fonctionne telles que :
	- La simulation des signaux de capteurs aux moyens d'interrupteurs.
	- La signalisation d'état des signaux de sortie par des LEDs.
- **Coupleurs :** Si l'application d'automatisation a besoins de plus de huit modules, il est possible de faire une extension de la configuration de la S7-300 en utilisant un châssis de base et trois châssis d'extension au maximum. Chaque châssis peut recevoir huit modules, alors le coupleur relie les différents châssis.

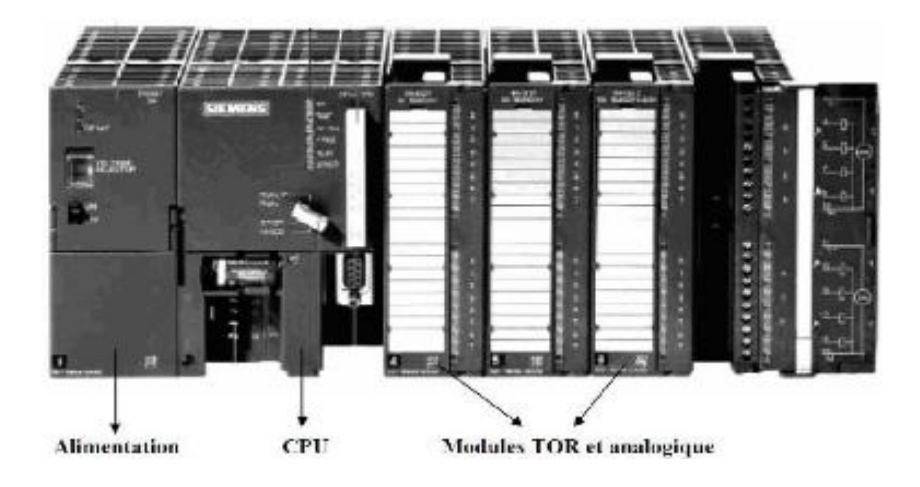

**Figure I.4 :** Automate Programmable Industriel SIEMEN [6].

#### **I.3.8 Structure interne des automates programmables**

La structure matérielle interne d'un API obéit au schéma ci-dessous ;

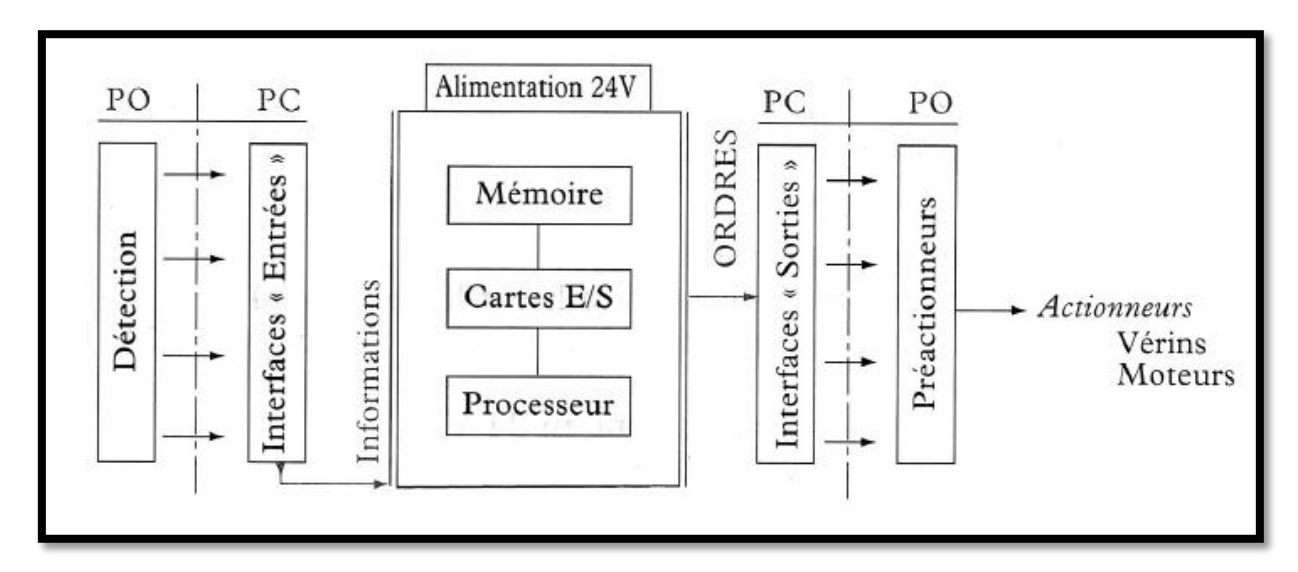

**Figure I.5 :** Structure interne d'un API.

Détaillons successivement chacun des composants qui apparaissent sur ce schéma.

### **I.3.8.1 Le processeur :**

Le processeur a pour rôle principal le traitement des instructions qui constituent le

Programme de fonctionnement de l'application. Mais en dehors de cette tâche de base, il réalise également d'autres fonctions :

- Gestion des entrées/sorties.
- Surveillance et diagnostique de l'automate par une série de tests lancés à la mise sous tension ou cycliquement en cours de fonctionnement.
- Dialogue avec le terminal de programmation aussi bien pour l'écriture et la mise au point du programme qu'en cours d'exploitation pour des réglages ou des vérifications de données.

 Le processeur est organisé autour d'un certain nombre de registres, ce sont des mémoires rapides permettant la manipulation des informations qu'elles retiennent, ou leur combinaison avec des informations extérieures.

Les principaux registres existants dans un processeur sont :

- **L'accumulateur :** C'est le registre où s'effectuent les opérations du jeu d'instruction, les résultats sont contenus dans ce registre spécial.
- **Le registre d'instruction :** Il reçoit l'instruction à exécuter et décode le code opération. Cette instruction est désignée par le pointeur.
- **Le registre d'adresse :** Ce registre reçoit, parallèlement au registre d'instruction, la partie opérande de l'instruction. Il désigne le chemin par lequel circulera l'information lorsque le registre d'instruction validera le sens et ordonnera le transfert.
- **Le registre d'état :** C'est un ensemble de positions binaires décrivant, à chaque instant, la situation dans laquelle se trouve précisément la machine.
- **Les piles :** Une organisation spéciale de registres constitue une pile, ces mémoires sont utilisées pour contenir le résultat de chaque instruction après son exécution. Ce résultat sera utilisé ensuite par d'autres instructions, et cela pour faire place à la nouvelle information dans l'accumulateur [16].

# **I.3.8.2 Les mémoires**

 Un système de processeur est accompagné par un ou plusieurs types de mémoires. Elles permettent :

- De stocker le système d'exploitation dans des ROM ou PROM,
- **Le programme dans des EEPROM,**
- Les données système lors du fonctionnement dans des RAM. Cette dernière est généralement secourue par pile ou batterie. On peut, en règle générale, augmenter la capacité mémoire par adjonction de barrettes mémoires type PCMCIA.

#### **I.3.8.3 Les modules d'entrées/sorties**

 Ils assurent le rôle d'interface entre la CPU et le processus, en récupérant les informations sur l'état de ce dernier et en coordonnant les actions.

Plusieurs types de modules sont disponibles sur le marché selon l'utilisation souhaitée :

- **Modules TOR (Tout Ou Rien): l'information traitée ne peut prendre que deux états** (vrai/faux, 0 ou 1 ...). C'est le type d'information délivrée par une cellule photoélectrique, un bouton poussoir ...etc.
- Modules analogiques : l'information traitée est continue et prend une valeur qui évolue dans une plage bien déterminée. C'est le type d'information délivrée par un capteur (débitmètre, capteur de niveau, thermomètre...etc.).
- Modules spécialisés : l'information traitée est contenue dans des mots codes sous forme binaire ou bien hexadécimale. C'est le type d'information délivrée par un ordinateur ou un module intelligent.

# **I.3.8.4 L'alimentation**

 Elle a pour rôle de fournir les tensions continues nécessaires aux composants avec de bonnes performances, notamment face aux microcoupures du réseau électrique qui constitue la source d'énergie principale. La tension d'alimentation peut être de 5V, 12V ou 24V.

D'autres alimentations peuvent être nécessaires pour les châssis d'extension et pour les modules entrées/sorties. Un onduleur est nécessaire pour éviter les risques de coupures non tolérées.

#### **I.3.8.5 Liaisons de communication**

 Elles Permettent la communication de l'ensemble des blocs de l'automate et des éventuelles extensions. Les liaisons s'effectuent :

- Avec l'extérieur par des borniers sur lesquels arrivent des câbles transportant les signaux électriques.
- Avec l'intérieur par des bus reliant divers éléments, afin d'échanger des données, des états et des adresses.

### **I.4 TIA Portal (Totally Integrated Automation)**

#### **I.4.1 Introduction**

 En réponse à la pression internationale croissante de la concurrence, il est aujourd'hui plus que jamais important d'exploiter à fond tous les potentiels d'optimisation sur l'ensemble du cycle de vue d'une machine ou d'une installation.

Des processus optimisés permettent de réduire le coût total de possession, de réduire le temps entre la conception et la commercialisation et d'améliorer la qualité. Cet équilibre parfait entre qualité, temps et coûts et plus que jamais le facteur décisif de la réussite industrielle.

 Totally Integrated Automation apporte une réponse optimale à toutes les exigences et offre un concept ouvert vis à vis des normes internationales et de systèmes tiers. Avec ses six principaux caractéristiques systèmes et robustesse, Le TIA Portal accompagne l'ensemble du cycle de vie d'une machine ou d'une installation. L'architecture système complète offre des solutions complètes pour chaque segment d'automatisation sur la base d'une gamme de produits complète [7].

#### **I.4.2 Description du logiciel TIA Portal**

 La plateforme « Totally Intergrated Automation Portal » est le nouvel environnement de travail Siemens qui permet de mettre en œuvre des solutions d'automatisation avec un système d'ingénierie intègre comprenant les logiciels SIMATIC Step7 et SIMATIC WinnCC.

#### **I.4.3 Les avantage du logiciel TIA portal**

- **-** Programmation intuitive et rapide : avec des éditeurs de programmation nouvellement développés SCL, CONT, LOG, LIST et GRAPH.
- **-** Efficacité accrue grâce aux innovations linguistiques de STEP 7 : programmation symbolique uniforme, Calculate Box, ajout de blocs durant le fonctionnement, et bien plus encore.
- **-** Performance augmentée grâce à des fonctions intégrées : simulation avec PLCSIM, télémaintenance avec TeleService et diagnostic système cohérent.
- **-** Technologie flexible : Fonctionnalité motion control évolutive et efficace pour les automates S7-1500 et S7-1200.
- **-** Sécurité accrue avec Security Integrated : Protection du savoir-faire, protection contre la copie, protection d'accès et protection contre la falsification.
- **-** Environnement de configuration commun avec pupitres IHM et entraînements dans l'environnement d'ingénierie TIA Portal.

# **I.4.3 SIMATIC STEP 7**

 SIMATIC STEP 7, intégré à TIA Portal, est le logiciel de configuration, programmation, vérification et diagnostic de tous les automates SIMATIC. Doté d'un grand nombre de fonctions conviviales, SIMATIC STEP 7 garantit une efficacité nettement supérieure pour toutes les tâches d'automatisation, qu'il s'agisse de la programmation, de la simulation, de la mise en service ou de la maintenance.

### **I.4.4 Vue du portal et vue du projet**

Lorsqu'on lance TIA Portal, l'environnement de travail se décompose de deux types de vue :

- **- Vue du portal :** elle est axée sur les tâches à exécuter et sa prise en main est très rapide.
- **- Vue du projet :** elle comporte une arborescence avec les différents éléments du projet, les éditeurs requis s'ouvrent en fonction des tâches à réaliser. Données, paramètres et éditeurs peuvent être visualisés dans une seule et même vue [7].

#### **a) Vue du portal**

Chaque portail permet de traiter une catégorie de tâche (action) la fenêtre affiche la liste la liste des actions peuvent être réalisées pour la tache sélectionnée.

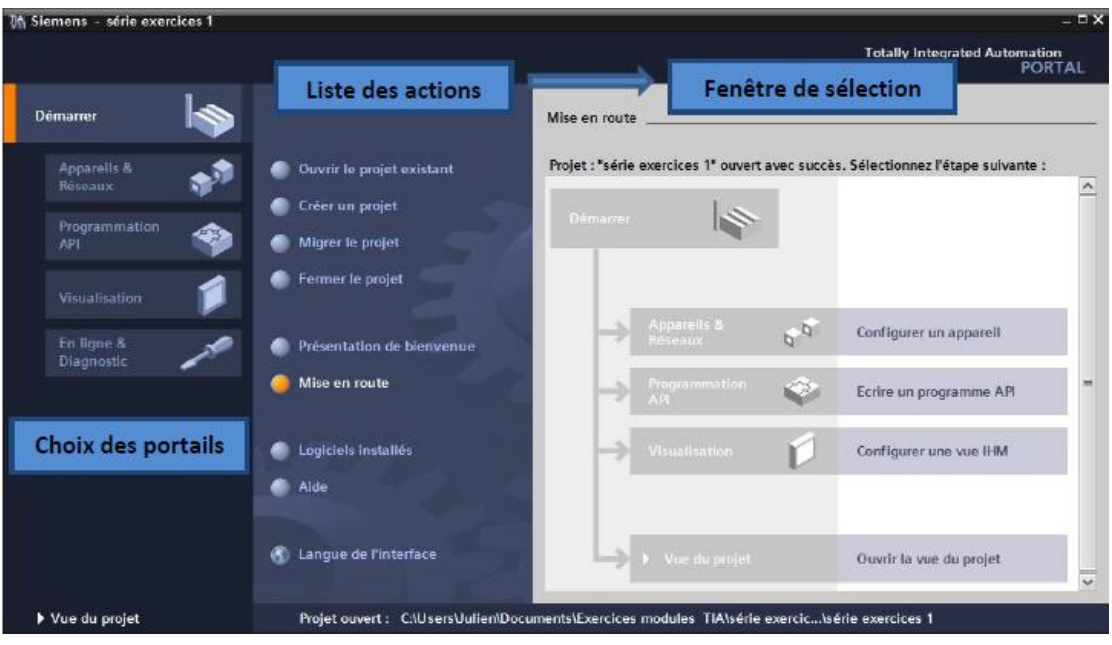

**Figure I.6 :** Vue du portal.

#### **b) Vue du projet**

 L'élément « Projet » contient l'ensemble des éléments et des données nécessaires pour mettre en œuvre la solution d'automatisation souhaitée.

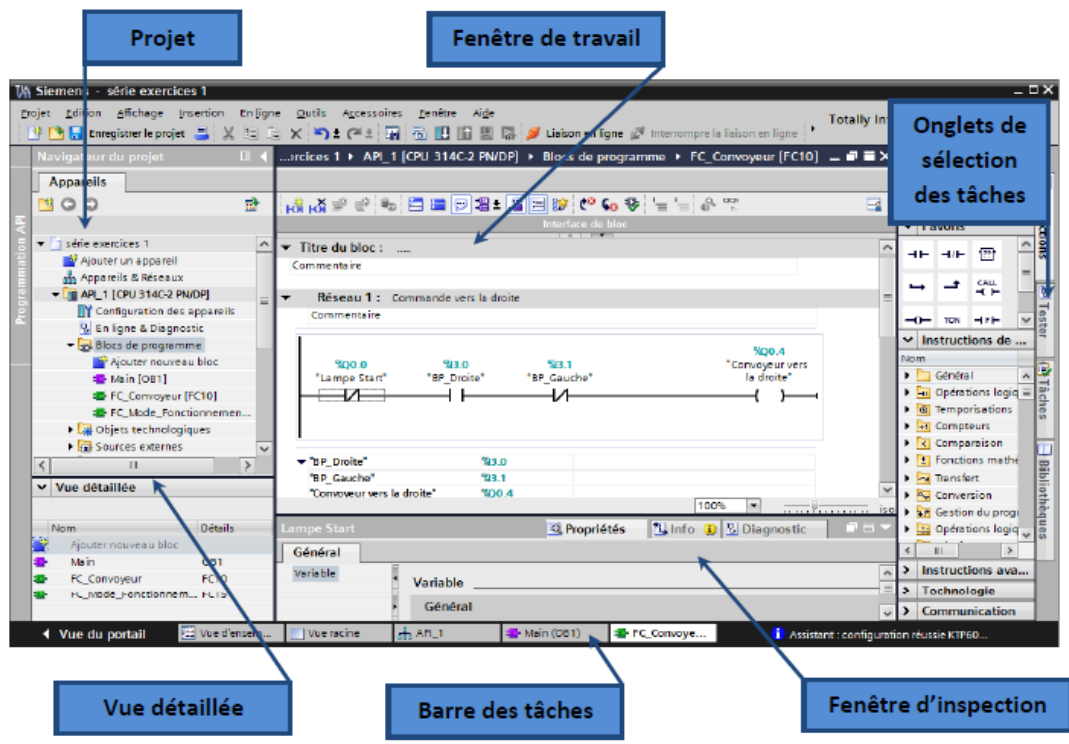

**Figure I.7 :** Vue du projet [7].

- La **fenêtre de travail** permet de visualiser les objets sélectionnés dans le projet pour être traités. Il peut s'agir des composants matériels, des blocs de programme, des tables des variables, des HMI,…
- La **fenêtre d'inspection** permet de visualiser des informations complémentaires sur un objet sélectionné ou sur les actions en cours d'exécution (propriété du matériel sélectionné, messages d'erreurs lors de la compilation des blocs de programme,…).
- Les **onglets de sélection de tâches** ont un contenu qui varie en fonction de l'objet sélectionné (configuration matérielle, bibliothèques des composants, bloc de programme, instructions de programmation).

 Cet environnement de travail contient énormément de données. Il est possible de masquer ou réduire certaines de ces fenêtres lorsque l'on ne les utilise pas.

Il est également possible de redimensionner, réorganiser, désancrer les différentes fenêtres.

#### **I.4.5 Adressage des E/S**

 Pour connaitre l'adressage des entrées et sorties présentes dans la configuration matériel, il faut aller dans « Appareil et réseau » dans le navigateur du projet. Dans la fenêtre de travail, on doit s'assurer d'être dans l'onglet « Vue des appareils » et de sélectionner l'appareil voulu.

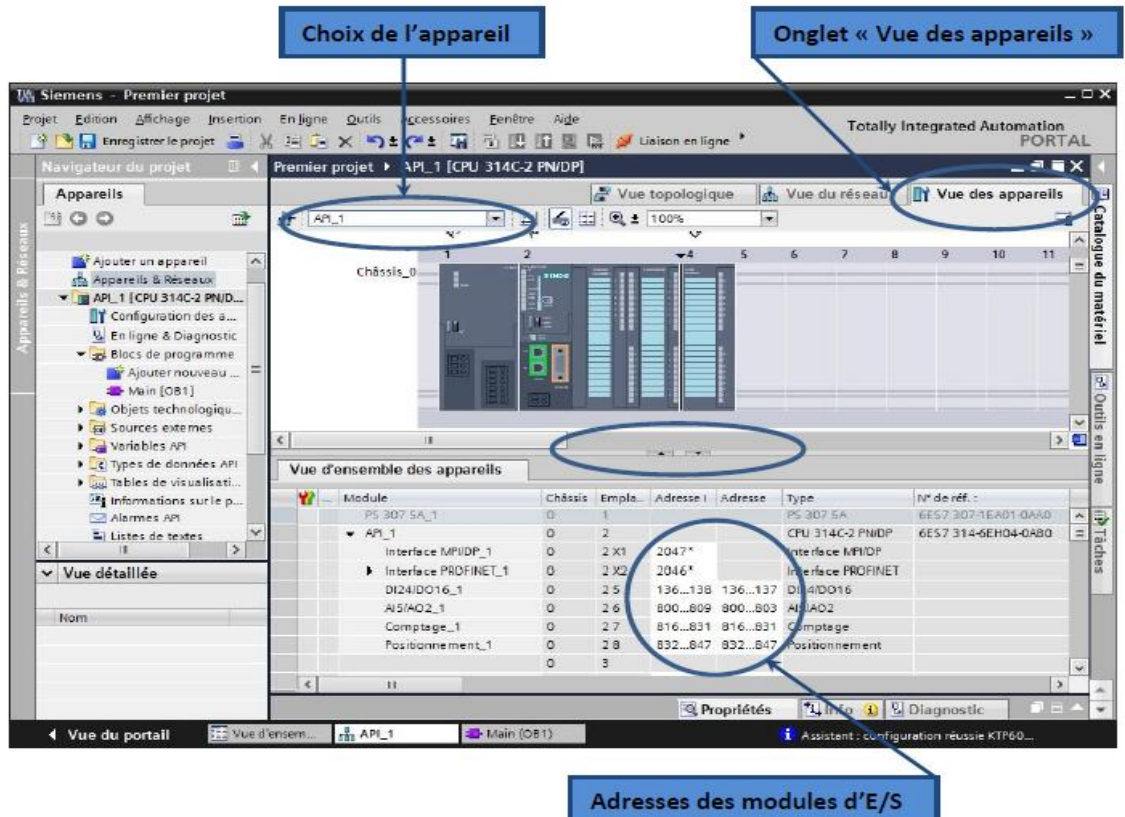

**Figure I.8 :** Adressage des E/S.

 On sélectionne la CPU puis à l'aide des deux petites flèches (voir figure), on fait apparaitre l'onglet « **Vue d'ensembles des appareils ».** Les adresses des entrées et sorties apparaisse. On peut les modifier en entrant une nouvelle valeur dans la case correspondante.

#### **I.4.6 Les variables API**

#### **I.4.6.1 Adresses symbolique et absolue**

 Dans TIA portal, toutes les variables globales (entrées, sorties, mémentos,…) possèdent une adresse symbolique et une adresse absolue.

 **L'adresse absolue** représente l'identificateur d'opérande (I, Q, M,…) et son adresse et numéro de bit.

**Adresse symbolique** correspond au nom que l'utilisateur a donné à la variable (ex : bouton marche). Le lien entre les adresses symbolique et absolue se fait dans la table des variables API.

Lors de la programmation, on peut choisir d'afficher les adresses absolues, symboliques ou encore les deux simultanément.

### **I.4.6.2 Table des variables API**

C'est dans la table des variables API que l'on va pouvoir déclarer toutes les variables et les constantes utilisées dans le programme. Lorsque l'on définit une variable API, il faut définir :

- Un nom : c'est l'adressage symbolique de la variable.
- Le type de donnée : BOOL, INT,…
- L'adresse absolue : par exemple Q 1.5

On peut également insérer un commentaire qui nous renseigne sur cette variable. Le commentaire peut être visible dans chaque réseau utilisant cette variable.

### **I.4.7 Liaison avec l'automate**

 Il faut maintenant charger la configuration de l'automate dans celui-ci. Pour cela, il faut tout d'abord connecter l'automate au PC en utilisant l'interface SIMATIC S7 PC USB adapté. Ensuite, après avoir sélectionné la vue « En ligne et diagnostique », sélectionnez les options suivantes :

- Mode : MPI
- Interface PG /PC : pc Adapter

#### **I.4.8 Adresse Ethernet de la CPU**

 Toujours dans les propriétés de la CPU, il est possible de définir son adresse Ethernet. Un double clic sur l'icône Ethernet de la station fait apparaitre la fenêtre d'inspection permettant de définir ses propriétés.

Pour établir une liaison entre la CPU et la console de programmation, il faut affecter aux deux appareils des adresses appartenant au même sous réseau. L'adresse utilisée est **192.168.0.2** de l'automate.

#### **I.4.9 WinCC sur TIA portal**

 WinCC (TIA portal) est un logiciel d'ingénierie pour la configuration de pupitres SIMATIC, de PC industriel SIMATIC et de PC standard par le logiciel de visualisation. Le SIMATIC WinCC dans le TIA portal fait partie d'un nouveau concept d'ingénierie intégré qui offre un environnement d'ingénierie homogène pour la programmation et la configuration de solution de commande, de visualisation d'entrainement, c'est le logiciel pour toutes les applications IHM allant de solutions de commande simples avec basic panels aux applications SCADA pour système multipostes basé sur PC.

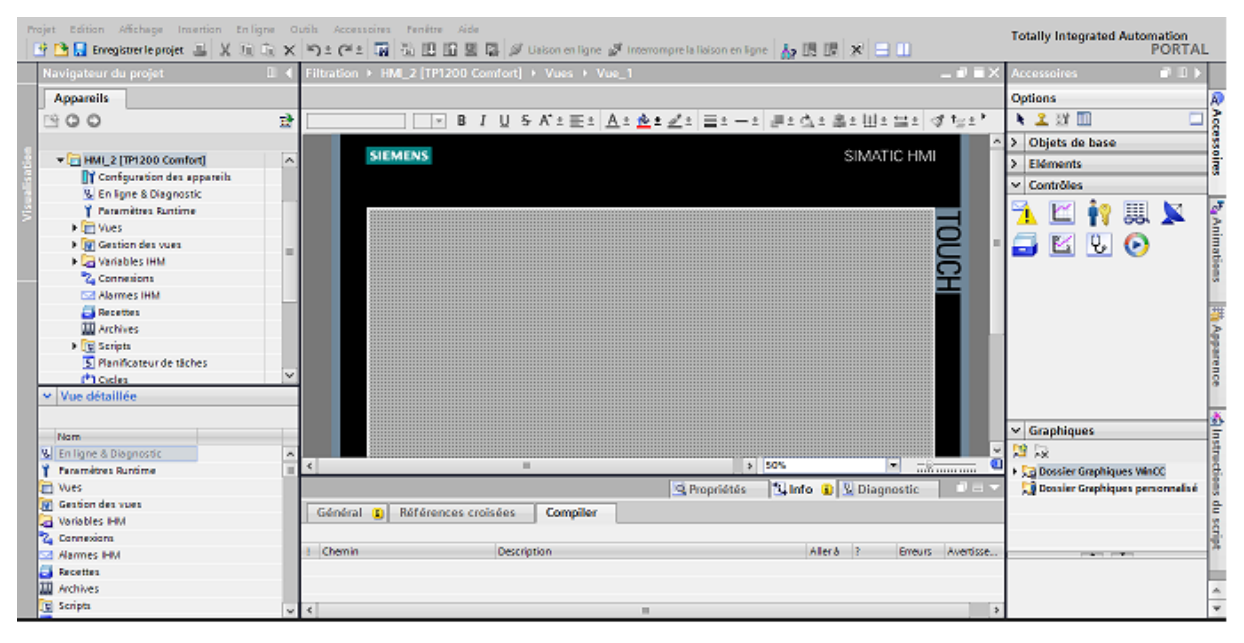

**Figure I.9 :** Vue SIMATIC HMI.

# **I.10 Conclusion**

 L'automatisation de l'unité de filtration du sucre liquide par charbon actif de CEVITAL via le logiciel « TIA PORTAL V 12 », a pour but d'intégrer un nouveau programme sous l'automate programmable industriel « S7-300 », pour augmenter les performances, améliorer la sécurité de l'opérateur, éliminer l'effort physique, augmenter la précision et la rapidité de la tâche réalisée, et minimiser l'erreur.

#### **II.1 Introduction**

 Le sucre, en particulier celui de canne, peut-être de différente qualité selon le type de procédé de raffinage auquel il a été soumis. En quelques cas le sucre à disposition ne peut pas être utilisé en l'état parce qu'il ne respecte pas les normes et les standards de qualité des embouteilleurs de boissons.

En ce cas le sirop de sucre peut être soumis à des traitements de filtration (pour éliminer les solides en suspension), de clarification et de décoloration (pour réduire la turbidité et la couleur) et de désodorisation (pour éliminer d'éventuels odeurs et/ou goûts désagréables).

 Dans ce chapitre nous allons d'abord présenter l'unité sucre liquide, ensuite nous donnerons une description détaillée sur l'unité de filtration (unité 300) et les différents éléments constituant cette unité.

#### **II.2 Présentation et fonctionnement de l'unité sucre liquide**

#### **II.2.2 Description générale**

 Le sucre liquide saccharose produit par l'unité sucre liquide de CEVITAL SPA Agroalimentaire est fabriqué à partir du sirop décoloré issu de la raffinerie de sucre après déminéralisation, polishing sur charbon actif, pasteurisation filtration Stérilisante et concentration.

Le sucre liquide saccharose présente l'avantage d'être un produit stable prêt à l'emploi et facile à mettre en œuvre.

#### **II.2.3 Conditions de stockage et durée de vie**

 Le sucre liquide saccharose est stocké dans des cuves en inox stériles, typiquement verticales, fond conique, calorifugées avec une capacité de 300m3.

Température de stockage : Min 15°C - Max 25°C.

Durée de stockage 01 mois [1].

# **II.2.4 Les unités de sucre liquide**

Le sucre liquide SPA CEVITAL est composé de six unités principales ;

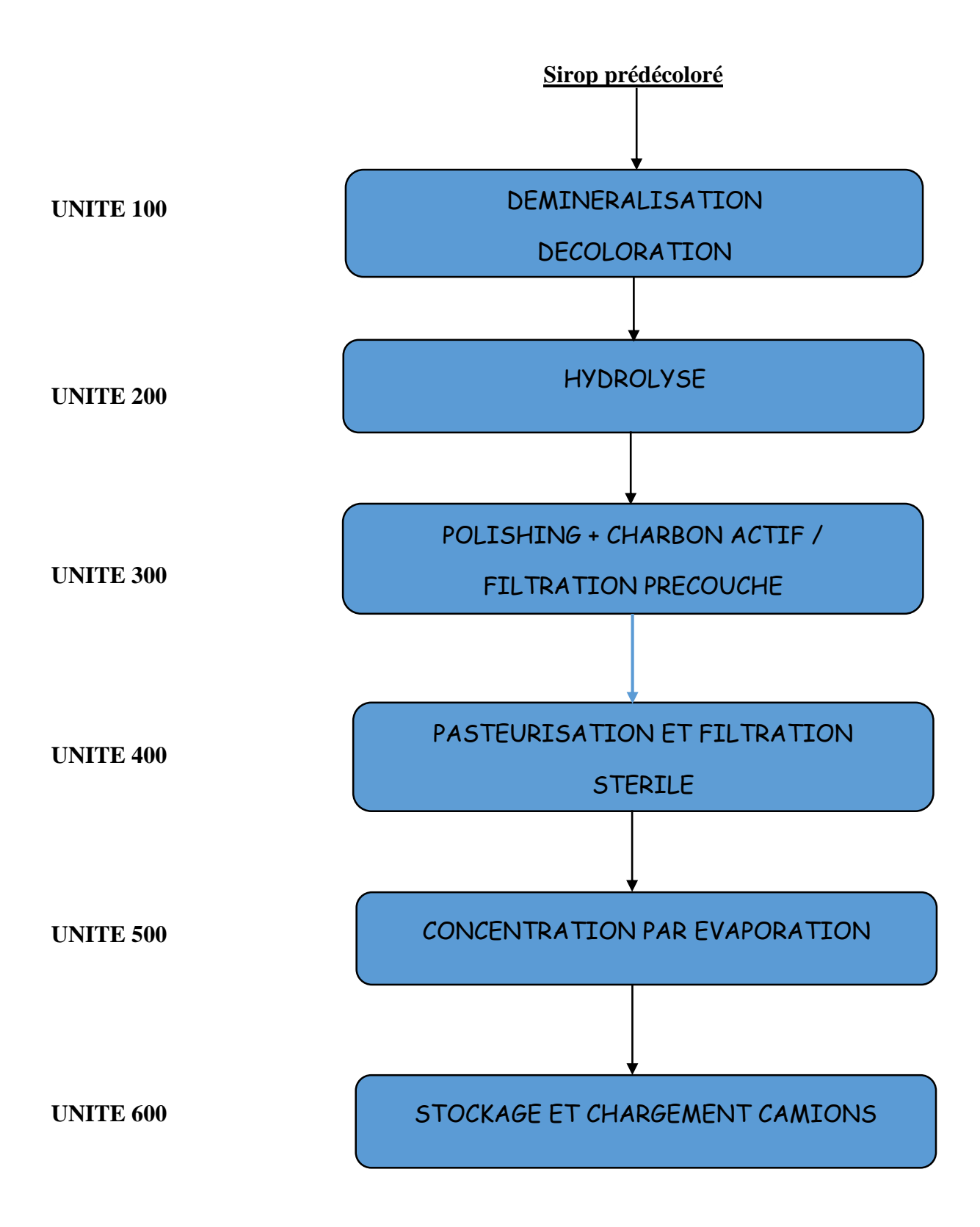

**Figure II.1 :** Les unités de sucre liquide.
#### **II.2.5 Description des étapes de l'unité sucre liquide**

 Afin d'avoir un produit stable prêt à l'emploi, le sirop décoloré issu de la raffinerie de sucre passe par plusieurs étapes qui peuvent être envisagées comme suit :

#### **1) Décoloration et déminéralisation (Unité 100)**

 Cette étape a pour fonction d'assurer la décoloration et la déminéralisation du sirop super décoloré. Ce processus est réalisé dans des colonnes à lits mélangés de résines contenant les résines anioniques et cationiques appropriées. (Trois colonnes à lits mélangés prévues à cet effet, dont deux travaillent en parallèle pendant que la troisième sera en régénération).

#### **2) L'hydrolyse (Unité 200)**

 La fonction de cette unité est de produire de l'inverti à partir de sirop déminéralisé (sortie des colonnes de l'unité 100). Entièrement by-passée dans le cas d'une production de sucre liquide, Elle comprend une colonne échangeuse d'ions de repère V220. Celle-ci contient de la résine cationique forte capable de couper le chaînage moléculaire glucose-fructose que constitue le sucre (saccharose).

Le taux d'hydrolyse est réglé par le rapport entre le débit de production colonne et le débit de by-pass.

#### **3) Charbon actif et filtration (Unité 300)**

 Cette unité permet d'éliminer les dernières traces de couleur, d'odeur et de goût parasites avec du charbon actif. Puis la filtration du sirop qui est indispensable pour lui enlever le charbon.

#### **4) Pasteurisation et filtration stérile (Unité 400)**

 La fonction de cette unité est de stériliser le produit venant de l'unité 300 pour détruire les micro-organismes, elle est réalisée à travers deux échangeurs de chaleur et une boucle de rétention pour que le sirop atteigne une température de 105 °C pendant 20 secondes, puis il sera refroidi à 70 °C avant d'être envoyé vers les filtres stériles.

Réalisée à travers deux filtres stériles fonctionnant en parallèle, la filtration stérile assure une filtration en profondeur du sirop et l'élimination physique des corps morts (bactérie), afin d'obtenir un sucre conforme aux exigences alimentaires.

#### **5) Concentration par évaporation (Unité 500)**

 Le Brix du sirop à l'arrivée de cette étape correspond au Brix initial du sirop décoloré, alors Pour éviter un risque de contamination microbiologique pendant le stockage et le transport, il est indispensable de concentrer le sirop à un Brix de 73 grâce à un évaporateur à plaques double effet. Ensuite, à la sortie de l'évaporateur, une unité de refroidissement est prévue pour refroidir le sirop à 25°C.

**Info :** L'échelle de Brix sert à mesurer en degrés Brix (°Bx) la fraction de saccharose dans un liquide, c'est-à-dire le pourcentage de matière sèche soluble. Plus le degré Brix est élevé, plus l'échantillon est sucré.

### **6) Stockage et chargement camions (Unité 600)**

 La fonction de cette dernière étape consiste à stocké et chargé le produit final concentré. Elle comprend cinq bacs de stockage de 300 m3 chacun qui assurent un volume de stockage correspondant à 2,5 jours de production, et de trois quais de stérilisation, prélavage et chargement camion de 20 m3/h en parallèle qui assurent une moyenne le chargement et d'expédition de 24 camions par jour (25 m3/camion).

### **II.3 Unité de filtration (unité 300)**

### **II.3.1 Définition de la filtration**

 La filtration est la séparation des solides des liquides en forçant le liquide à s'écouler à travers un milieu poreux et à déposer les solides sur le milieu. Un adjuvant de filtration est un matériau finement divisé qui, lorsqu'il est ajouté à la liqueur à filtrer, aide à contrôler l'écoulement et l'élimination des solides. Le septum, habituellement un écran ou un tissu, sert principalement comme support pour le gâteau. L'agent de filtration forme une couche poreuse sur le septum et donc l'aide au filtre est le milieu filtrant qui piège les solides enlevés et les empêche de cligner le septum. La filtration de l'aide au filtre est mécanique, non chimique. Les particules de forme irrégulière sont entrelacées et superposées d'une manière qui laisse 85 à 95% de vides ou d'espaces ouverts. Ces vides forment des milliards d'interstices macroscopiquement fins entre les particules d'aide au filtre. La taille de ces ouvertures est tellement minime que les solides indésirables sont étirés du liquide. Le grand nombre d'ouvertures compense leur petite taille, ce qui entraîne des débits rapides et une clarté brillante [8].

### **II.3.2 Description de l'unité**

 Cette unité est considérée comme l'étape d'une énorme utilité dans le traitement du sucre liquide, car sa fonction consiste à éliminer les dernières traces de couleur, d'odeur et de goût parasite du produit après déminéralisation.

Le charbon actif est un adsorbant, c'est à dire il a la capacité d'attirer et fixer à sa surface certains composés avec lesquels il entre en contact et il est donc en mesure d'éliminer du sirop de sucre les impuretés y contenues parmi lesquelles les substances non voulues responsables de couleur et d'odeur.

Pour cela la technologie utilisée est représentée par le traitement avec le charbon actif en poudre suivi par la filtration sur des filtres Niagara.

## **II.3.3 Les équipements principaux de l'unité**

L'unité 300 comporte un ensemble d'équipements, nous citons :

 **Bac de contact (T310) :** Equipé de trois compartiments intérieurs, a pour fonction d'assurer un temps de contact entre le charbon et le sirop.

Le charbon est mélangé au sirop en amont à travers ce bac.

- **Bac précouche (T360) :** Equipé d'un agitateur (AG360), le bac T360 permet en premier la préparation de précouche qui est constitué de terre blanche et de terre rose. Et il est aussi utiliser pour l'évacuation de l'eau pendant le lavage.
- **Bac de filtrat (T400) :** C'est un bac de stockage situé à la fin de l'unité, il sert a stocké le produit fini après filtration.
- **Filtres à précouche « NIAGARA » (F330x) :** Trois filtres (F330A), (F330B) et (F330C) sont disposés pour éliminer le charbon mélangé dans l'étape précédente.

 Considérés comme l'élément principal dans notre travail, Les filtres NIAGARA seront définis en détails dans le prochain chapitre (chapitre 3).

- A la sortie des filtres précouches, le produit est filtré sur une filtration de sécurité : filtre à poche (F340) et de filtre à cartouche (F350). Les filtres sont installés en prévention en cas de rupture de couche (terre + charbon) ou de toile de filtration.
	- **Filtre à poches (F340) :** Constitué essentiellement d'une carcasse entrée/sortie contenant une grande poche en RYTON entourant un panier en inox perforé, le filtre à poche sert à éliminer les fines particules échappées de la première opération de filtrage. En effet le sirop sortant du filtre NIAGARA entre dans ce second à travers une tuyauterie remplissant ainsi le panier perforé, par l'effet de pression, les sédiments se collent sur la toile filtrante formant un gâteau alors que le sirop passe à travers celle-ci pour être canaliser par le bas du filtre vers le bac de filtrat (T400).

### **II.3.4 Principe de fonctionnement de l'unité**

L'unité 300 comprend deux grandes parties définie comme suite :

### **II.3.4.1 Le traitement du produit par charbon**

 L'échangeur thermique est alimenté par la vapeur d'eau provenant de l'atelier des chaudières. La vapeur permet le chauffage de la solution à environ 75 °C, la température ne dois pas dépasser ce degré, sinon on risque de caraméliser le sucre, cette élévation de température permet la pasteurisation qui consiste à enlever les bactéries, les germes ainsi que les autres micro-organismes existant dans la solution, ensuite le produit est envoyé dans un bac d'agitation (T310) à laquelle s'ajoute le charbon actif en poudre.

Grâce à des agitateurs, ce bac de contact à trois compartiments séparés par des parois assure un temps nécessaire de contact (20 minutes de passage environ) du mélange produit-charbon, la réaction a pour but d'enlever la mauvaise odeur du sucre, de virer son apparence du jaune au blanc et d'assurer un bon goût.

### **II.3.4.2 L'élimination du charbon**

 Pour éliminer le charbon actif et les impuretés qui restent dans le mélange, ce dernier subit une autre phase de traitement, celle-ci commence par l'injection de deux sacs de terre blanche et un sac de terre rose sous forme de poudre au niveau d'une cuve appelé bac de précouche (T360), équipé d'un agitateur qui permet l'homogénéisation des deux terres avec de l'eau chaud, et ainsi se forme ce qu'on appelle la préchouche qui va être déposée sur des plaques métalliques horizontales installées au niveau des filtres (Niagara) d'où le charbon sera retenu. Après, le produit filtré est envoyé vers l'unité de pasteurisation-stérilisation (unité 400) au travers de filtres de sécurités (F340 et F350).

### **II.4 Identification des éléments de l'unité**

### **II.4.1 Capteurs**

 Un capteur est un organe de prélèvement d'information qui élabore, à partir d'une grandeur physique, une autre grandeur de nature différente (très souvent électrique). Cette grandeur représentative de la grandeur prélevée est utilisable à des fins de mesures ou de commande.

Un transmetteur est le dispositif qui convertit le signal de sortie du capteur en un signal de mesure standard, il fait le lien entre le capteur et le système de contrôle.

# **II.4.1.1 Indicateurs de pression**

 Les indicateurs de pression sont employés pour la mesure de pression des liquides et des gaz dans le cas où ces derniers ne sont pas fortement visqueux ou cristallisés.

On peut résumer le fonctionnement d'un indicateur de pression comme suit :

La pression du milieu agit directement sur le tube du bourbon dont l'extrémité libre fait tourner l'indicateur [9].

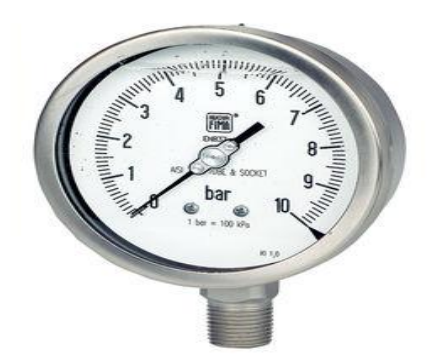

**Figure II.2 :** Indicateur de pression.

# **II.4.1.2 Transmetteurs de pression**

 Les transmetteurs de pression mesurent la pression absolue ou relative, selon la version, dans les gaz, vapeurs et liquides. Elles incorporent une jauge de contrainte d'une couche épaisse comme moyen de mesure. La pression est convertit en un signal électrique, ils sont utilisés dans tous les domaines des procédés industriels [9].

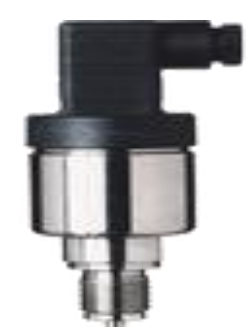

**Figure II.3 :** Transmetteur de pression.

### **II.4.1.3 Indicateur et transmetteur de pression**

 Ces capteurs sont employés pour la mesure et la transmission de pression. L'élément de bourbon rétréci sous pression, son mouvement est converti par un capteur inductif en signal électrique. Les transmetteurs de pression conviennent à tous les liquides et les gaz qui ne sont pas fortement visqueux, et sont appropriés aux médias et en atmosphères corrosives [9].

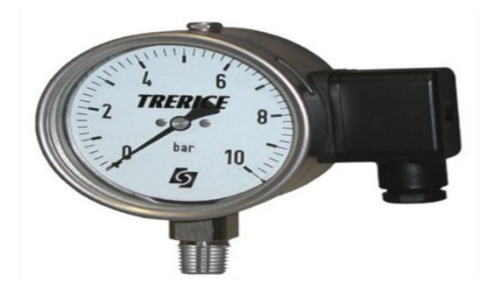

**Figure II.4 :** Indicateur et transmetteur de pression.

### **II.4.1.4 Transmetteurs de pression différentielle**

 Ce type de transmetteur mesure une différence de pression d'un liquide ou gaz entre deux points donnés d'une canalisation. La différence de pression est convertie en signal de sortie analogique.

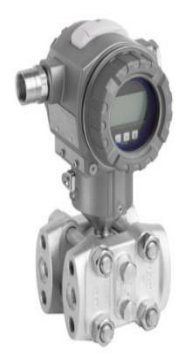

**Figure II.5 :** Transmetteurs de pression différentielle.

### **II.4.1.5 Transmetteur de niveau**

 C'est une sonde de niveau qui est utilisée pour la mesure hydrostatique de niveau dans des réservoirs. Lorsqu'on plonge la sonde de niveau dans un liquide, il se forme une colonne de liquide au-dessus de celle-ci. Cette colonne augmente lorsque la profondeur d'immersion augmente et elle exerce avec son poids une pression hydrostatique sur le système de mesure [9].

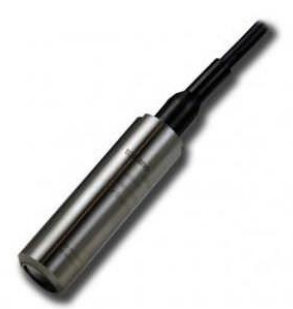

**Figure II.6 :** Sonde de niveau.

### **II.4.1.6 Transmetteur de température**

 Ce sont des dispositifs permettant de transformer l'effet du réchauffement ou du refroidissement sur leurs composants en un signal électrique. Ils peuvent agrandir les signaux de température et puis les transmettre aux signaux DC standards [9].

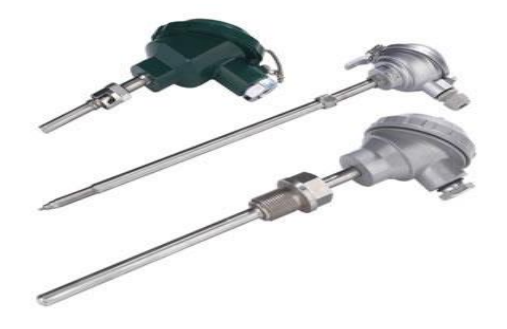

**Figure II.7 :** Transmetteur de température.

### **II.4.1.7 Débitmètre**

 De manière générale les débitmètres sont utilisés pour la mesure du débit de vapeur, de gaz ou de liquide. Mais aussi dans la régulation et le dosage.

### **II.4.1.7.1 Débitmètre électromagnétique**

 Le débitmètre électromagnétique est utiliser pour la mesure du débit des liquides, dans les différents domaines tel que : agro-alimentaire, pharmaceutique et industriel. Il sert à mesurer tous les liquides d'une conductivité minimale 50µS/cm (acide, boisson …) [10].

## **II.4.1.7.2 Débitmètre magnétique**

 Un débitmètre magnétique est un débitmètre volumétrique qui ne possède pas de pièces mobiles, et qui est idéal pour utilisation avec les eaux usées, ou tout liquide sale qui est conducteur ou à base d'eau. Les débitmètres magnétiques, en générale, ne fonctionnent pas avec les hydrocarbures, l'eau distillée et de nombreuses solutions non aqueuses. Les débitmètres magnétiques sont également idéals pour les appareils qui ont besoin d'une chute de pression faible et peu d'entretien [11].

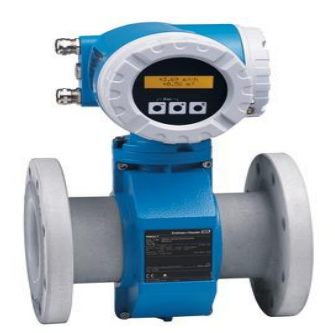

**Figure II.8 :** Débitmètre magnétique.

### **II.4.2 Actionneurs**

 Dans un système automatique, un actionneur est un organe de la partie opérative qui, sur ordre de la partie commande, via le pré-actionneur, convertit l'énergie sous une forme utile pour les taches programmées du système automatisé.

### **II.4.2.1 Les vanne**

 Comme n'importe quel actionneur elle agit sur une grandeur qui sera toujours pour une vanne de deux voies, la grandeur réglée sera une pression, un débit, un niveau, une température ou un rapport de concentration [12].

### **1) Structure de la vanne**

 Quel que soit le fabricant, le type de vanne ou sa génération, une vanne est toujours décomposable technologiquement en deux parties :

- La vanne (Corps de vanne, siège, clapet).
- L'actionneur (Arcade, servomoteur).

# **2) Choix de la vanne**

Le choix de la technologie de la vanne va faire intervenir de très nombreux critères :

- $\triangleright$  La nature du fluide traité.
- L'agressivité mécanique et/ou chimique du fluide.
- > La température de fonctionnement.
- $\triangleright$  La pression du fluide en amont et en aval.
- $\triangleright$  Les dispositifs anti cavitation.
- $\triangleright$  Les dispositifs limitant le bruit.
- Le niveau d'étanchéité souhaité entre siège et clapet.
- $\triangleright$  Circulation du fluide en un seul sens ou deux sens.
- La force ou le moment à développer pour mouvoir le clapet.
- $\triangleright$  Le poids, l'encombrement.
- $\triangleright$  Le raccordement aux conduites.
- > La maintenance (facilité de montage).
- $\triangleright$  Le prix.

# **3) Différents types de vannes**

L'unité est équipée de deux types de vanne selon leurs fonctions :

### **a) Vanne manuelles**

 Dans les installations industrielles notamment, les vannes manuelles destinées à contrôler l'écoulement de fluides constituent des dispositifs simples mais capitaux, que le personnel est généralement amené à manœuvrer fréquemment.

Et on distingue deux types :

- Avec bras (vanne tout ou rien).
- Avec robinet.

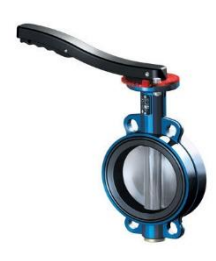

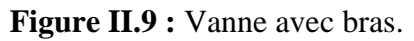

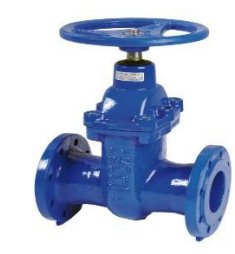

**Figure II.9 :** Vanne avec bras. **Figure II.10 :** Vanne avec robinet.

### **b) Vanne pneumatique Tout Ou Rien (TOR)**

 Une vanne « Tout ou Rien » est utilisée pour contrôler le débit des fluides en tout ou rien. Elle exécute une action discontinue qui prend deux position ou deux états 0 et 1 (ou 0 et 100%), c'est-à-dire ouverte ou fermée.

Les vannes tout ou rien sont utilisées pour la commande des systèmes ayant une grande inertie ou la pression de la régulation n'est pas importante [10].

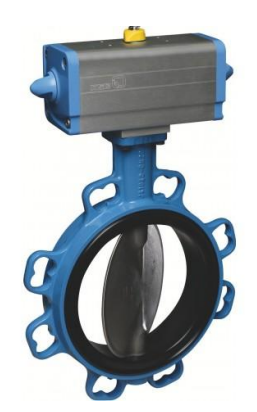

**Figure II.11 :** Vanne pneumatique.

### **II.4.2.2 Les moteurs**

 Les fabrications industrielles font appel à une grande variété de machines alimentées par des énergies diverses. Toutefois, l'énergie électrique est prépondérante car, pour des raisons techniques la plupart des dispositifs mécaniques mis en œuvre dans l'industrie sont entrainés par des moteurs électriques [11].

### **II.4.2.3 Les Pompes**

 Pour refouler les différents liquides existants, on utilise des pompes différentes dont on cite les types suivants :

### **1) Pompes centrifuges**

 Les pompes centrifuges fonctionnent suivant le principe d'une mise en rotation du fluide à pomper dans une roue tournant à grande vitesse (~600 - 3500 tr.mn-1). En sortie de roue, le fluide est canalisé dans un diffuseur, puis ralenti dans une volute, et la pression dynamique acquise au niveau de la roue (énergie de vitesse ou cinétique) est transformée en pression statique (énergie de pression).

Le débit pompé est essentiellement en fonction:

- de la différence de pression entre aspiration et refoulement.
- de la vitesse de rotation de la roue.
- du diamètre de la roue (vitesse périphérique).

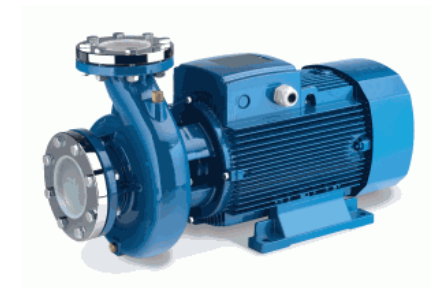

**Figure II.12 :** Pompes centrifuges.

# **2) Pompes volumétriques**

Les pompes volumétriques ont pour caractéristiques de prélever, en un temps donné, un volume de liquide incompressible à l'aspiration, et de l'envoyer au refoulement.

Certaines pompes volumétriques sont dites rotatives (cylindrée et vitesse de rotation fixent le débit pompé). D'autres sont dites alternatives car font appel au mouvement alterné d'un piston ou d'une membrane (cylindrée et course fixent alors le débit pompé). Certaines pompes combinent les propriétés des deux précédentes [10].

# **II.5 Conclusion**

L'analyse et la compréhension d'un processus représente une phase importante pour l'étude et la gestion d'un système à automatiser. Cela nous permet de bien remédier à la problématique et de bien satisfaire les objectifs exigés par le cahier des charges, ce qui nous facilitera la tâche pour l'élaboration de leur commande qui sera traitée dans le chapitre III.

## **III.1 Introduction**

 Apres l'étape mélange avec charbon actif, le sirop doit être filtré pour éliminer les particules et impuretés, pour cela la technique de filtration à précouche est utilisée.

 Ce chapitre est devisé en deux parties, la première consiste à décrire le filtre Niagara, la technique de filtration ainsi que ces déférentes composantes, et dans la deuxième on va traiter le fonctionnement de filtre et ces déférentes étapes cycliques.

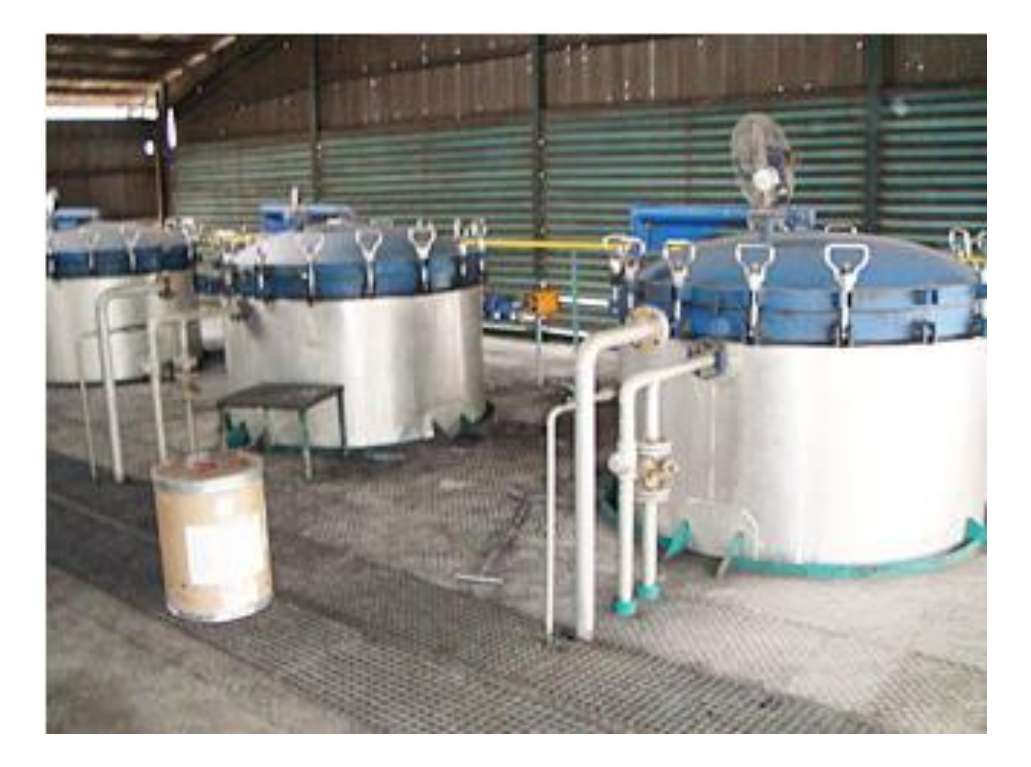

**Figure III.1 :** Filtre à précouche « NIAGARA ».

### **III.2 Présentation du filtre Niagara**

 C'est un Filtre à précouche constitué de 17 plateaux verticales qui sont garnis à l'extérieure de plusieurs couches de toiles INOX fines soutenue à l'intérieur par une armature pour contrer la pression différentielle. Le filtrat est recueilli par un collecteur de tuyau commun pour le transport du sirop filtrée, dans lequel les feuilles de filtre sont montées verticalement. Le filtre part, qui est un tissu en acier inoxydable monté sur un châssis, filtre sur les deux côtés, fournissant ainsi une grande zone de filtration dans des navires

relativement petits. Pour faciliter la décharge de gâteau, une vanne de sortie inférieure de grande taille est fournie. Le filtre est équipé d'un ensemble vibreur pneumatique pour la décharge des gâteaux,et aussi des capteur de niveau bas, capteur niveau haut et capteur de pression.

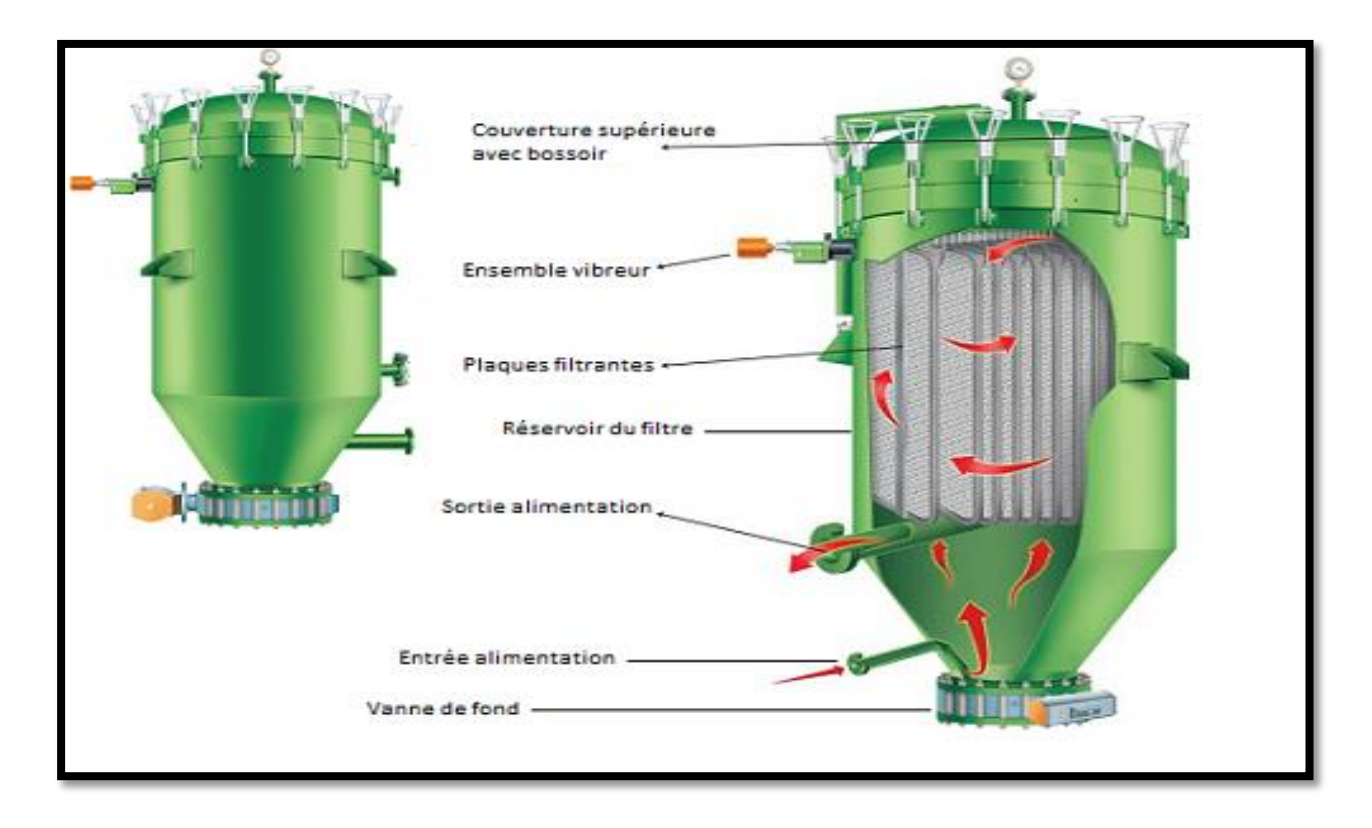

**Figure III.2 :** Schéma du filtre Niagara.

# **III.2.1 Caractéristiques du filtre**

Zone de filtration : 50 m². Température de conception 150 °C. Pression de fonctionnement : 4.5 bar. Température de fonctionnement : 110 °C ; Pression de conception : 6 bar [15].

#### **III.2.2 Appareil associé**

 Chaque filtre possède deux capteurs de niveau, un pour le niveau bas et l'autre pour le niveau haut, un transmetteur de pression différentielle, un système pneumatique vibrateur, et une vanne de fond, qui sont décrit dans le chapitre précédent (chapitre II).

### **III.3 Cycle de fonctionnement**

 Le fonctionnement des 3 filtres est identique, nous allons donc décrire le fonctionnement d'un seul filtre (F330A), et qui est séquentiel et suit l'enchaînement des étapes suivante.

#### **III.3.1 Etape Initial**

Dans cette étape on doit confirmer la fermeture de la vanne de fond (330A-20).

#### **III.3.2 Etape précouche**

 Lorsque la vanne (330-02) est ouverte, l'eau chaude remplira le bac de précouche puis deux sacs de terre blanche et un sac de terre rose, serons versé manuellement dans le même bac. Ensuite, l'agitateur (AG 360) agite le contenue pour l'homogénéisation, puis la pompe (P365) envoi le mélange vers le filtre (F330A) qui serra plein pendant 2 min , ce mélange va circuler entre le filtre et le bac en passant successivement par les vannes (330A-31), (330A-25) et (330A-24) , à ce moment-là la terre se colle dans les plaques du filtre.

 Cette étape est active à la fin de l'étape initial, et elle finit à l'écoulement de la temporisation T=30min.

#### **III.3.3 Etape remplissage**

 Dans cette étape on met en marche la pompe (P320A), et on ouvre la vanne (330A-15) pour faire circuler le sirop dans le filtre, au remplissage du filtre (détection par LSH-330A) le filtre sera mis en production, au cas où l'un des capteurs (LSL-T310) ou (LSH-T400) captent le niveau bas dans (T310) ou niveau haut dans (T400), le filtre sera mis en recirculation.

#### **III.3.4 Etape production**

 Dans cette étape le filtre va être fonctionnel. Le sirop venant du bac (T310) après agitation, sera aspiré par la pompe (P320A) puis rentre dans le filtre par la vanne (330A-15), et sort filtré en passant par les vannes (330A-25) et (330A-30), vers les deux filtres de sécurité (F340) et (F350), ensuite il sera stocké dans le bac (T400).

Lorsque le capteur de pression capte une pression égale ou supérieure à 2.5 bar, le filtre passe à l'étape vidange.

## **III.3.5 Etape recirculation**

 Au lieu d'envoyer le sirop vers le bac (T400), il circulera entre le bac (T310) et le filtre (F330A). Par le chemin : (T310), (P320), (330A-15), (330A-25), (330A-29) vers (T310) ainsi de suite.

Le passage en recirculation s'effectue lorsque :

- Le bac de contact est au niveau bas (LSL-330).
- Le bac T400 est au niveau haut (LSH-T400).

## **III.3.6 Etape vidange**

On procède à la vidange lorsque le filtre est « trop plein », c'est-à-dire que l'épaisseur du gâteau et la pression de filtration deviennent trop importante (2.5 bar environs).

L'air 3 bars sera injecté il rentre par la vanne (330A-05) dans le filtre, le flux de vidange est dirigé vers le bac de contact passant successivement par les vannes (330A-25), (330A-29), (330A-16) et (330-32) cette étape reste active jusqu'à détection de niveau bas dans le filtre par le capteur (LSL-330A).

# **III.3.7 Etape séchage**

 Cette étape a pour but le séchage du gâteau formé sur les plaques, On procède à l'injection d'un mélange d'air à 3 bars et de vapeur à 1,5 bar dans le filtre, les vannes (330A-05) et (330A-08) vont être ouvertes, le flux sera dirigé vers le bac de contact passant successivement par les vannes (330A-25), (330A-29), cette étape est active pendent une durée de 30 min.

### **III.3.8 Etape vibration des plaques**

 Dans le but de faire tomber le gâteau séché, un système pneumatique (MT330A) est prévu pour faire vibrer les plaques filtrantes. La vanne de fond (330A-20) est ouverte pour le déchargement du gâteau dans la benne de récupération. Cette étape est active pendant une durée de 25 min.

# **III.3.9 Etape lavage**

Une fois que la vanne de fond est fermée et le vibreur c'est arrêté, cette étape débutera par un lavage vertical pendant 30mn. Ensuite, un lavage horizontal d'une durée de 30mn aussi.

A la fin, l'étape lavage se termine par une décompression qui dure 20 mn enivrent.

### **III.3.9.1 Lavage vertical**

 Le lavage se fait par l'ouverture de la vanne (330A-01), elle permet le passage de l'eau chaude qui parcoure le filtre verticalement de haut en bas, puis il se dirige vers le bac précouche en passent successivement par les vannes (330A-16) et (330-33).

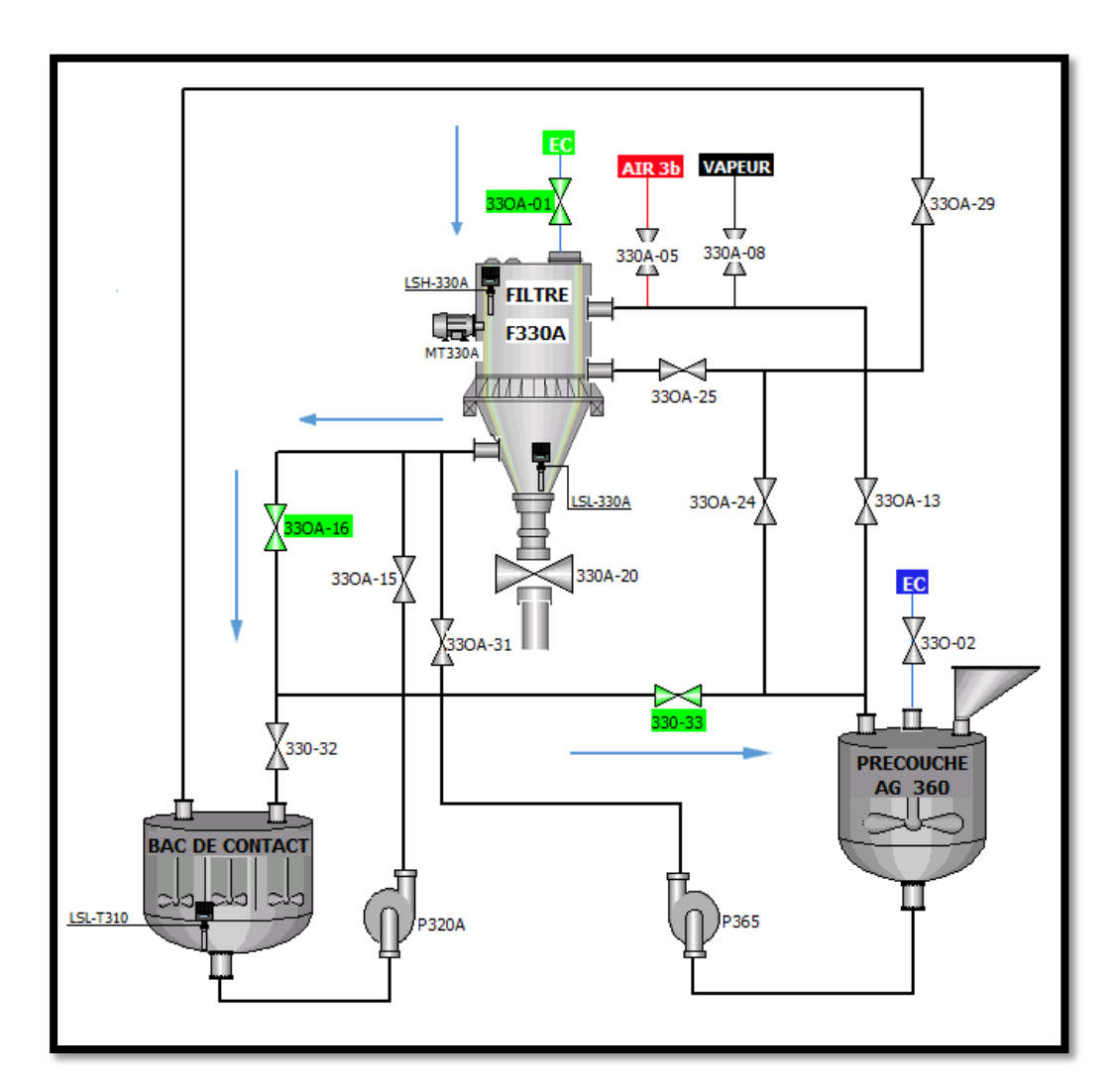

**Figure III.3 :** Lavage vertical.

## **III.3.9.2 Lavage horizontal**

 Le lavage se fait aussi à l'eau chaude. L'ouverture de la vanne (330A-01) permet le passage de l'eau qui parcoure le filtre horizontalement afin de bien rincer les trous des plaques filtrantes, puis se dirige vers le bac précouche par l'ouverture des vannes (330A-25) et (330A-24).

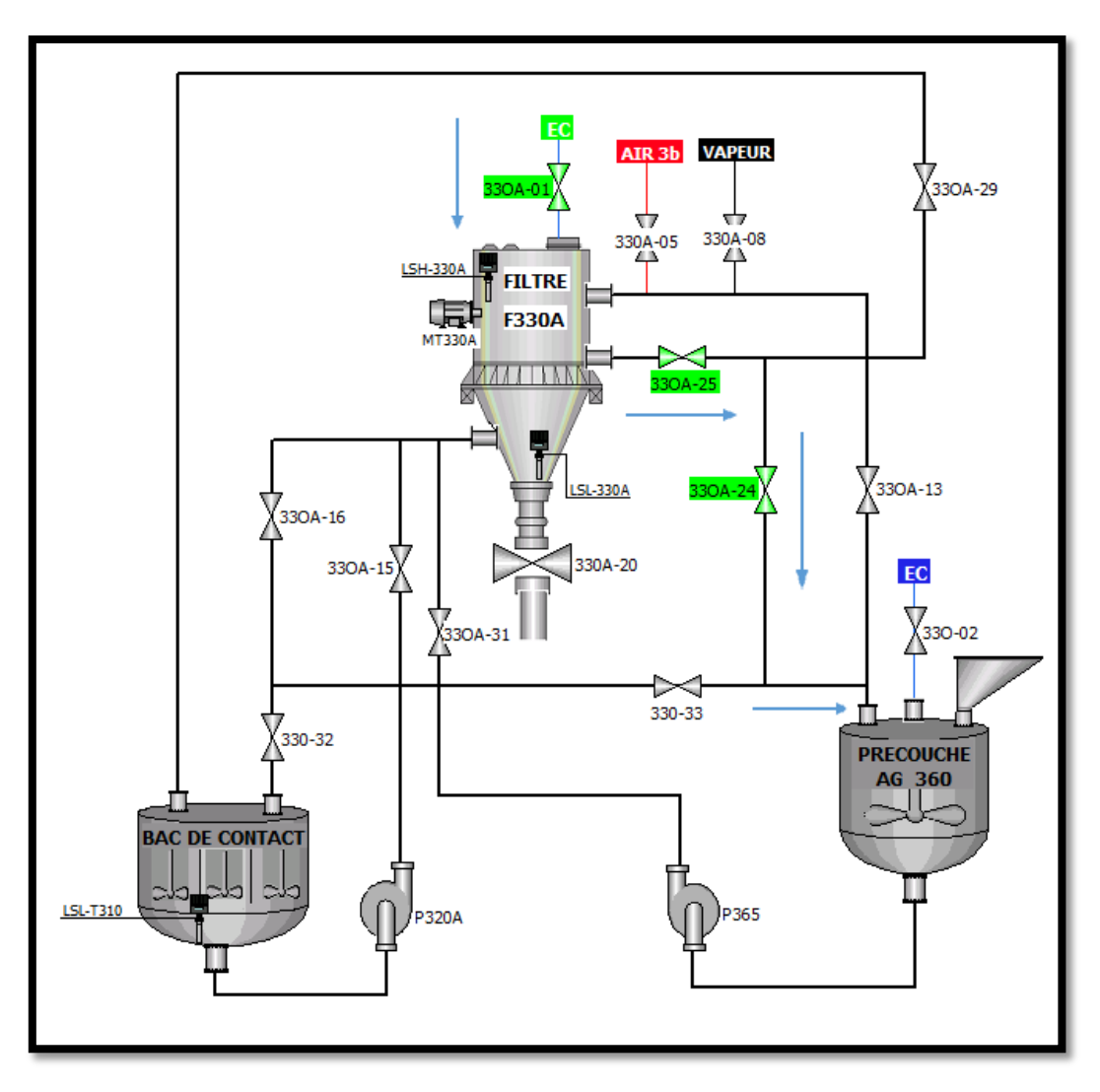

**Figure III.4 :** lavage horizontal.

# **III.3.9.3 Décompression**

 La décompression se fait par mettre le filtre à l'atmosphère, et cela par l'ouverture des vannes (330A-16), (330A-13) et (330-33).

 Le tableau suivant représente les actionneurs fonctionnels et les vannes ouvertes dans chaque étape de filtre A, et c'est pareil pour les deux autres.

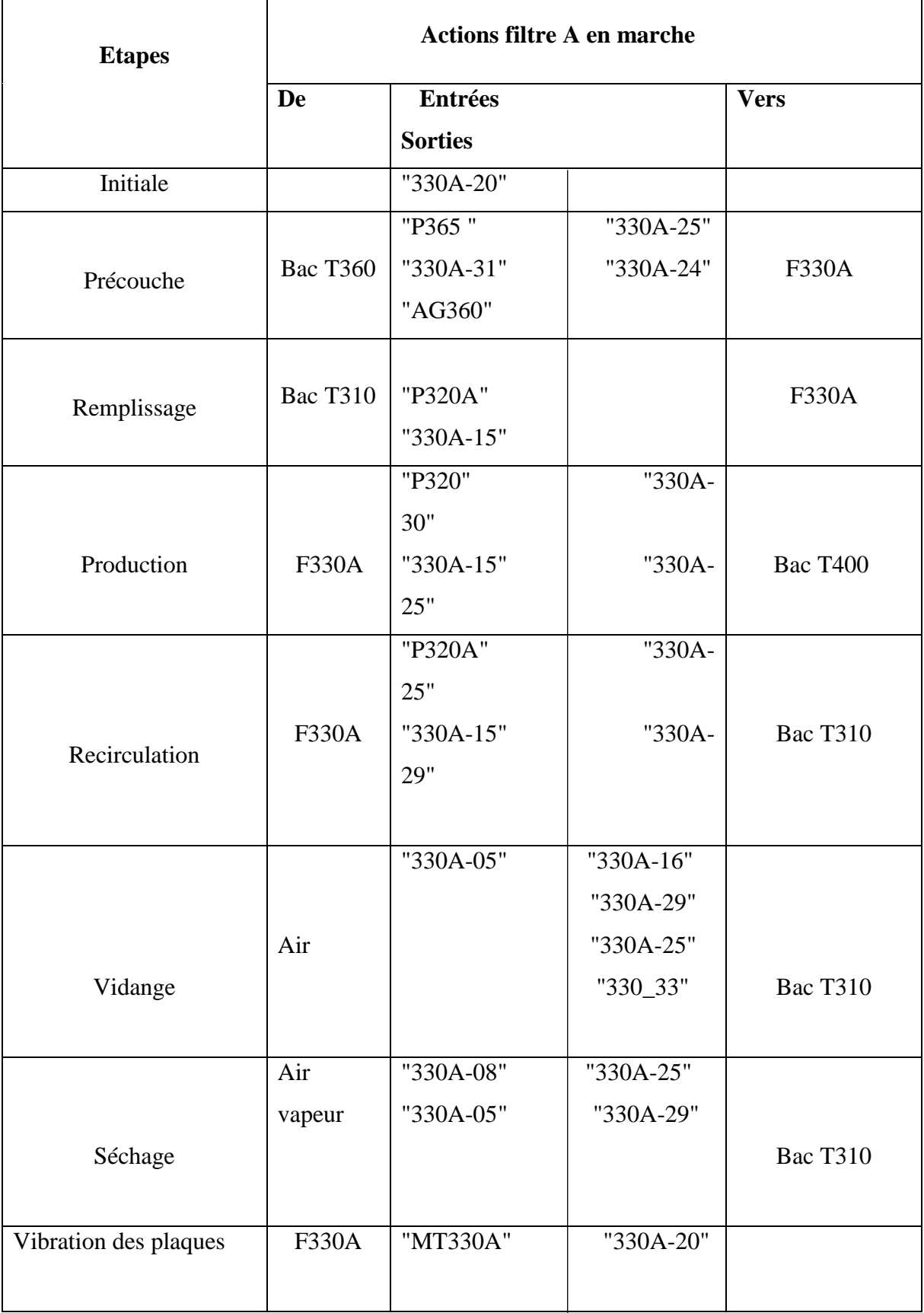

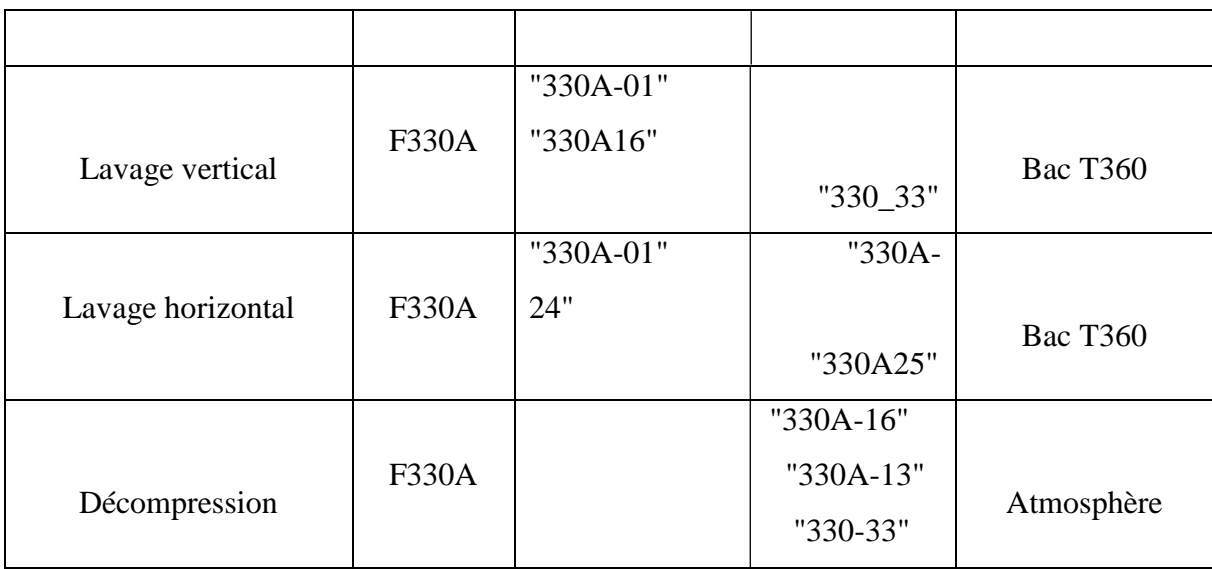

**Tableau III.1:** Les actions des étapes filtre A.

## **III.4 Elaboration des GRAFCETS**

 Après l'analyse du cahier des charges, et suivant les étapes du fonctionnement on propose la solution suivante donnée sous forme de grafcet dédiés à chaque filtre.

La compréhension de cahier des charges nous a permet d'élaborer un grafcet pour chaque filtre (filtre A, filtre B et filtre C), ainsi qu'un grafcet maitre pour gérer les conditions de l'étape lavage des filtres.

## **III.4.1 GRAFCET fonctionnement filtre A**

Le grafcet ci-dessous décrit les étapes à suivre pour le fonctionnement de filtre B.

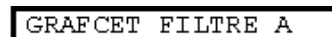

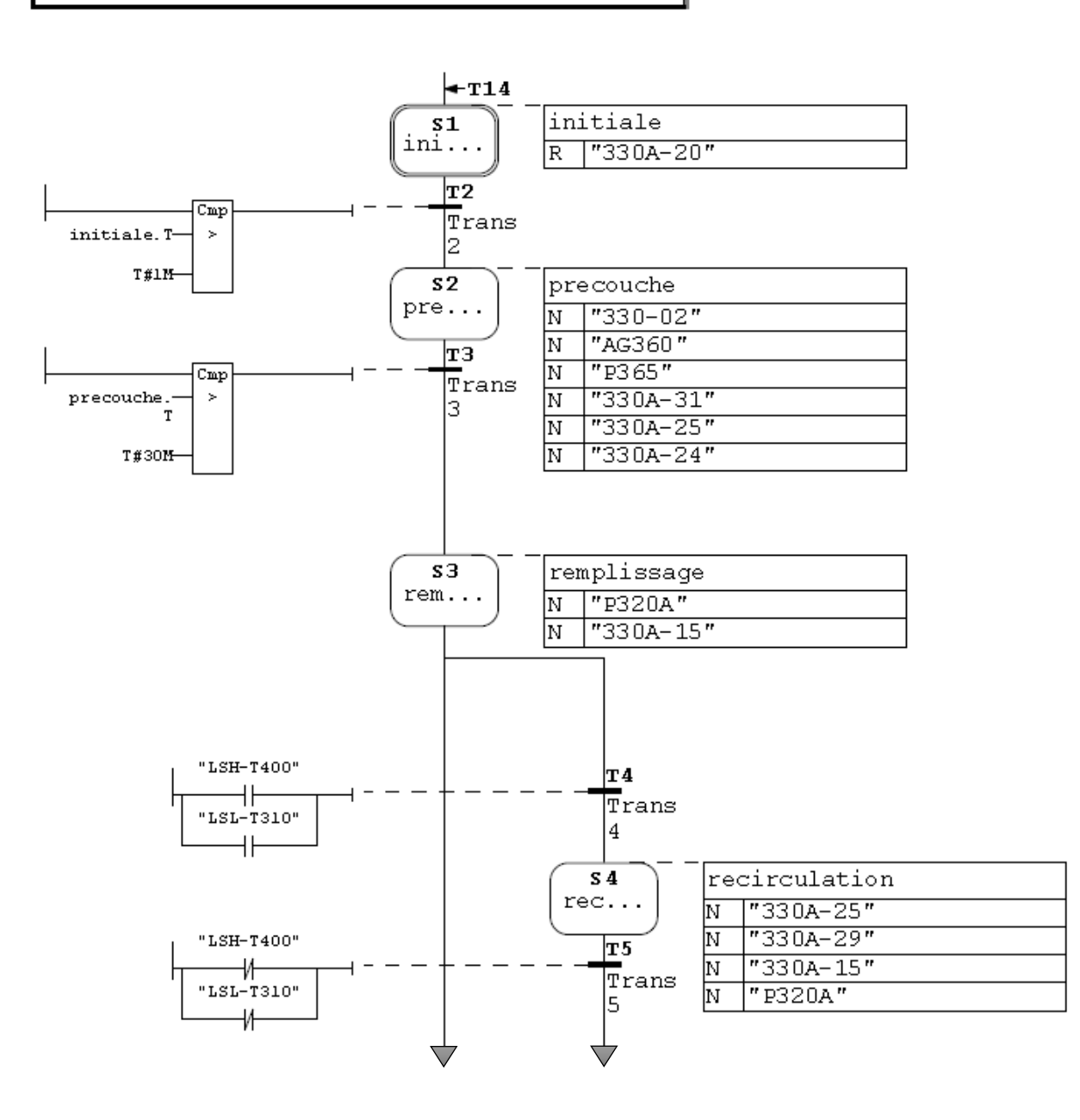

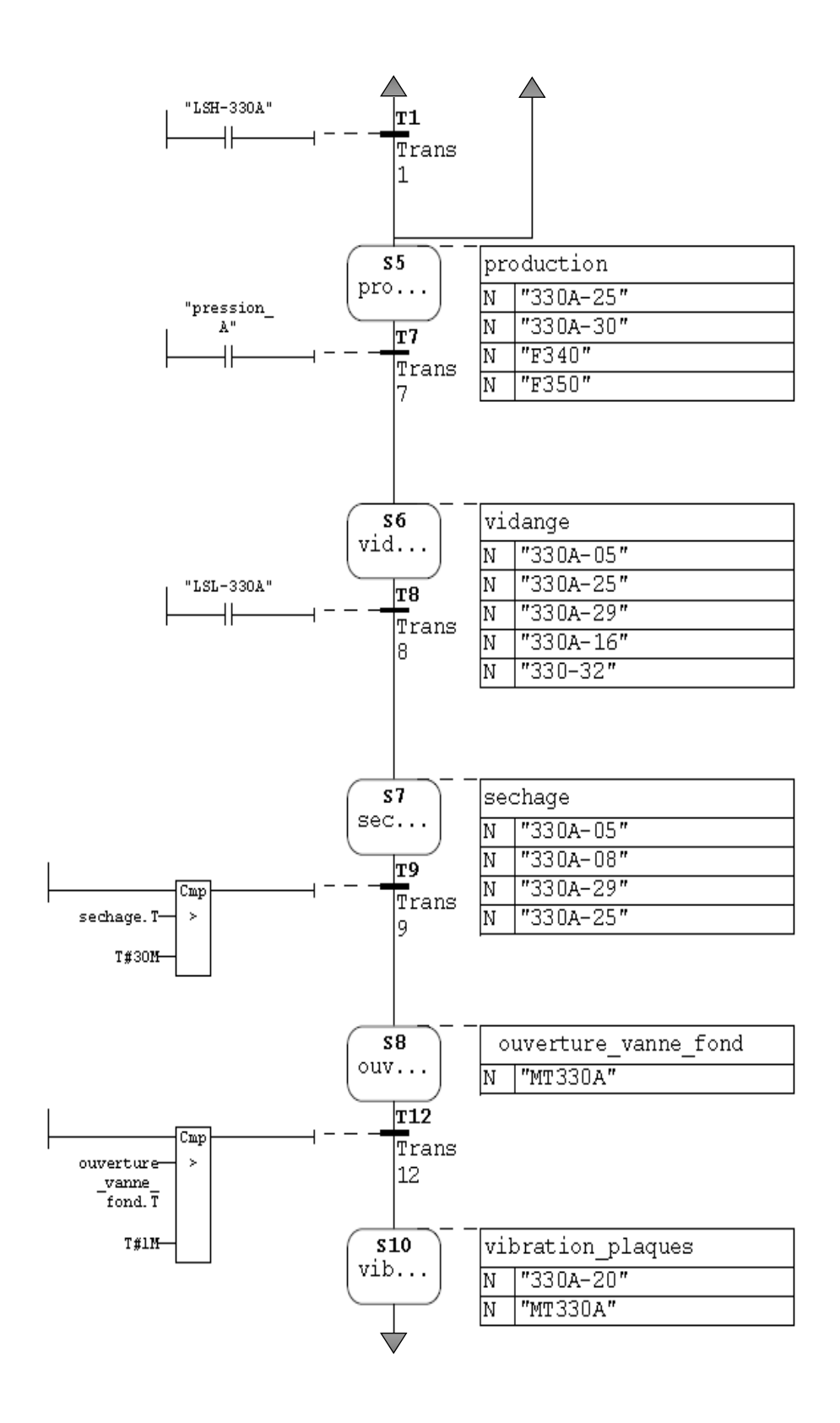

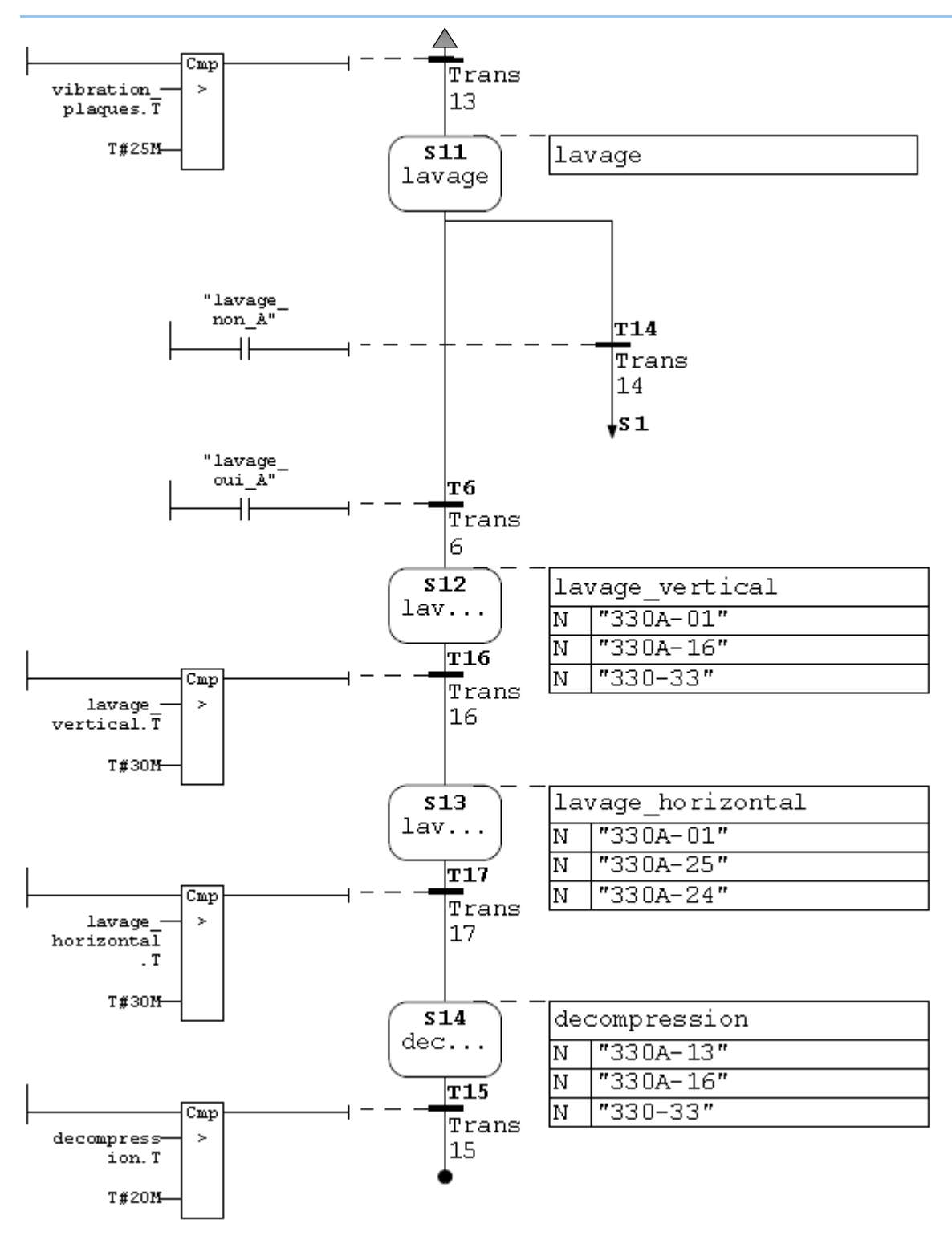

**Figure III.5:** GRAFCET filtre A.

## **III.4.2 GRAFCET fonctionnement filtre B**

Le grafcet ci-dessous décrit les étapes à suivre pour le fonctionnement de filtre B.

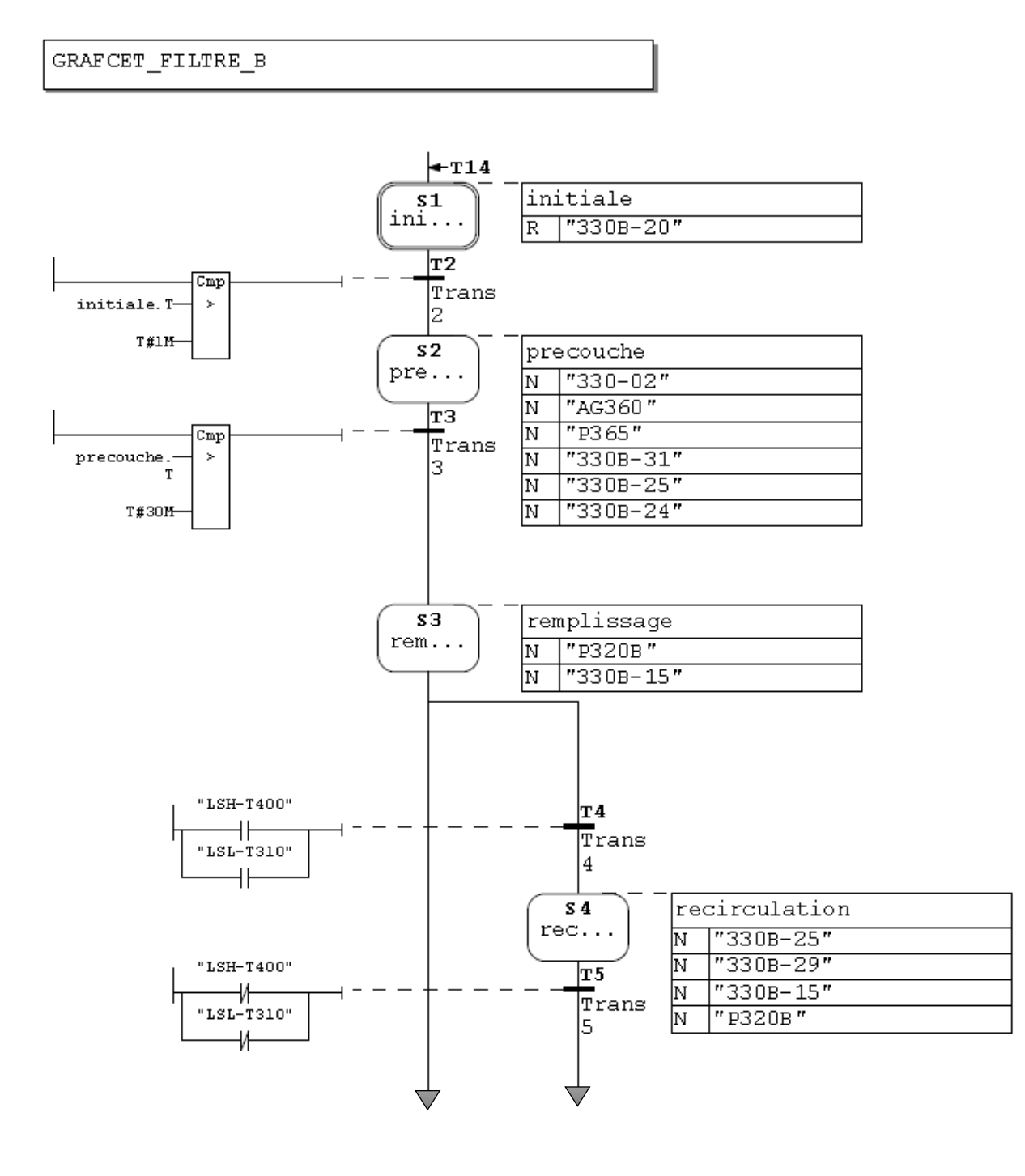

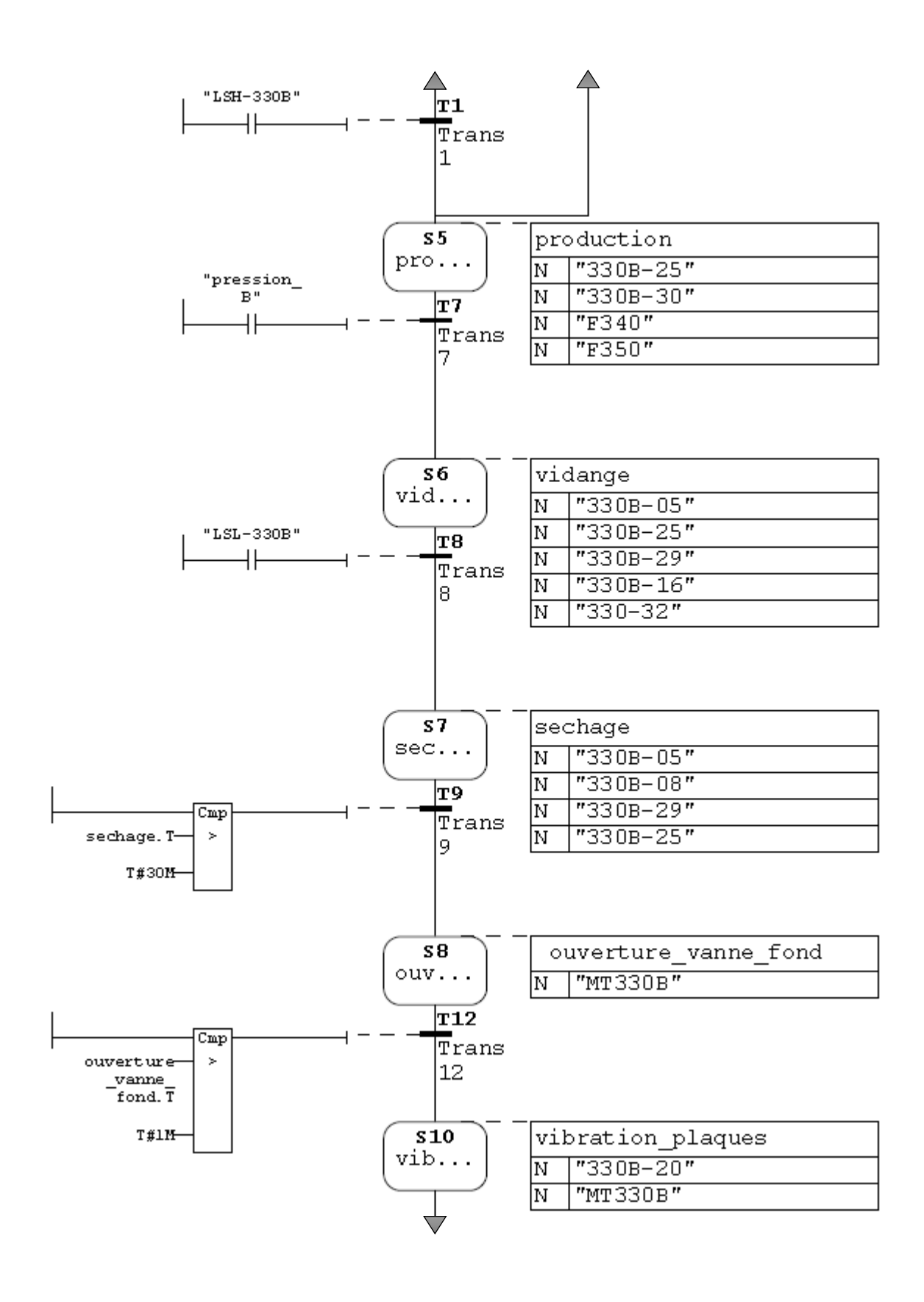

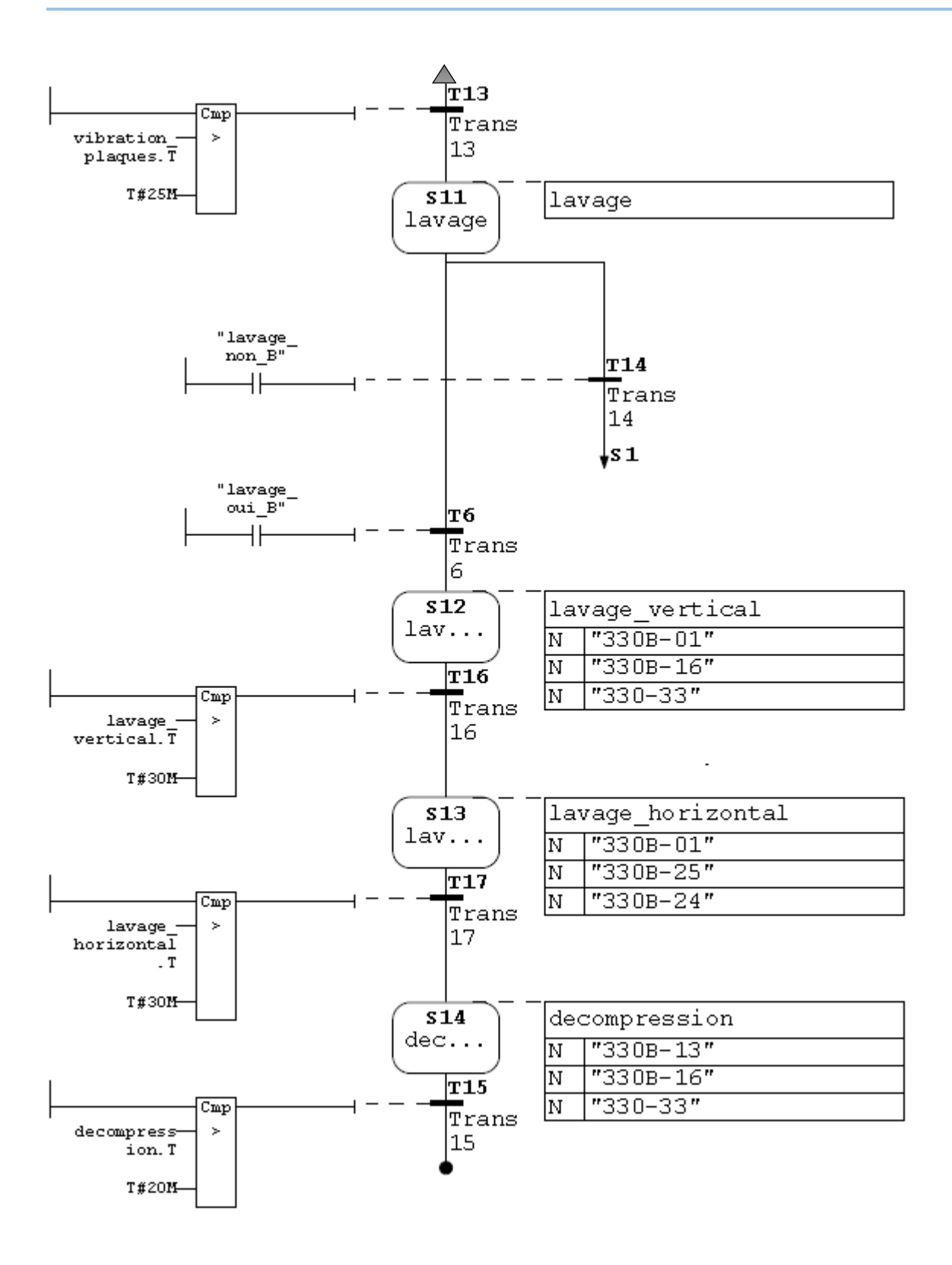

**Figure III.6:** GRAFCET filtre B.

## **III.4.3 GRAFCET fonctionnement filtre C**

Le grafcet ci-dessous décrit les étapes à suivre pour le fonctionnement de filtre C.

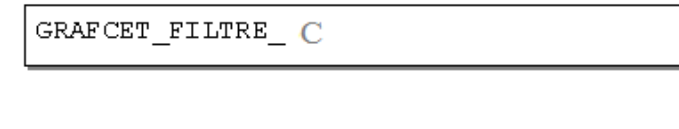

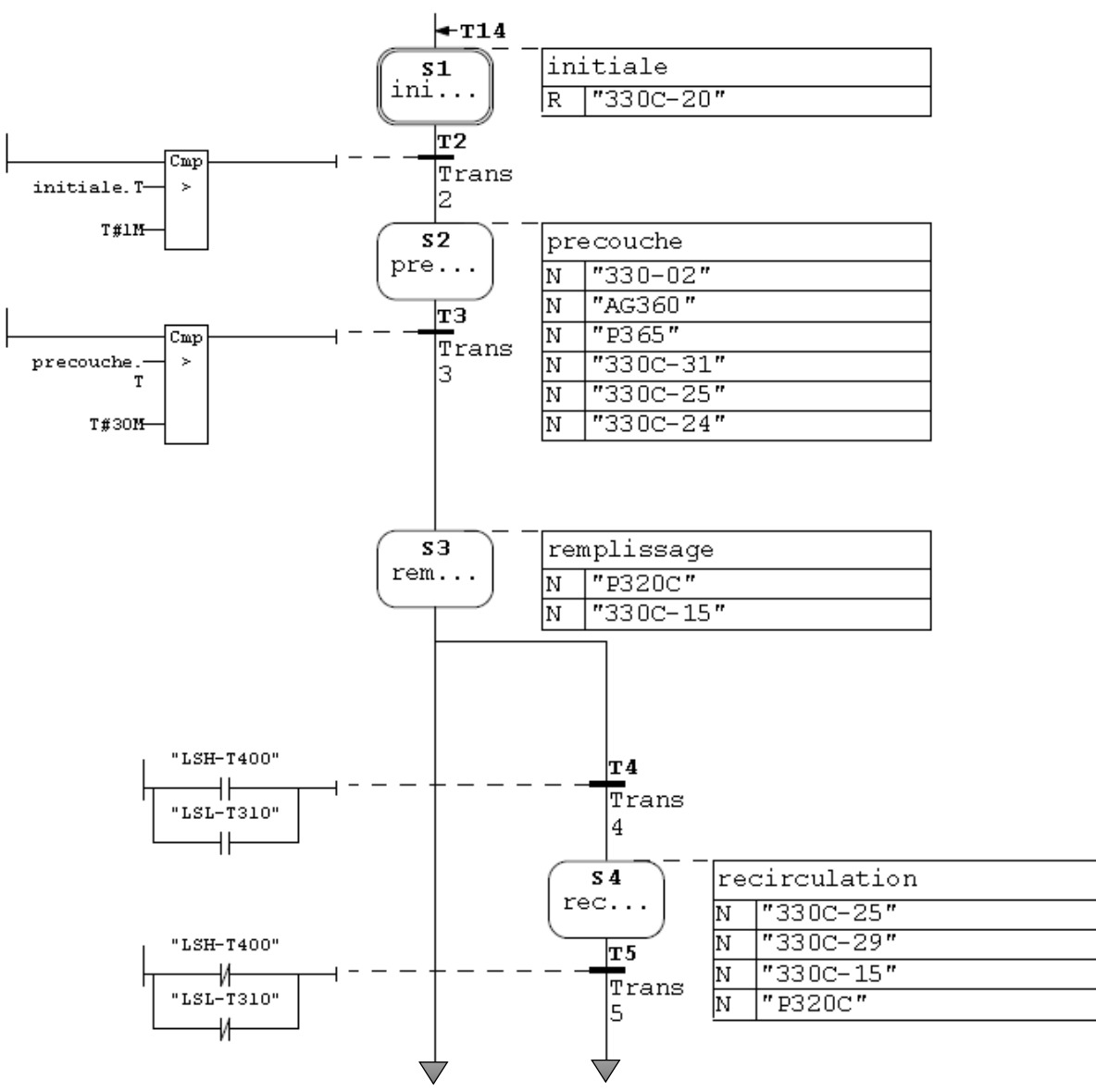

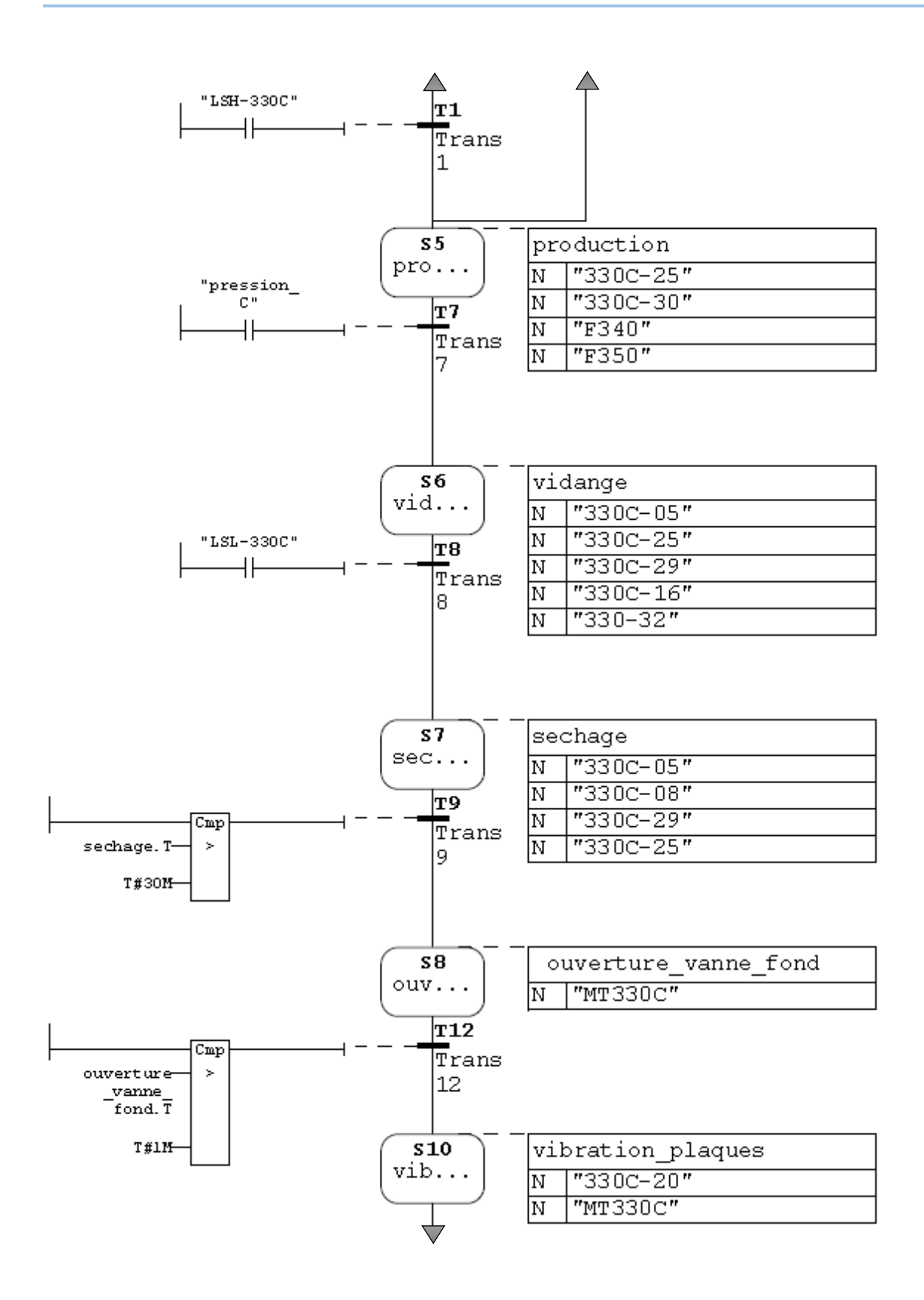

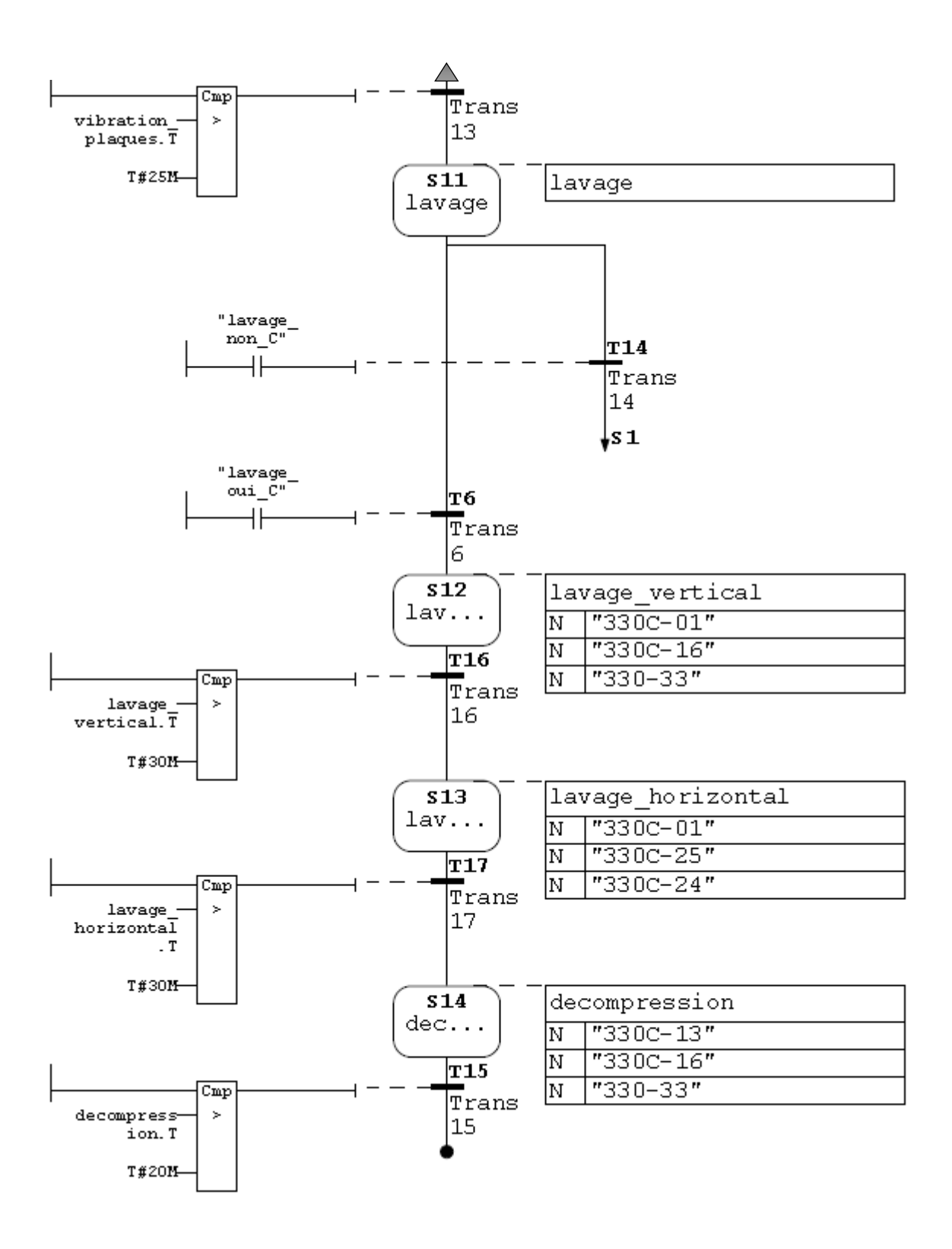

**Figure III.7:** GRAFCET filtre C.

# **III.5 Conclusion**

 Dans ce chapitre nous avons présenté la structure du filtre, ainsi la solution proposée pour l'automatisation de l'étape lavage. La description du système a automatisé, sa structure et fonctionnement et l'élaboration du GRAFCET nous facilitera la tâche pour le bon choix de l'automate et logiciels associé, ainsi que l'élaboration de son programme et sa supervision.

## **IV.1 Introduction**

 Afin d'effectuer le lavage automatique des trois filtres, et pour commander l'installation présentée dans les chapitres précédents, on doit élaborer un programme qui guère les déférentes étapes de procès. Mais aussi supervisé cette installation avec ses déférentes composantes.

 Dans ce chapitre on va entamer la programmation et la supervision de notre procès, il contient deux partie : partie programme et partie supervision.

 On va détailler tous notre travail fait en ce stade, en présentant les déférant blocs de programme et les variables utilisé ainsi que les déférentes vue qui ont étais conçu pour la supervision.

 Les programmes seront implémentés dans l'automate S7-300, grâce au logiciel de conception de programmes pour des systèmes d'automatisation « TIA portal V12 » de SIEMENS.

## **IV.2 Programmation**

### **IV.2.1 Configuration matériel (hardware)**

Une configuration matériel est nécessaire pour :

- Les paramètres ou les adresse préréglé d'un module.
- Configurer les liaisons de communication.

### - **Notre choix du matériel :**

Après identification générale des entrées /sorties on a utilisé au total:

- Des entrées numériques : 9.
- Des sorties numériques : 48.
- Des mémentos : 30.

Alors on a choisi les modules qui peuvent contenir ce nombre d'entries et sorties :

- **Emplacement 1 :** module d'alimentation PS 307 2A\_1.
- **Emplacement 2 :** CPU 315-2 PN/DP.

L'emplacement n°3 est réservé comme adresse logique pour un coupleur dans une configuration multi-châssis.

Un module d'entries numériques :

**Emplacement 4 :** DI32 x DC24V\_1

Deux modules de sorties numériques :

- **Emplacement 5:** DO32 x DC24V / 0, 5A\_1
- **Emplacement 6:** DO32 x DC24V / 0, 5A\_2

La figure suivante représente les modules de l'automate utilise.

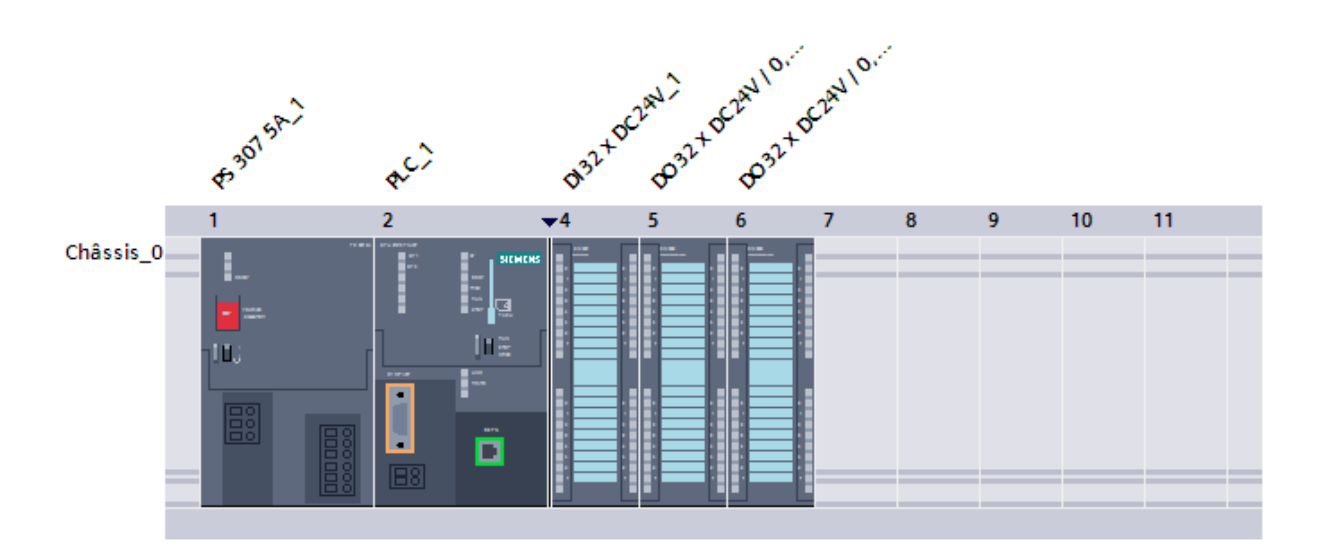

**Figure IV.1 :** Configuration des appareils.

### **IV.2.2 Les variables**

Dans tous programme il faut définir la liste des variables qui vont être utilisées lors de la programmation pour cela la table des variables est créé.

 L'utilisation des nomes appropriés rend le programme plus compréhensible est plus facile à manipuler. Ce type d'adressage est appelé « relatif ».

Apres le nom on définit le type de donné de la variable, puis l'adresse.

On remplit la table des variables en respectant notre cahier de charge, pour les entrées et les sorties.

 La figure suivante représente partie de la table de variables utilisés dans notre programme, la table entière se trouve dans l'annexe.

| $    \times$<br>Filtration00 ▶ PLC_1 [CPU 315-2 PN/DP] ▶ Variables API ▶ Table de variables standard [96] |                             |                    |                 |         |                    |                         |                         |                                                            |  |  |  |  |  |  |  |
|----------------------------------------------------------------------------------------------------|-----------------------------|--------------------|-----------------|---------|--------------------|-------------------------|-------------------------|------------------------------------------------------------|--|--|--|--|--|--|--|
|                                                                                                    |                             |                    |                 |         | <b>I</b> Variables |                         |                         | □ Constantes utilisateur<br>G Constantes système           |  |  |  |  |  |  |  |
| ⇛                                                                                                    |                             | ₹D T               |                 |         |                    |                         |                         | Þ                                                          |  |  |  |  |  |  |  |
|                                                                                                    | Table de variables standard |                    |                 |         |                    |                         |                         |                                                            |  |  |  |  |  |  |  |
|                                                                                                    |                             | Nom                | Type de données | Adresse | Réma               | Visibl                  | Acces                   | Commentaire                                                |  |  |  |  |  |  |  |
|                                                                                                    |                             | <b>1</b> 330A-01   | <b>Bool</b>     | %08.0   |                    | $\blacktriangleright$   | $\blacktriangleright$   | Vanne logique Entrée eau chaude (Filtre A)<br>۸            |  |  |  |  |  |  |  |
| $\overline{2}$                                                                                            |                             | 40 330-02          | <b>Bool</b>     | %Q8.1   |                    | $\blacktriangledown$    | ☑                       | Vanne logique_Entrée eau chaude(bac précouche)<br>$\equiv$ |  |  |  |  |  |  |  |
| 3                                                                                                    |                             | <b>40 330A-05</b>  | Bool            | %Q8.2   |                    | ☑                       | ☑                       | Vanne logique_Entrée air (Filtre A)                        |  |  |  |  |  |  |  |
| $\overline{4}$                                                                                            |                             | <b>40 330 A-08</b> | <b>Bool</b>     | %Q8.3   |                    | $\blacktriangledown$    | ☑                       | Vanne logique_Entrée vapeur (Filtre A)                     |  |  |  |  |  |  |  |
| 5                                                                                                    |                             | <b>40 330A-13</b>  | <b>Bool</b>     | %08.4   |                    | ☑                       | ☑                       |                                                            |  |  |  |  |  |  |  |
| 6                                                                                                    |                             | <b>40 330A-15</b>  | <b>Bool</b>     | %Q8.5   |                    | $\blacktriangledown$    | ☑                       | Vanne logique_Entrée filtration (Filtre A)                 |  |  |  |  |  |  |  |
| $\overline{7}$                                                                                            |                             | <b>40 330A-16</b>  | <b>Bool</b>     | %Q8.6   |                    | $\blacktriangledown$    | ☑                       | Vanne logique_Sortie vidange (Filtre A)                    |  |  |  |  |  |  |  |
| 8                                                                                                    |                             | <b>40 330A-20</b>  | <b>Bool</b>     | %Q8.7   |                    | $\overline{\mathbf{v}}$ | ☑                       | Vanne logique Debatissage (Filtre A)                       |  |  |  |  |  |  |  |
| 9                                                                                                    |                             | <b>1</b> 330A-24   | Bool            | %O9.0   |                    | $\blacktriangledown$    | ☑                       | Vanne logique_Sortie précouche (Filtre A)                  |  |  |  |  |  |  |  |
| 10                                                                                                    |                             | <b>40 330A-29</b>  | <b>Bool</b>     | %O9.1   |                    | ☑                       | $\overline{\mathbf{v}}$ | Vanne logique Sortie recirculation (Filtre A)              |  |  |  |  |  |  |  |
| 11                                                                                                    |                             | <b>40 330A-30</b>  | <b>Bool</b>     | %Q9.2   |                    | $\blacktriangledown$    | ☑                       | Vanne logique_Sortie filtration (Filtre A)                 |  |  |  |  |  |  |  |
| 12                                                                                                    |                             | <b>40 330A-31</b>  | <b>Bool</b>     | %Q9.3   |                    | $\blacktriangledown$    | ☑                       | Vanne logique_Entrée précouche (Filtre A)                  |  |  |  |  |  |  |  |
| 13                                                                                                    |                             | 40 330 B-01        | <b>Bool</b>     | %Q9.4   |                    | $\blacktriangledown$    | ☑                       | Vanne logique Entrée eau chaude (Filtre B)                 |  |  |  |  |  |  |  |
| 14                                                                                                    |                             | <b>40 330 B-05</b> | <b>Bool</b>     | %O9.5   |                    | $\blacktriangledown$    | ☑                       | Vanne logique Entrée air (Filtre B)                        |  |  |  |  |  |  |  |
| 15                                                                                                    |                             | <b>40 330 B-08</b> | <b>Bool</b>     | %Q9.6   |                    | ☑                       | ☑                       | Vanne logique_Entrée vapeur (Filtre B)                     |  |  |  |  |  |  |  |
| 16                                                                                                    |                             | <b>40 330 B-13</b> | <b>Bool</b>     | %Q9.7   |                    | $\blacktriangledown$    | ☑                       |                                                            |  |  |  |  |  |  |  |
| 17                                                                                                    |                             | 40 330 B-15        | <b>Bool</b>     | %Q10.0  |                    | ☑                       | ☑                       | Vanne logique Entrée filtration (Filtre B)                 |  |  |  |  |  |  |  |
| 18                                                                                                    |                             | <b>40 330 B-16</b> | <b>Bool</b>     | %Q10.1  |                    | $\blacktriangledown$    | ☑                       | Vanne logique Sortie vidange (Filtre B)                    |  |  |  |  |  |  |  |
| 19                                                                                                    |                             | <b>40 330 B-20</b> | Bool            | %Q10.2  |                    | ☑                       | ☑                       | Vanne logique Debatissage (Filtre B)                       |  |  |  |  |  |  |  |
| 20                                                                                                    |                             | <b>1</b> 330B-24   | <b>Bool</b>     | %010.3  |                    | $\blacktriangledown$    | $\blacktriangledown$    | Vanne logique_Sortie précouche (Filtre B)                  |  |  |  |  |  |  |  |
| 21                                                                                                    |                             | 40 330 B-29        | <b>Bool</b>     | %Q10.4  |                    | $\blacktriangledown$    | ☑                       | Vanne logique_Sortie recirculation (Filtre B)              |  |  |  |  |  |  |  |
| 22                                                                                                    |                             | 40 330 B-30        | <b>Bool</b>     | %010.5  |                    | $\overline{\mathbf{v}}$ | $\overline{\mathbf{v}}$ | Vanne logique_Sortie filtration (Filtre B)                 |  |  |  |  |  |  |  |
| 23                                                                                                    |                             | <b>40 330 B-31</b> | <b>Bool</b>     | %Q10.6  |                    | $\blacktriangledown$    | ☑                       | Vanne logique Entrée précouche (Filtre B)<br>$\checkmark$  |  |  |  |  |  |  |  |
|                                                                                                    | $\triangleleft$             |                    |                 |         | III                |                         |                         | $\rightarrow$                                              |  |  |  |  |  |  |  |

**Figure IV.2:** Exemple de quelque variable de programme.

Les variables peuvent être de type :

### **IV.2.2.1 Entrées**

 Pour savoir l'état et le déroulement de procès l'automate récolte des informations venantes de l'installation et cela via des entrées automate qui sont connecté aux déférents capteurs et boutons de l'installation pour ensuit les traiter et générer la commande.

### **IV.2.2.2 Sorties**

 Apres traitement des données d'entré et pour commander l'installation, l'automate doit générer et envoyer des signaux par ces sortie.

Les sorties automate sont connecté au différentes vannes et actionneurs de l'installation.

### **IV.2.2.3 Mémento**

Zone de mémoire dans la mémoire système d'une CPU. Il est possible d'y accéder en écriture et en lecture (par bit, octet, mot et double mot). La zone des mémentos permet à l'utilisateur d'enregistrer des résultats intermédiaires.

# **IV.3 Les blocs**

 Pour réaliser la tâche d'automatisations on doit charger dans l'automate les blocs qui contiennent les déférents programmes et donnés. Les blocs existant sont (OB, FB, SFB, FC, SFC) qui contiennent les programmes, les blocs de données DB d'instance et DB globaux qui contiennent les paramètres du programme [16].

## **IV.3.1 Bloc d'organisation (OB)**

Le dossier bloc, contient les blocs que l'on doit charger dans la CPU pour réaliser la tâche d'automatisation, il englobe :

- Les blocs de code (OB, FB, FC, SFB, SFC) qui contiennent les programmes,
- Les blocs de données DB d'instance et DB globaux qui contiennent les paramètres du programme.

 On a utilisé le bloc d'organisation **OB1** qui est appelé par le système d'exploitation, il fait appel aux autres blocs qui constituent le programme, lorsqu'on appelle un bloc fonctionnel dans l'OB1 un bloc de donnée associé sera créé automatiquement.

La figure suivante représente un réseau dans OB1 : (le reste voir l'annexe).

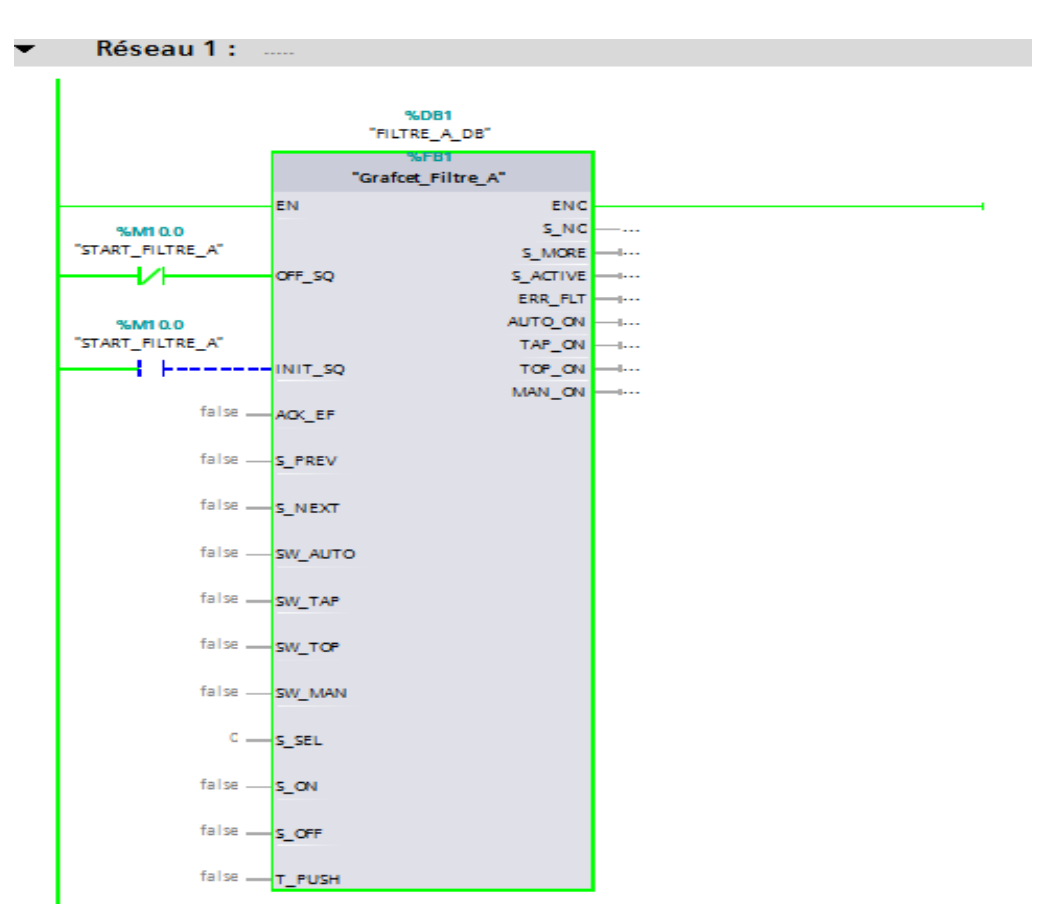

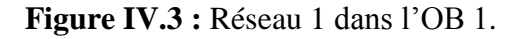

### **IV.3.2 Blocs fonctionnelles (FB)**

 Le FB est un sous-programme écrit par l'utilisateur et exécuté par des blocs de code, On lui associé un bloc de données d'instance DB relatif à sa mémoire et contenant ses paramètres.

Pour ce programme on a utilisé quatre blocs de ce type, programmé en langage GRAPH,

### **IV.3.3 Blocs de données (DB)**

 Ces blocs de données servent uniquement à stocker des informations et des données mais pas d'instructions, ces données seront utilisées par d'autres blocs.

La figure suivante représente un bloc de données DB1 :

| Filtration00 ▶ PLC 1 [CPU 315-2 PN/DP] ▶ Blocs de programme ▶ FILTRE A DB [DB1]<br>$    \times$ |                 |     |                           |                         |                 |  |                                      |  |  |  |  |  |  |
|-------------------------------------------------------------------------------------------------|-----------------|-----|---------------------------|-------------------------|-----------------|--|--------------------------------------|--|--|--|--|--|--|
|                                                                                                 |                 |     |                           |                         |                 |  |                                      |  |  |  |  |  |  |
| $\overline{\mathbf{a}}$<br>똏<br>⇛                                                               |                 |     |                           |                         |                 |  |                                      |  |  |  |  |  |  |
| ぎゅうほっち目明                                                                                        |                 |     |                           |                         |                 |  |                                      |  |  |  |  |  |  |
| <b>FILTRE A DB</b><br>Rémanence Visible da Valeur de  Commentaire                               |                 |     |                           |                         |                 |  |                                      |  |  |  |  |  |  |
| Nom                                                                                             | Type de données |     | Décalage Valeur de départ |                         |                 |  |                                      |  |  |  |  |  |  |
| $\sqrt{m}$ $\sqrt{m}$ input                                                                     |                 |     |                           |                         |                 |  | $\tilde{\phantom{a}}$                |  |  |  |  |  |  |
| OFF SO<br>੶                                                                                     | E<br>Bool       | 0.0 | false                     | ⊽                       | $\triangledown$ |  | $\equiv$<br>Désactiver le graphe     |  |  |  |  |  |  |
| INIT_SQ<br>੶                                                                                    | <b>Bool</b>     | 0.1 | false                     | ☑                       | $\triangledown$ |  | Mettre le graphe à l'état initial    |  |  |  |  |  |  |
| ACK EF<br>…                                                                                     | <b>Bool</b>     | 0.2 | false                     | $\blacktriangledown$    | $\triangledown$ |  | Acquitter toutes les erreurs et pert |  |  |  |  |  |  |
| S_PREV<br>⊲∎∎                                                                                   | <b>Bool</b>     | 0.3 | false                     | $\overline{\mathbf{v}}$ | $\triangledown$ |  | Afficher l'étape précédente dans le  |  |  |  |  |  |  |
| S NEXT<br>…                                                                                     | <b>Bool</b>     | 0.4 | false                     | $\overline{\mathbf{v}}$ | $\triangledown$ |  | Afficher l'étape suivante dans le pa |  |  |  |  |  |  |
| SW AUTO<br>੶                                                                                    | Bool            | 0.5 | false                     | $\overline{\mathbf{v}}$ | ▽               |  | Mode automatique                     |  |  |  |  |  |  |
| <b>SW_TAP</b><br>{⊡∎                                                                            | <b>Bool</b>     | 0.6 | false                     | ⊽                       | $\triangledown$ |  | Mode semi-automatique/Activation     |  |  |  |  |  |  |
| SW_TOP<br>$\blacksquare$                                                                        | <b>Bool</b>     | 0.7 | false                     | $\blacktriangledown$    | $\triangledown$ |  | Mode semi-automatique/Ignorer la     |  |  |  |  |  |  |
| SW MAN<br>10<br>…                                                                               | <b>Bool</b>     | 1.0 | false                     | $\overline{\mathbf{v}}$ | $\triangledown$ |  | Mode manuel                          |  |  |  |  |  |  |
| S_SEL<br>⊲∎∎                                                                                    | Int             | 2.0 | $\overline{0}$            | $\blacktriangledown$    | ⊽               |  | Sélectionner l'étape à afficher dans |  |  |  |  |  |  |
| S_ON<br>12 <sub>1</sub><br>Koon                                                                 | <b>Bool</b>     | 4.0 | false                     | ☑                       | ☑               |  | Activer l'étape figurant dans le par |  |  |  |  |  |  |
| S OFF<br>13.<br>K⊡∎                                                                             | Bool            | 4.1 | false                     | ☑                       | ▽               |  | Désactiver l'étape figurant dans le  |  |  |  |  |  |  |
| T PUSH<br><b>o</b> ∎<br>14                                                                      | Bool            | 4.2 | false                     | $\blacktriangledown$    | $\triangledown$ |  | Validation de commutation pour tr    |  |  |  |  |  |  |
| $\boxed{•}$ v Output<br>15                                                                      |                 |     |                           |                         |                 |  |                                      |  |  |  |  |  |  |
| S NO<br>$\blacksquare$<br>16                                                                    | Int             | 6.0 | $\Omega$                  | $\overline{\mathbf{v}}$ | $\triangledown$ |  | Numéro d'étape                       |  |  |  |  |  |  |
| Koor<br>S_MORE<br>17                                                                            | <b>Bool</b>     | 8.0 | false                     | ☑                       | ☑               |  | Il existe d'autres étapes qui peuve  |  |  |  |  |  |  |
| S ACTIVE<br>K⊡∎<br>18                                                                           | Bool            | 8.1 | false                     | $\blacktriangledown$    | ☑               |  | L'étape affichée dans le paramètre   |  |  |  |  |  |  |
| <b>ERR_FLT</b><br>Koon<br>19                                                                    | <b>Bool</b>     | 8.2 | false                     | $\overline{\mathbf{v}}$ | $\triangledown$ |  | Erreur groupée Interlock or Superv   |  |  |  |  |  |  |
| AUTO_ON<br>kon ∎<br>20                                                                          | <b>Bool</b>     | 8.3 | false                     | ☑                       | $\triangledown$ |  | Mode automatique activé              |  |  |  |  |  |  |
| Đ<br>TAP_ON<br>21                                                                               | Bool            | 8.4 | false                     | $\overline{\mathbf{v}}$ | ☑               |  | Mode semi-automatique/Etape av       |  |  |  |  |  |  |
| Koon<br>TOP_ON<br>22                                                                            | <b>Bool</b>     | 8.5 | false                     | ☑                       | $\triangledown$ |  | Mode semi-automatique/Ignorer la     |  |  |  |  |  |  |
| $23 - 1$<br>MAN ON                                                                              | <b>Bool</b>     | 8.6 | false                     | $\overline{\mathbf{v}}$ | $\triangledown$ |  | Mode manuel activé<br>v              |  |  |  |  |  |  |
| $\langle$<br>$\,$                                                                               |                 |     |                           |                         |                 |  |                                      |  |  |  |  |  |  |

**FigureIV.4 :** Bloc de donnée DB1.

### **IV.3.4 Bloc fonction (FC)**

La FC contient des routines pour les fonctions fréquemment utilisées. Elle est sans mémoire et sauvegarde ses variables temporaires dans la pile de données locales. Cependant elle peut faire appel à des blocs de données globaux pour la sauvegarde de ses données [16].

## **IV.4 Création du programme**

## **IV.4.1 Les blocs FB**

## **GRAFCET**

 Chaque filtre est programmé par un grafcet, les trois grafcet sont identiques en structure ils gèrent le fonctionnement cyclique du filtre associé par étapes, chaque étape contient des actions à exécuter par exemple:

- Mise à zéro ou à un d'une variable associé à : un moteur, une vanne ….etc.
- Génération d'une temporisation.

 Le passage d'une étape à la suivante s'effectue après satisfaction de la condition inscrite dans la transition par exemple :

- Changement d'état d'une variable associé à un capteur ou à un bouton.
- Ecoulement d'une temporisation.

Les transitions sont programmées en langage CONT.

 Vu que les trois filtres utilisent la même tuyauterie, ils doivent respecter quelques contraintes pour éviter le mélange des liquides, pour cela on a créé un quatrième grafcet qui assure ses conditions (GRAFCET MAITRE).

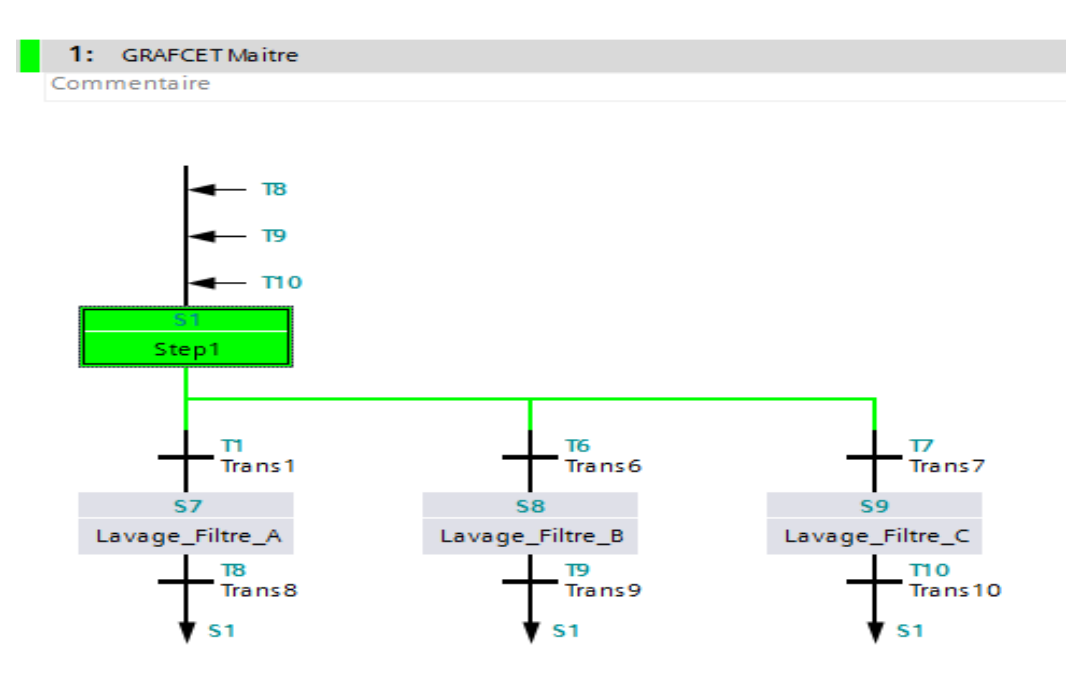

**FigureIV.5 :** GRAFCET maitre(FB4).

La suite des Grafcets se trouve dans l'annexe.

 La transition de l'étape initiale vers l'une des étapes lavage A, lavage B et lavage C respecte les conditions montrés dans la figure suivante :

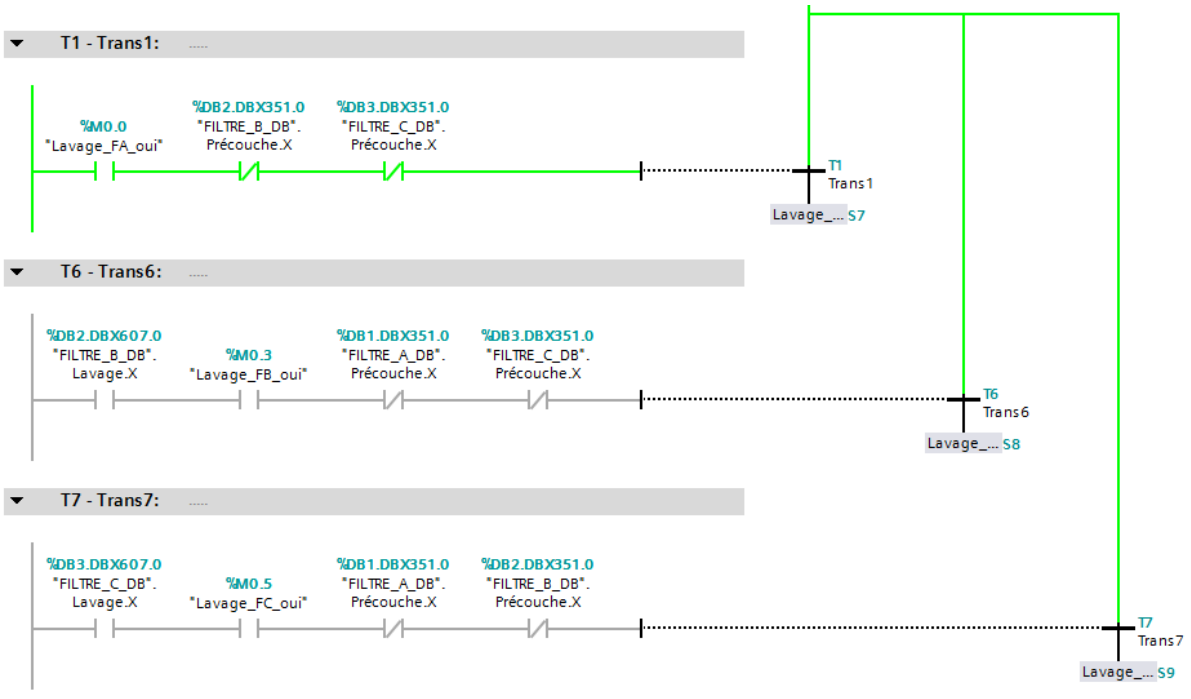

**Figure IV.6 :** Les transitions GRAFCET maitre.

### **IV.4.3 Les fonctions FC**

Défaut lavage :

 Ce programme contient trois blocs de fonctions, leurs rôle est d'afficher l'erreur de lavage au niveau de la supervision.

La figure suivante représentent la fonction FC1 pour filtre A:
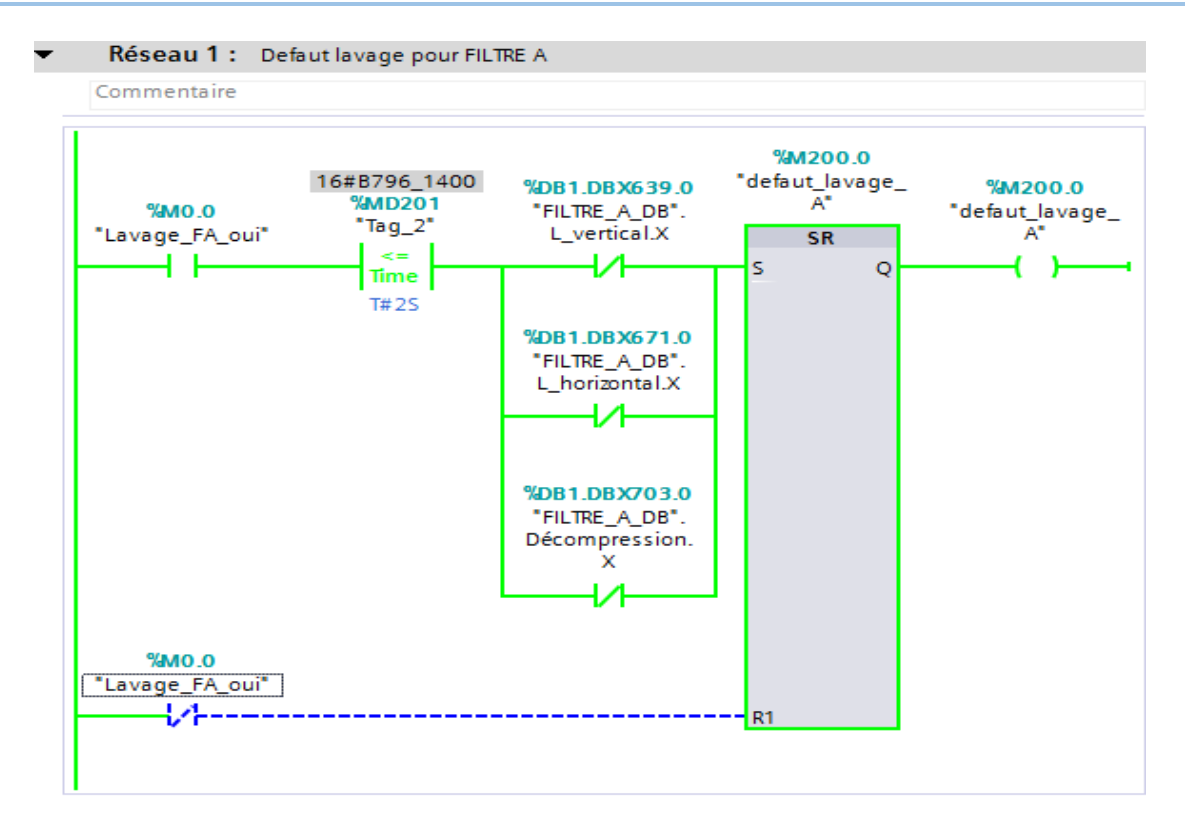

**FigureIV.7 :** Bloc de fonction FC1.

La figure suivante représente la fonction FC2 pour filtre B:

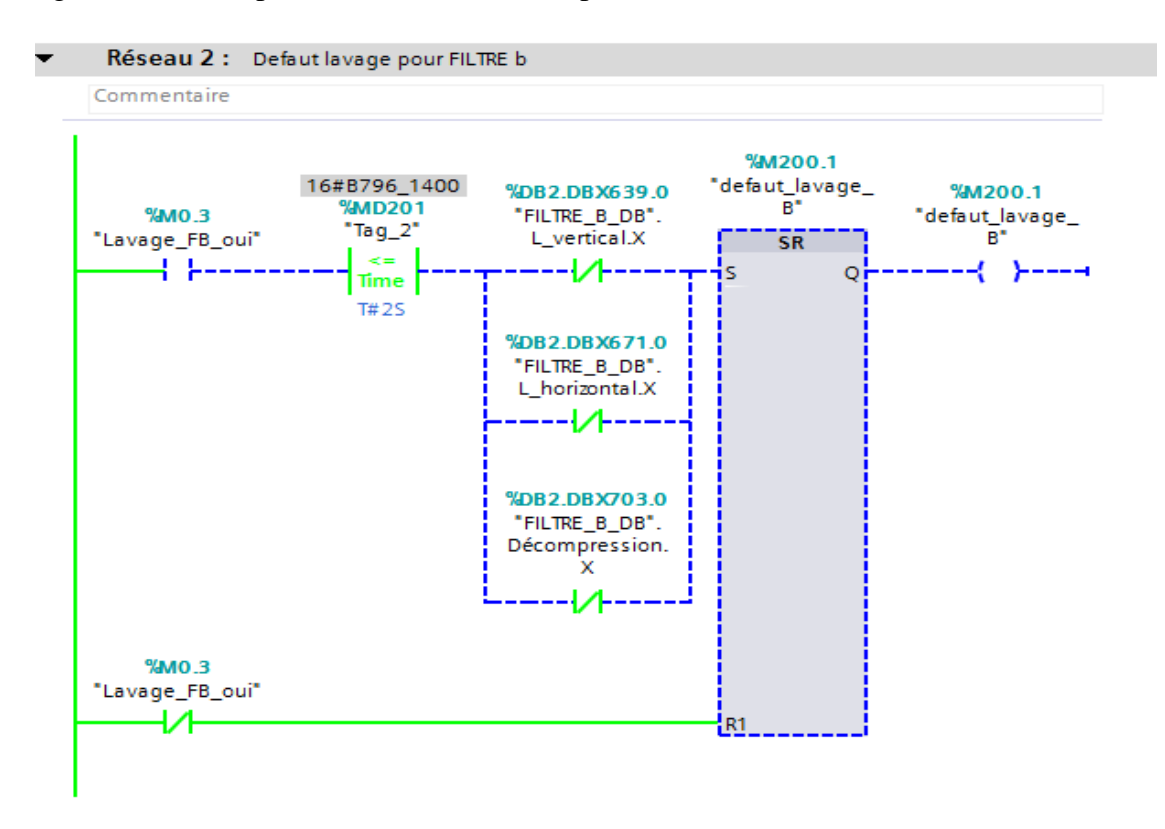

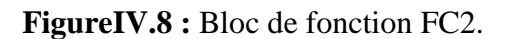

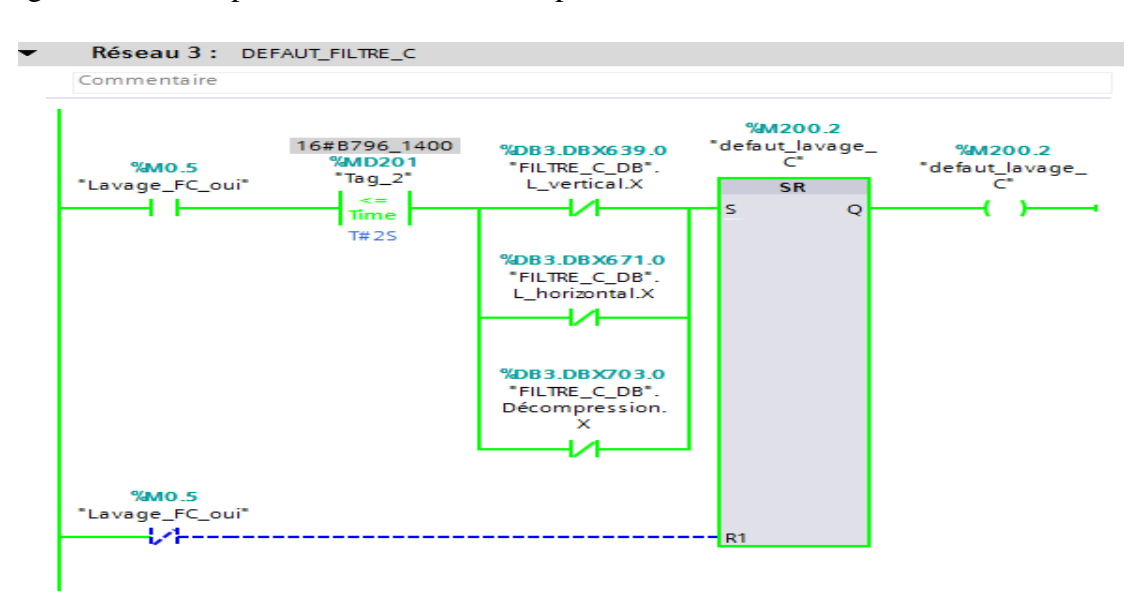

La figure suivante représente la fonction FC3 pour filtre C:

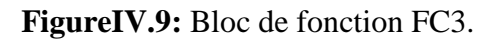

#### **Mise à l'échelle de la pression**

 Trois blocs qui traitent les valeurs analogiques relevé par les trois capteurs de pression monté sur les filtres, avec un comparateur dans chaque bloc, si la pression dépasse 2.5 bar dans l'un des capteurs le filtre associé passe à l'étape vidange.

 La figure suivante représente le bloc FC4 contenant la fonction SCAL pour la mise à l'échelle de la pression du filtre A :

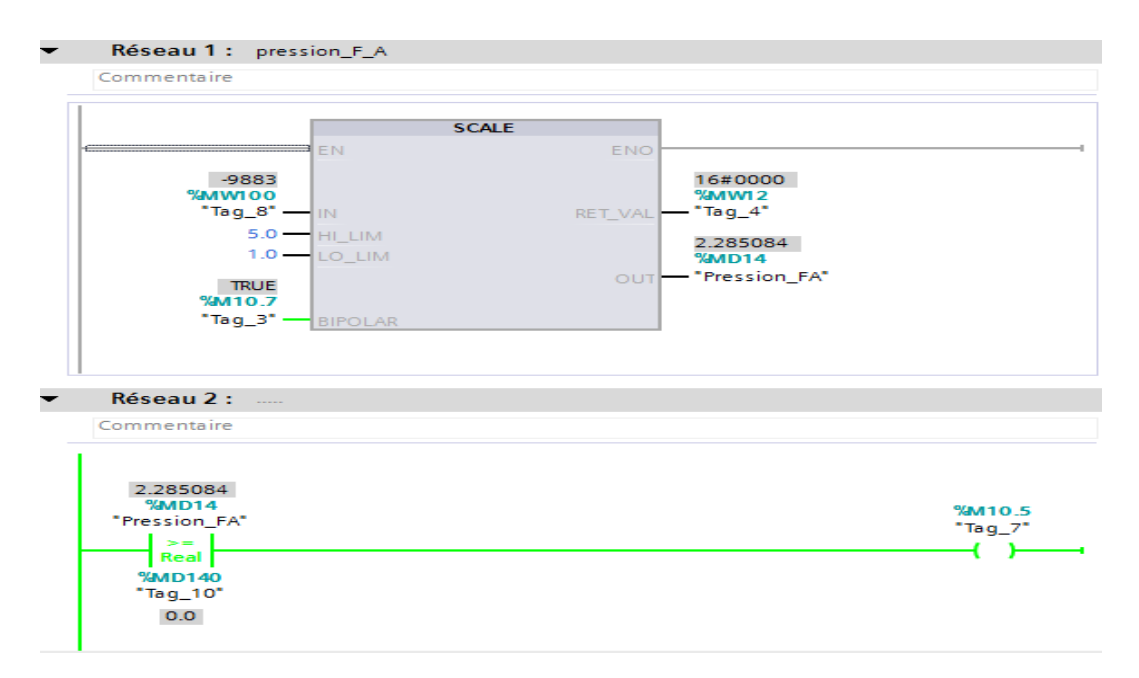

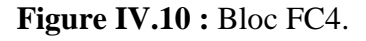

La figure suivante représente le bloc FC5 contenant la fonction SCAL pour la mise à l'échelle de la pression du filtre B :

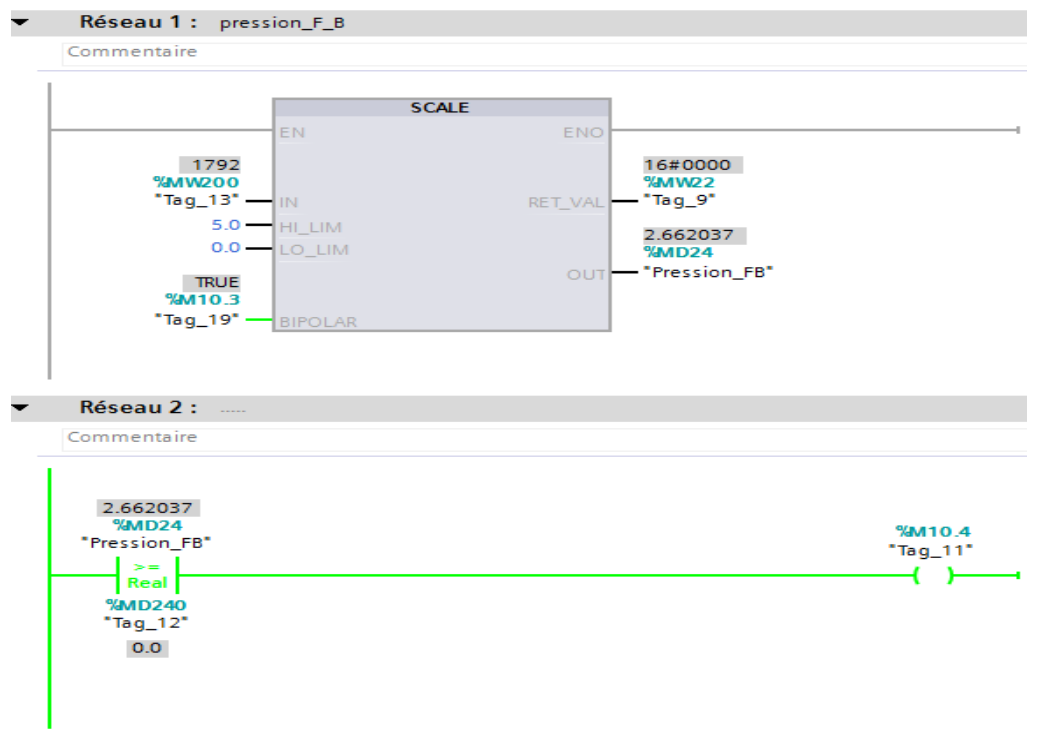

**Figure IV.11 :** Bloc FC5.

La figure suivante représente le bloc FC6 contenant la fonction SCAL pour la mise à l'échelle de la pression du filtre C :

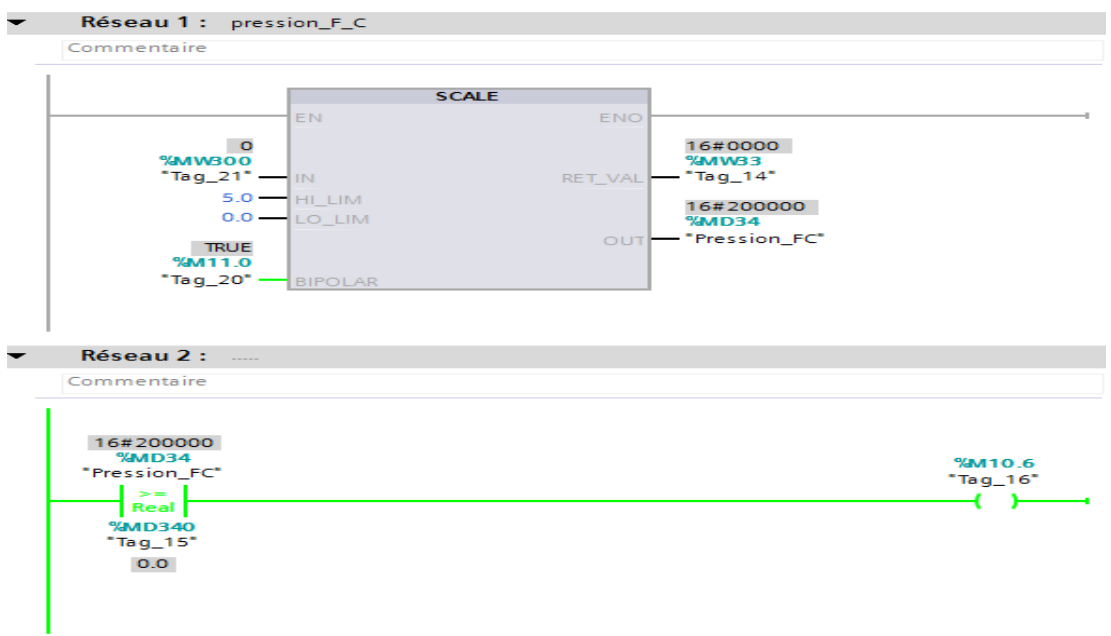

**Figure IV.12 :** Bloc FC6.

### **IV.5 Création de la supervision**

#### **IV.5.1 Introduction**

 Pour bien contrôler le processus l'operateur a besoin d'avoir le maximum de transparence, ce qu'il lui permet de bien supervisé et contrôler l'installation, cela est possible avec l'interface homme machine (HMI). Le contrôle de processus est assuré par le système d'automatisation.

Le pupitre de supervision une fois sous réseau permet :

- De visualiser l'état des actionneurs (pompes, vannes) et des capteurs (pression, niveau, température, pression).
- D'afficher les alarmes.
- D'agir sur les pompes et les vannes.

#### **IV.5.2 Etablissement d'une liaison HMI**

 Il faut d'abord créer une liaison HMI entre la CPU et l'HMI, cela pour pouvoir lire les données qui se trouvent dans l'automate ;

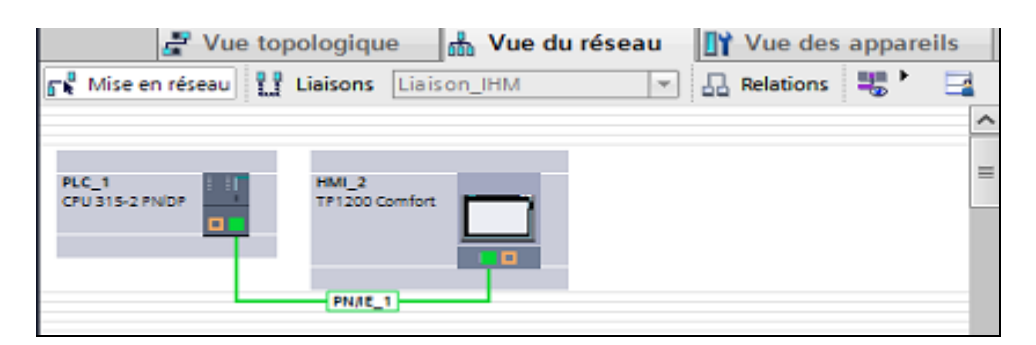

 **Figure IV.13 :** Liaison PLC\_HMI.

#### **IV.5.3 Variables HMI**

On distingue deux types de variables, les variables externes et les variables internes :

- Les variables externes permettent de communiquer et d'échanger des données entre les composants d'un processus automatisé, entre un pupitre opérateur et un automate.
- Les variables internes ne possède aucun lien avec l'automate, elles sont enregistrer dans la mémoire du pupitre.

### **IV.5.3.1 Table de variables HMI**

La figure suivante représente une partie du la table de variables HMI :

| HMI_2 [TP1200 Comfort] $\triangleright$ Variables IHM $\triangleright$ Table de variables standard [115]<br><b>Filtration ▶</b> |         |                 |             |               |         |           |         |                           |                |
|----------------------------------------------------------------------------------------------------|---------|-----------------|-------------|---------------|---------|-----------|---------|---------------------------|----------------|
|                                                                                                    |         |                 |             |               |         |           |         |                           |                |
| ಿ<br>ł<br>卧<br>B                                                                                                    |         |                 |             |               |         |           |         |                           |                |
| Table de variables standard                                                                                                    |         |                 |             |               |         |           |         |                           |                |
|                                                                                                    | Nom     | <b>Archivé</b>  | Type de     | Connexion     | Nom     | Variable  | Adresse | Mode d'accès              | Cycle          |
| €                                                                                                    | 330-02  | ٠               | <b>Bool</b> | Liaison_IHM_3 | PLC_1   | "330-02"  | %Q8.1   | <accès absolu=""></accès> | 1 <sub>s</sub> |
| ☜                                                                                                    | 330-32  | l.              | Bool        | Liaison IHM 3 | $PLC_1$ | "330-32"  | %Q12.2  | <accès absolu=""></accès> | 1 <sub>s</sub> |
| ☜                                                                                                    | 330-33  | e               | Bool        | Liaison_IHM_3 | PLC_1   | "330-33"  | %Q12.3  | <accès absolu=""></accès> | 1 <sub>s</sub> |
| €                                                                                                    | 330A-01 | H               | Bool        | Liaison IHM 3 | PLC_1   | "330A-01" | %Q8.0   | kaccès absolu>            | 1 <sub>s</sub> |
| ☜                                                                                                    | 330A-05 | e               | <b>Bool</b> | Liaison_IHM_3 | PLC_1   | "330A-05" | %Q8.2   | <accès absolu=""></accès> | 1 <sub>s</sub> |
| €                                                                                                    | 330A-08 | <b>Letters</b>  | <b>Bool</b> | Liaison_IHM_3 | PLC_1   | "330A-08" | %Q8.3   | <accès absolu=""></accès> | 1 <sub>s</sub> |
| €                                                                                                    | 330A-13 | e e             | Bool        | Liaison IHM 3 | $PLC_1$ | "330A-13" | %Q8.4   | <accès absolu=""></accès> | 1 <sub>s</sub> |
| €                                                                                                    | 330A-15 | <b>Letters</b>  | Bool        | Liaison_IHM_3 | $PLC_1$ | "330A-15" | %Q8.5   | <accès absolu=""></accès> | 1 <sub>s</sub> |
| €                                                                                                    | 330A-16 | -               | Bool        | Liaison IHM 3 | PLC_1   | "330A-16" | %Q8.6   | <accès absolu=""></accès> | 1 <sub>s</sub> |
| €                                                                                                    | 330A-20 | <b>Letter</b>   | Bool        | Liaison_IHM_3 | $PLC_1$ | "330A-20" | %Q8.7   | <accès absolu=""></accès> | 1 <sub>s</sub> |
| ☜                                                                                                    | 330A-24 | e.              | <b>Bool</b> | Liaison_IHM_3 | PLC_1   | "330A-24" | %Q9.0   | <accès absolu=""></accès> | 1 <sub>s</sub> |
| €                                                                                                    | 330A-25 | -               | <b>Bool</b> | Liaison_IHM_3 | PLC_1   | "330A-25" | %Q12.7  | kaccès absolu>            | 1 <sub>s</sub> |
| ☜                                                                                                    | 330A-29 | e e             | Bool        | Liaison_IHM_3 | $PLC_1$ | "330A-29" | %Q9.1   | <accès absolu=""></accès> | 1 <sub>s</sub> |
| ☜                                                                                                    | 330A-30 | <b>Contract</b> | <b>Bool</b> | Liaison_IHM_3 | PLC_1   | "330A-30" | %Q9.2   | <accès absolu=""></accès> | 1 <sub>s</sub> |
| ☜                                                                                                    | 330A-31 | e e             | <b>Bool</b> | Liaison IHM 3 | PLC_1   | "330A-31" | %Q9.3   | <accès absolu=""></accès> | 1 <sub>s</sub> |

**Figure IV.14 :** Partie de la table de variables HMI.

La table entière est jointe dans les annexes.

#### **IV.5.4 Les vues**

 Pour le contrôle et la commande du procès on a configuré cinq vues, elles permettent de lire les valeurs de procès ainsi le commander.

Le tableau suivant représente les déférents éléments des vues.

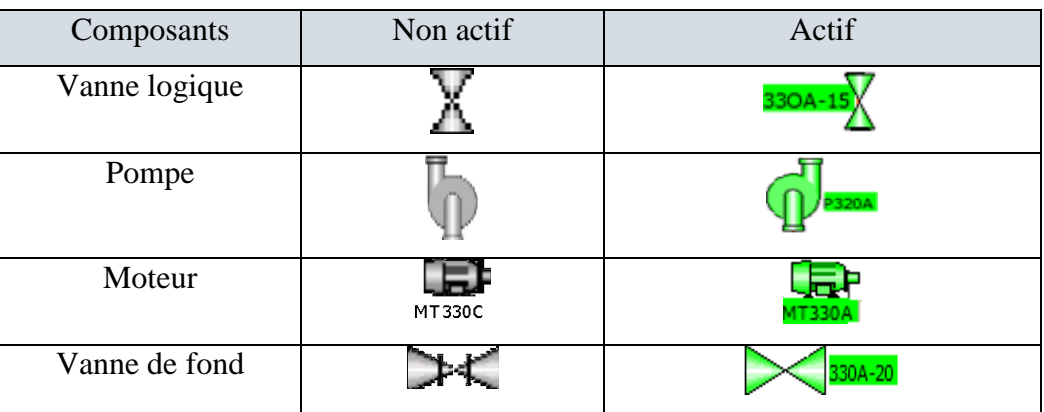

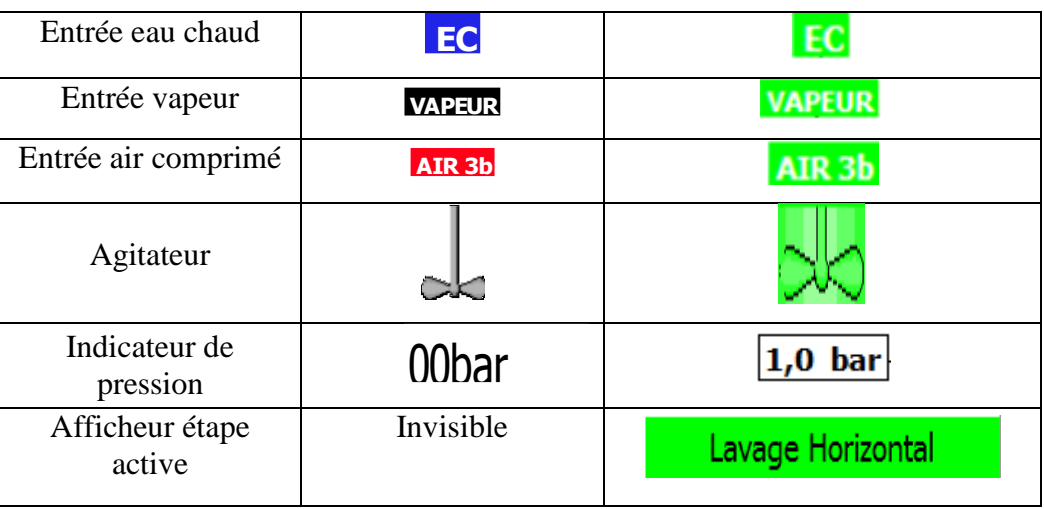

**Tableau IV.1:** Représentation des éléments des vues.

#### **IV.5.5 Configuration des éléments des vues**

#### **IV.5.5.1 Configuration des vannes**

#### **Animation :**

 Chaque vanneest associé à une sortie automate, lorsque la variable de sortie est à « 0 » la vanne est représenté en gris (vanne fermé), lorsque elle est à « 1 » la vanne est en vert clignotant (vanne ouverte).

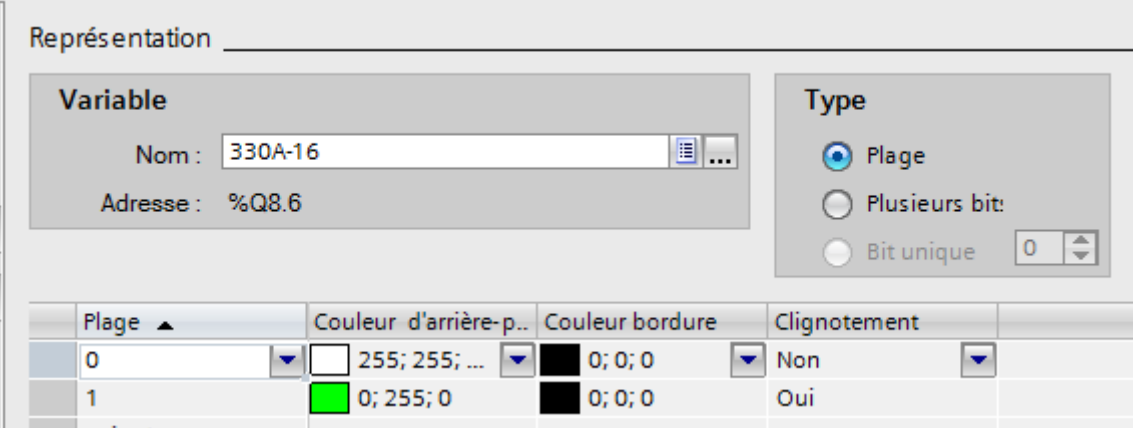

**Figure IV.15 :** Animation d'une vanne.

#### **IV.5.5.2 Configuration des pompes**

 **Animation :** Chaque pompeest associé à une sortie automate, lorsque la variable de sortie est à « 0 » la pompe est représenté en gris (pompe en arrêt), lorsque la variable est à « 1 » la pompe est en vert clignotant (pompe en marche).

#### **IV.5.5.3 Configuration des boutons**

- **Animation :** Chaque bouton est animé par la couleur, il est en gris (non appuyé), ou bien en vert (appuyé).
- **Evènement :** Chaque bouton est associé à un memento, en appuyons sur le bouton on change l'état de ce memento dans l'automate sois a « 1 » ou à « 0 ».

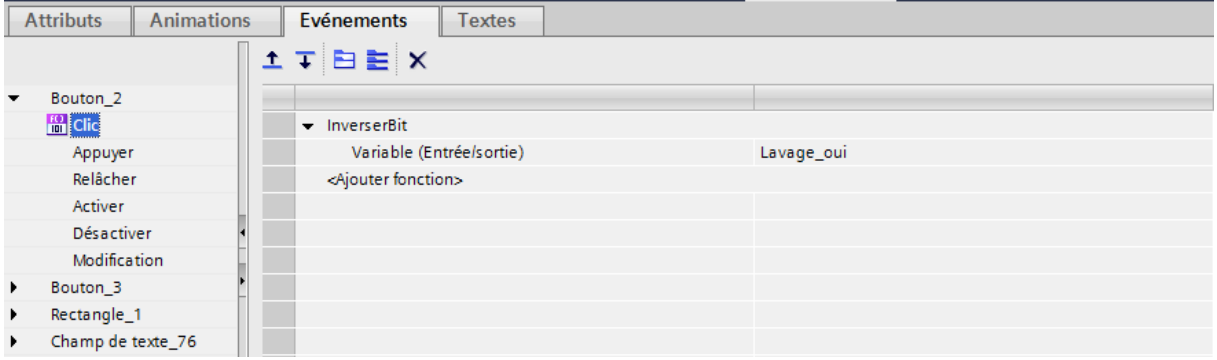

**Figure IV. 16:** évènement liée à un bouton.

#### **IV.5.5.4 Configuration agitateurs**

 **Animation :** Les agitateurs sont associé à des sorties automate, l'automate génère un « 1 » alors l'agitateur est fonctionnel et représenté en vert clignotant, l'automate génère un « 0 » alors ce dernier est en arrêt et représenté en gris.

#### **IV.5.5.5 Affichage du nom de l'étape active**

 **Visibilité :** Le nom d'étape apparait en vert clignotant si l'étape est active, sinon il est invisible.

La figure suivante montre comment la faire :

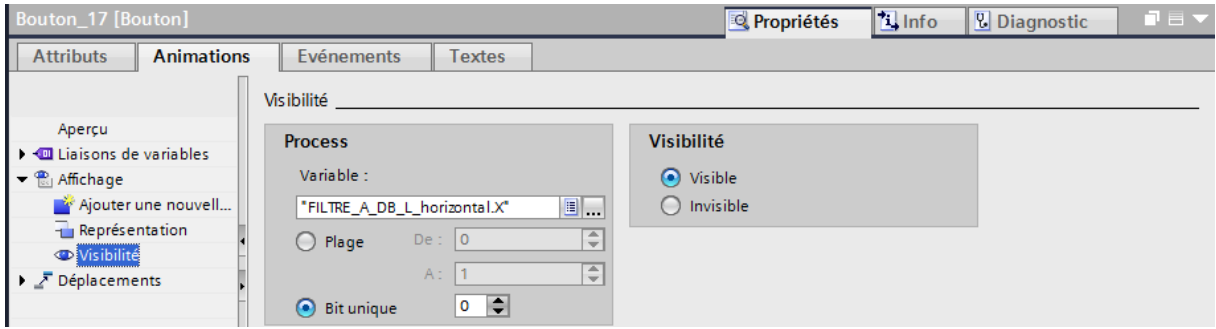

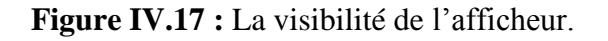

### **IV.5.6 La hiérarchie des vues**

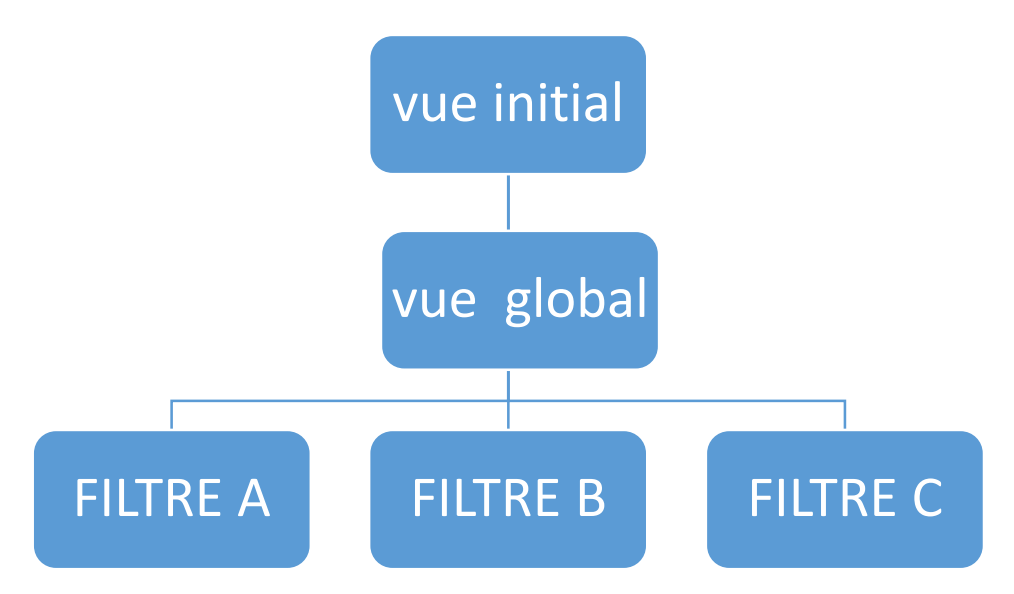

**Figure IV.18:** hiérarchie des vues.

### **IV.5.6.1 Vue initial**

 C'est la vue qui s'affiche au lancement elle est générale, représente que les trois filtres et leurs états, sans les détails. Depuis cette vue l'operateur peut accéder à la vue global mes encore à la vue de chaque filtre.

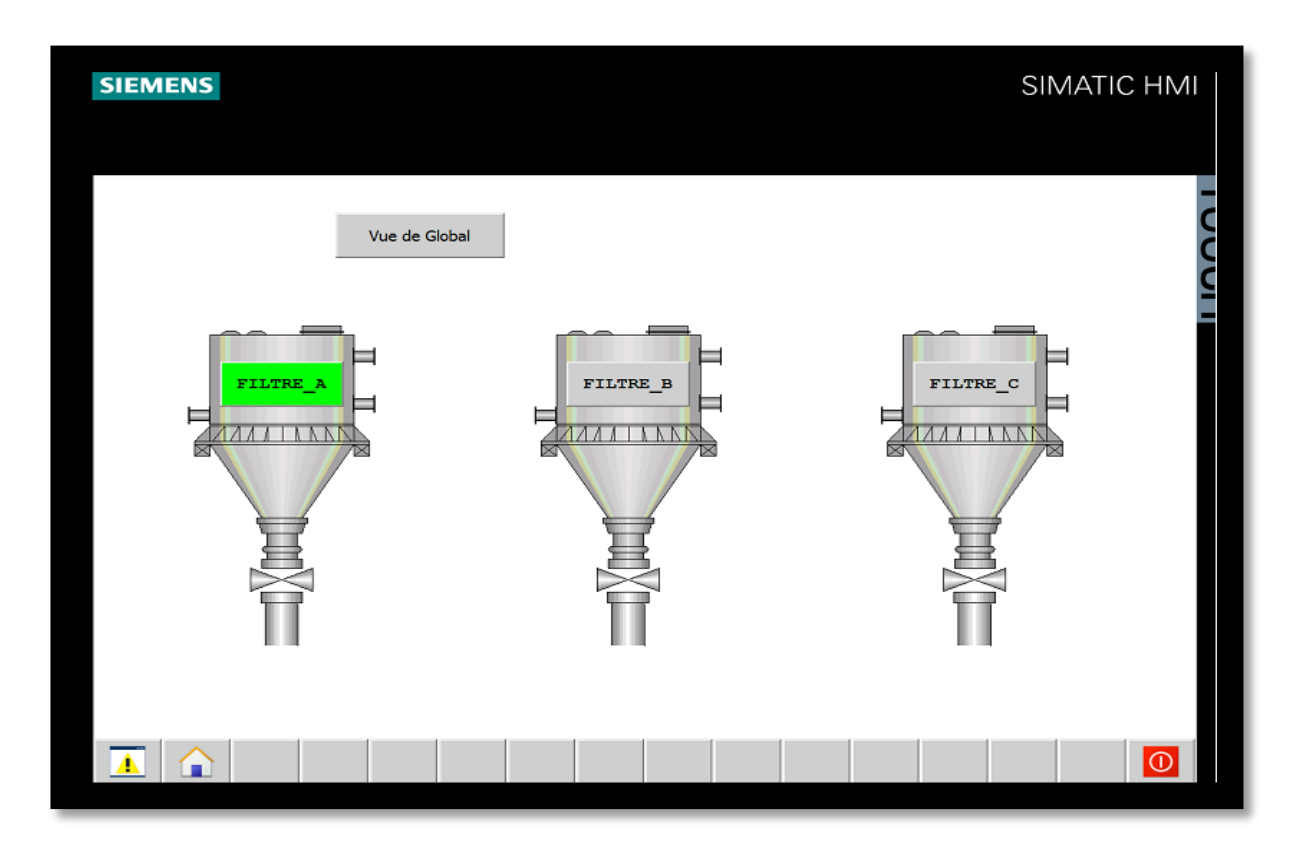

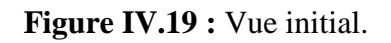

#### **IV.5.6.2 Vue global**

 C'est une vue détaillé elle représente les trois filtres, les bacs ainsi que l'ensemble de vannes, capteurs, moteurs, pompes et tuyauteries. Elle représente aussi l'ensemble de boutons et indicateurs de tous les filtres.

Depuis cette vue on peut revenir à la vue initial ou bien aller vers la vue de filtrer désiré

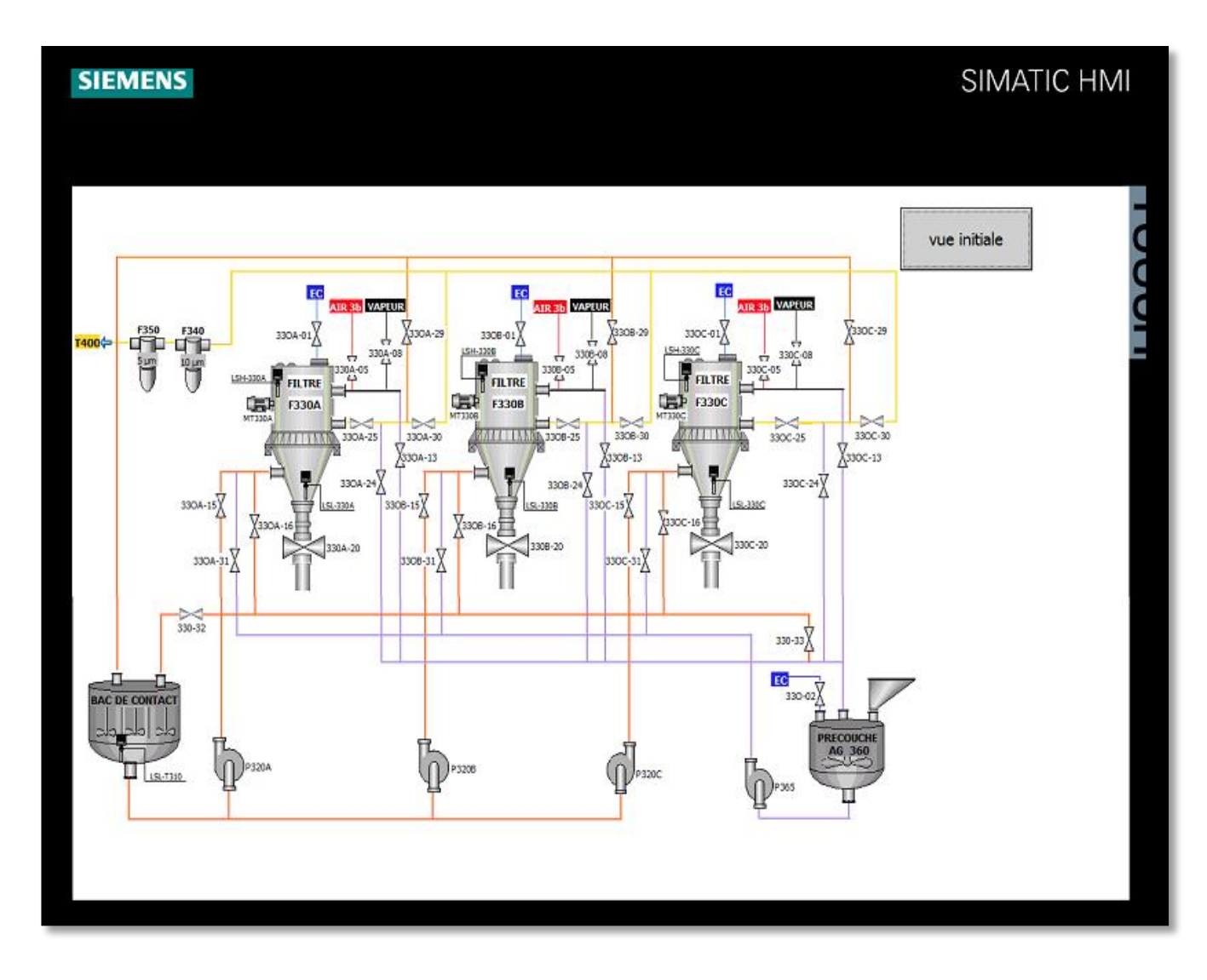

**Figure IV.20:** vue Global.

#### **IV.5.6.3 Vue filtre A**

 Elle représente le filtre A avec toutes ses composantes, ainsi que les bacs relié au filtre, elle représente aussi l'ensemble de boutons et indicateurs de ce filtre.

 Elle permet à l'operateur de commander l'état de filtre (marche/arrêt) par un commutateur associe à la variable de l'automate « START\_FILTRE\_A, M10.0 », commander le lavage de filtre par le bouton « OUI » associé à la variable de l'automate « Lavage\_FA\_oui, M0.0 », ou le non lavage par le bouton « NON » associé à la variable de l'automate « Lavage\_FA\_non, M0.1 », et aussi suivre l'état des vannes, capteurs, et pompes ainsi l'affichage des étapes du filtre.

Depuis cette vue on peut aller soit à la vue initial ou à la vue Global.

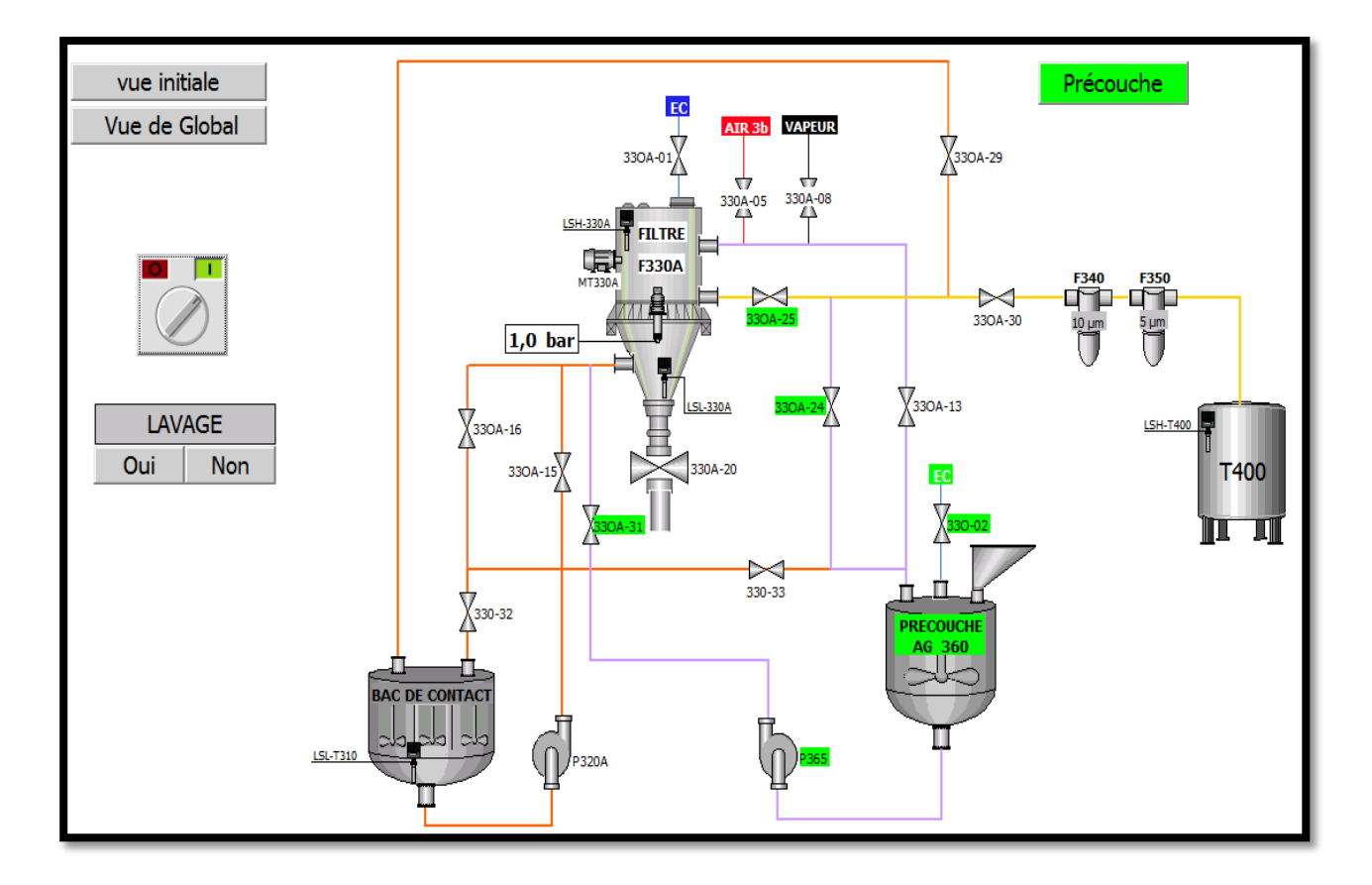

**Figure IV.21:** Vue filtre A.

#### **IV.5.6.4 Vue filtre B**

 Elle représente le filtre B avec toutes ces composantes, ainsi que les bacs relié au filtre, elle représente aussi l'ensemble de boutons et indicateurs de ce filtre.

 Elle permet à l'operateur de commander l'état de filtre (marche/arrêt) par un commutateur associe à la variable de l'automate « START\_FILTRE\_B, M10.1 », commander le lavage de filtre par le bouton « OUI » associé à la variable de l'automate « Lavage\_FB\_oui, M0.3 », ou le non lavage par le bouton « NON » associé à la variable de l'automate « Lavage\_FB\_non, M0.4 », et aussi suivre l'état des vannes, capteurs, et pompes ainsi l'affichage des étapes du filtre.

Depuis cette vue on peut aller soit à la vue initial ou à la vue de Global.

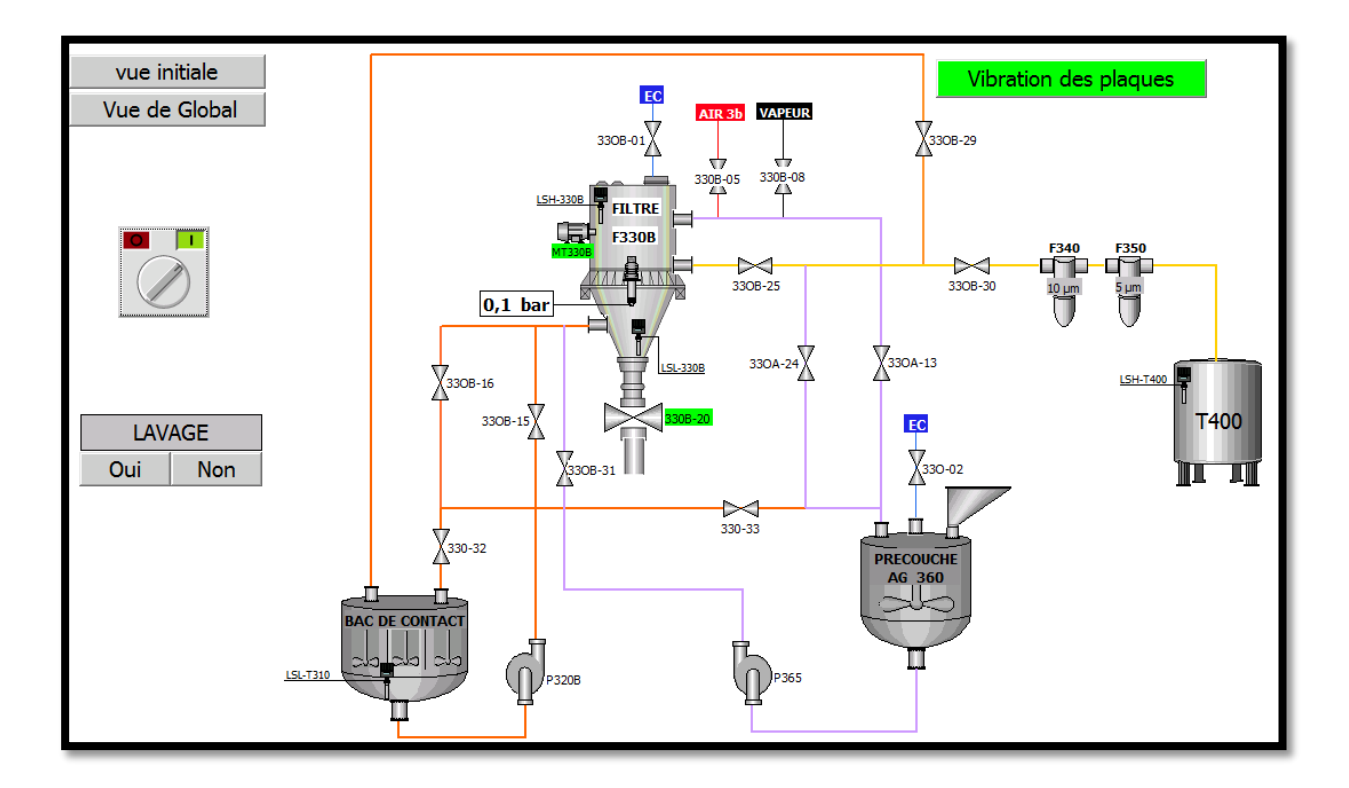

**Figure IV.22 :** Vue Filtre B.

#### **IV.5.6.5 Vue filtre C**

 Elle représente le filtre C avec toutes ces composantes, ainsi que les bacs relié au filtre, elle représente aussi le l'ensemble de boutons et indicateurs de ce filtre.

 Elle permet à l'operateur de commander l'état de filtre (marche/arrêt) par un commutateur associe à la variable de l'automate « START\_FILTRE\_C, M10.2 », commander le lavage de filtre par le bouton « OUI » associé à la variable de l'automate « Lavage\_FC\_oui, M0.5 », ou le non lavage par le bouton « NON » associé à la variable de l'automate « Lavage\_FC\_non, M0.6 », et aussi suivre l'état des vannes, capteurs, et pompes ainsi l'affichage des étapes du filtre.

Depuis cette vue on peut aller soit à la vue initial ou à la vue global.

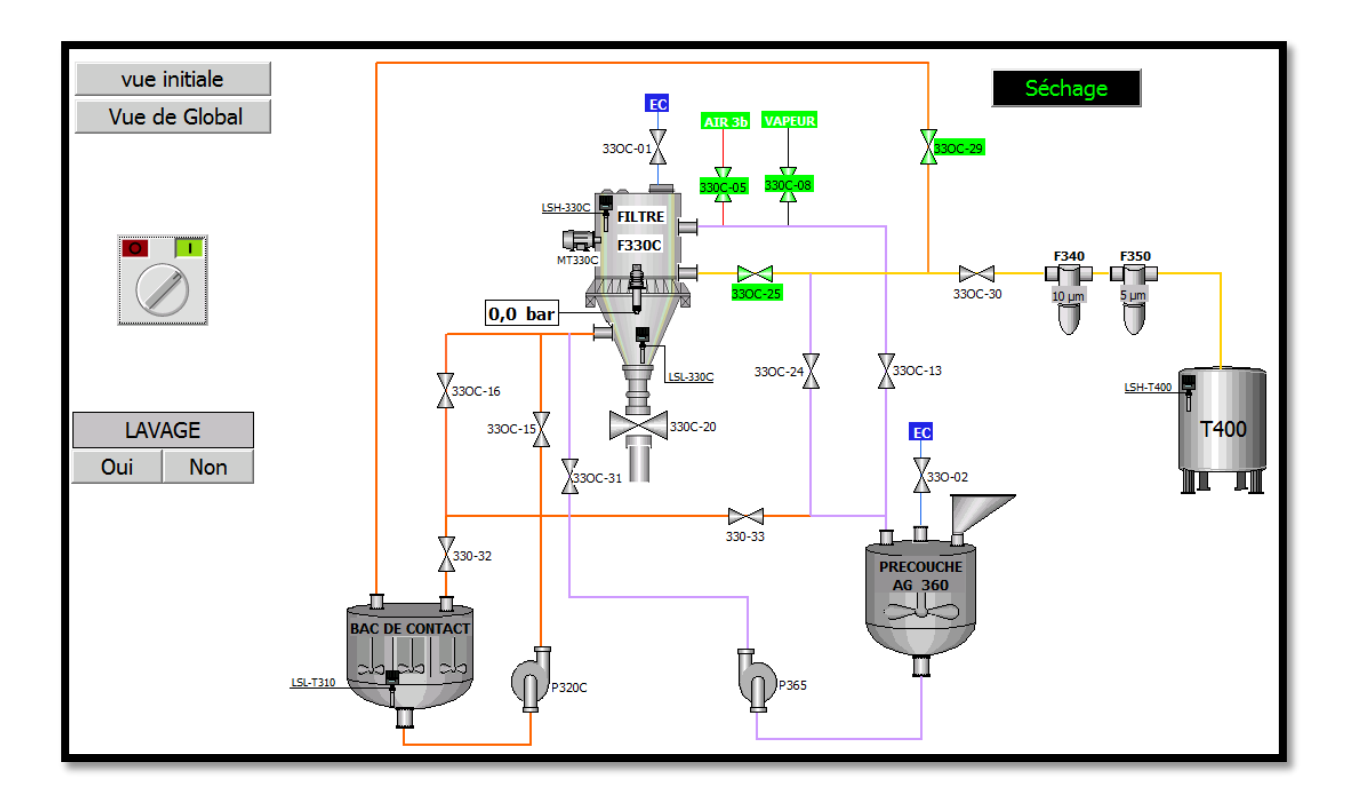

**Figure IV.23 :** Vue Filtre C.

#### **IV.6 Compilation et simulation**

#### **IV.6.1 PLCSIM**

 L'application de simulation S7-PLCSIM V12 nous a permet d'exécuter et de tester notre programme qu'on a simulé sur ordinateur. La simulation a étais complétement réalisée au sein du logiciel TIA portal V12, cette application permet de tester des programmes destinés aux CPU S7, et de remédier à d'éventuelles erreurs [13].

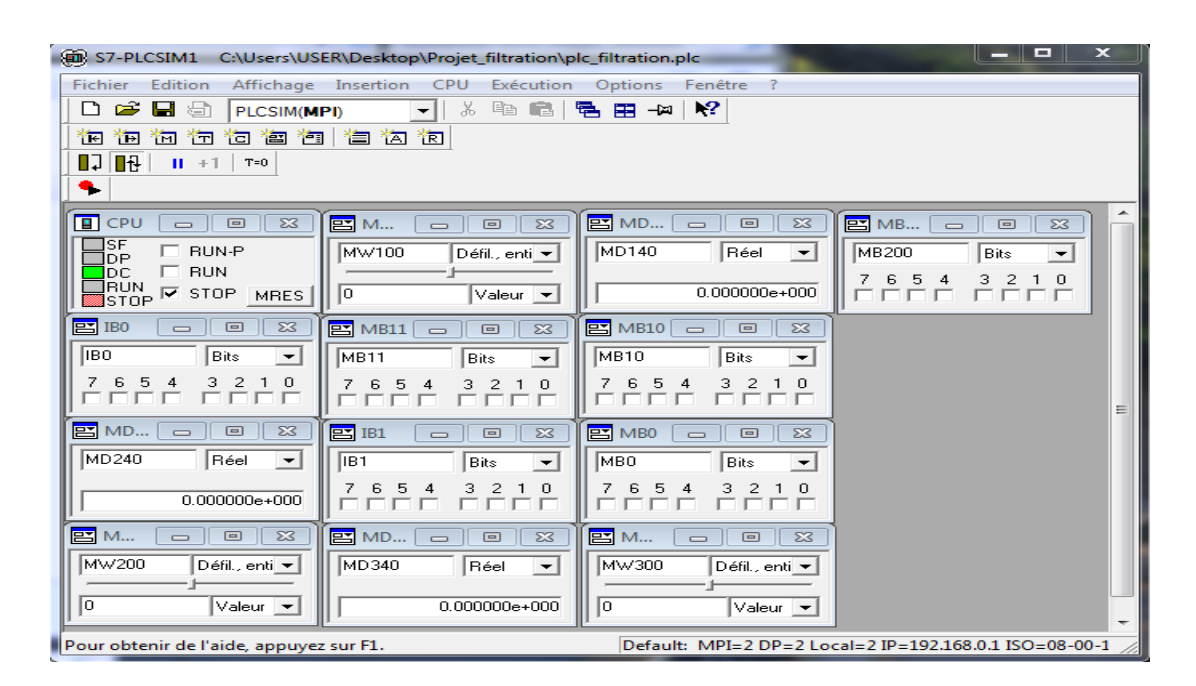

**Figure IV.24 :** Interface de simulation PLCSIM.

#### **IV.6.2 : RUNTIME**

 Apres avoir créé le projet et terminé sa configuration, il est indispensable de vérifier la cohérence du projet, et de détecter les erreurs, à l'aide de la commande sur la barre du menu 'compiler', après la compilation, le système crée un fichier de projet compilé.

La simulation permet de détecter des erreurs logiques de configuration, par exemple, des valeurs limites incorrectes, et cela à l'aide du simulateur SIMATIC WinCC RT Advanced.

- **Principe** : Au Runtime, l'opérateur peut réaliser le contrôle-commande du processus, les taches suivantes sont alors exécutées :
- Communication avec les automates

Affichage de vue à l'écran.

 Commande du processus, par exemple, spécification de consignes ou ouverture et fermeture de vannes.

 Affichage des données de Runtime actuelles, des valeurs processus et événement d'alarme [16].

### **IV.7 Conclusion**

 Dans chapitre, nous avons présenté les déférents programmes qui nous permettent d'effectuer la tâche d'automatisation pour le lavage des filtres, ainsi les vues HMI pour la supervision et la communiquer à l'automate. Ce qui va nous permettre de minimiser l'effort physique et gagner le temps.

#### **Conclusion générale**

 Ce travail de fin d'étude s'inscrit dans le cadre de l'automatisation et supervision d'un procédé de lavages de filtres Niagara au sein du complexe Cevital. A cette fin, nous avons commencé par prendre connaissance de l'installation de l'unité sucre liquide, puis l'exploration précisé sur l'unité filtration appelé « Unité 300 » et l'identification de ses éléments. Nous avons aussi étudié la structure du filtre Niagara qui est un élément essentiel dans la filtration, ainsi que la description de ses étapes de fonctionnement à savoir l'étape lavage. Au cours de ce travail, une modélisation du fonctionnement des trois filtres a été mise en œuvre par des langages SFC « GRAFCET ». Un programme personnalisé basé sur l'automate S7-300 a été développé par la suite afin de résoudre les problèmes lié à la sécurité du personnel et aux tâches répétitives.

 Nous avons passé en revue les automates programmables industriels de la gamme SIEMENS, leurs caractéristiques, critères de choix, avantages, ainsi que les langages de programmation utilisables. La communication et le transfert d'information via un réseau, rendront un système automatisé plus simple et plus performant par la diminution du câblage.

 La prise de connaissance du SIMATIC STEP 7 intégré à TIA Portal, nous a permet de programmer le fonctionnement de l'unité filtration et d'en récupérer les états des variables qui nous intéressent pour créer notre interface homme-machine (IHM). Pour la conception de l'IHM en vue de la supervision du système, nous avons exploité les performances de SIMATIC WinCC (TIA portal), qui est un logiciel permettant de gérer les interfaces graphiques avec des visualisations et des animations actualisées.

 La période passée au sein de l'unité sucre liquide « CEVITAL » nous a permis d'apprendre les rudiments d'une communication hiérarchique et d'une transmission d'information efficace et selon les procédures. Le déplacement sur les lieux du site nous a nettement aidés à mieux assimiler l'envergure du projet et nous a permis d'avoir un avant-gout des responsabilités qui incombent aux ingénieurs du terrain.

 Enfin, nous espérons que notre travail sera une meilleure solution à la problématique posée et servira comme base de départ pour notre vie professionnelle, et être bénéfique aux promotions futures.

#### **BIBLIOGRAPHIE**

- [1] Site officiel de CEVITAL **«** [www.cevital.com](http://www.cevital.com/) ».
- [2] C.VRIGNON et M.THENAISIE, « l'automatisation », ISTIA, 17 octobre 2005.
- [3] Alain GONZAGA, « Les automates programmables industriels », 2004.
- [4] William Bolton, « Automates Programmables Industriels », DUNOD, Paris, 2015.
- $\triangleright$  [5] Michel G, « Architecture et application des automates programmables industriels », DUNOD, Paris, 1987.
- [6] www .siemens .com, Décembre 2009.
- [7] Siemens AG, «SIMATIC STEP 7 dans le portail Totally Integrated Automation Portal », 2013.
- $\triangleright$  [8] http://www.dicalite-europe.com, 2017.
- [9] JUMO Pressure Instruments, **«**[www.JUMO.com»](http://www.jumo.com/).
- $\triangleright$  [10] Documentation CEVITAL.
- [11] Omega engineering, **«**[www.omega.fr»](http://www.omega.fr/).
- [12] L.ISAMBERT, « pneumatique dans les réseaux industriels ».
- [13] Manuel SIEMENS, « STEP7 PLCSIM », Testez vos Programme, 2002.
- [14] André SIMON, «Automates programmables, programmation, et logique programmé », Edition L'ELANE, 1983.
- $\triangleright$  [15] http:/[/www.sharplex.com.](http://www.sharplex.com/)
- [16] Hans Berger, "Automating with SIMATIC", second edition, 2003.

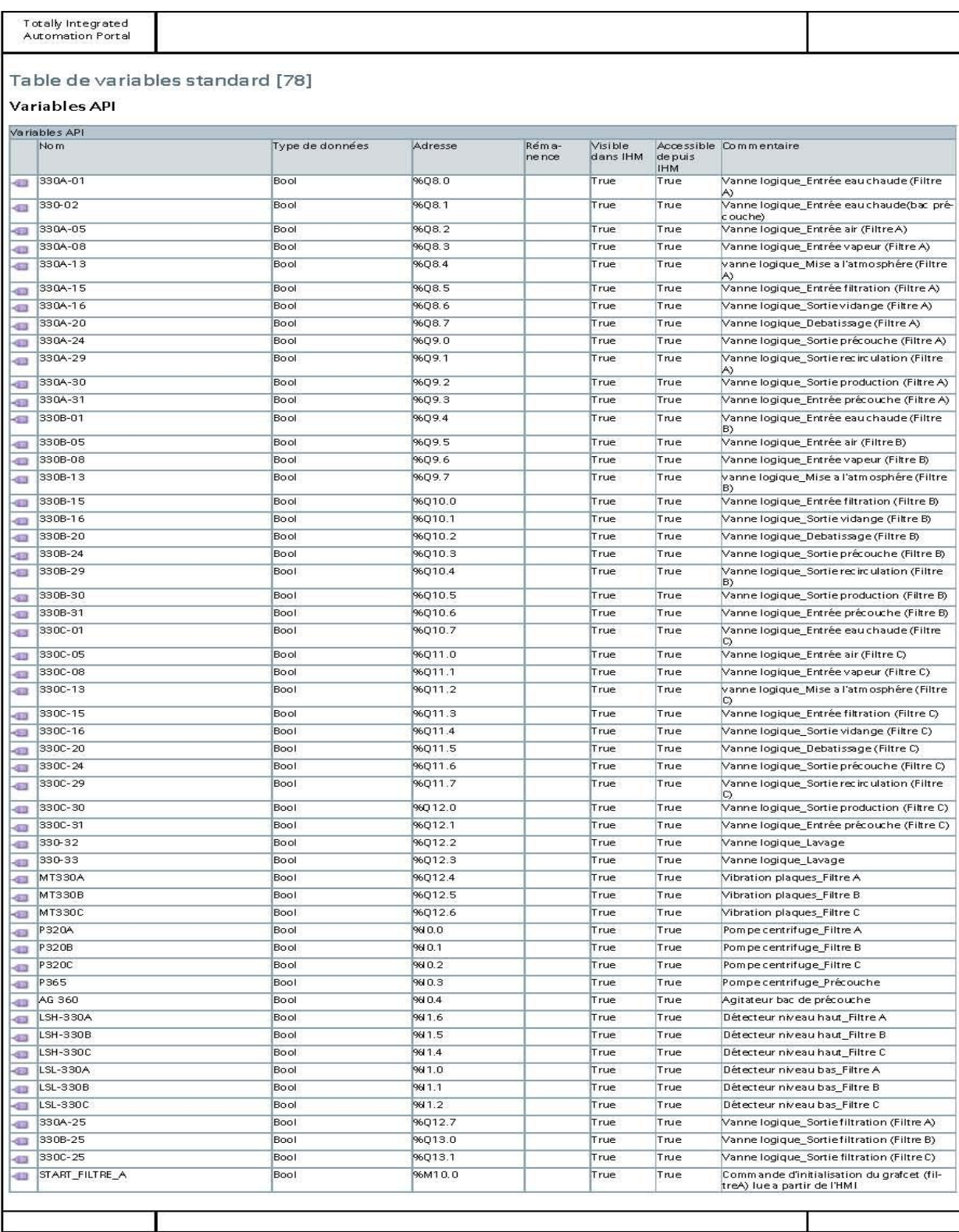

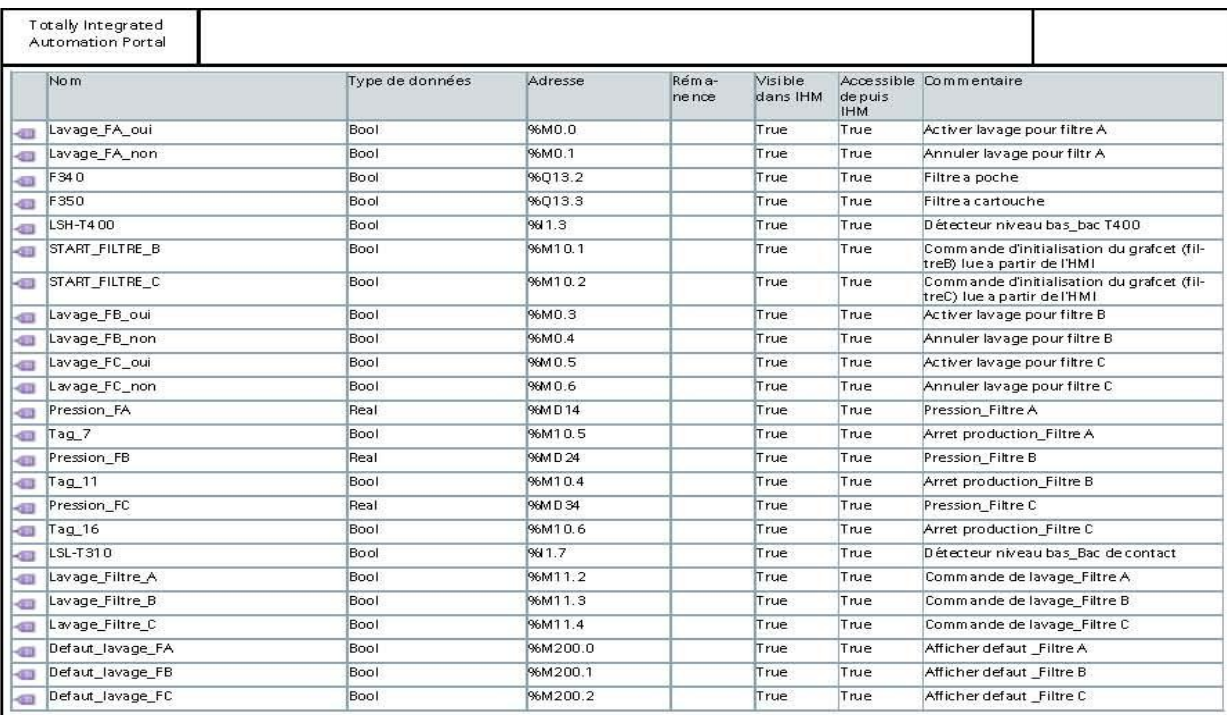

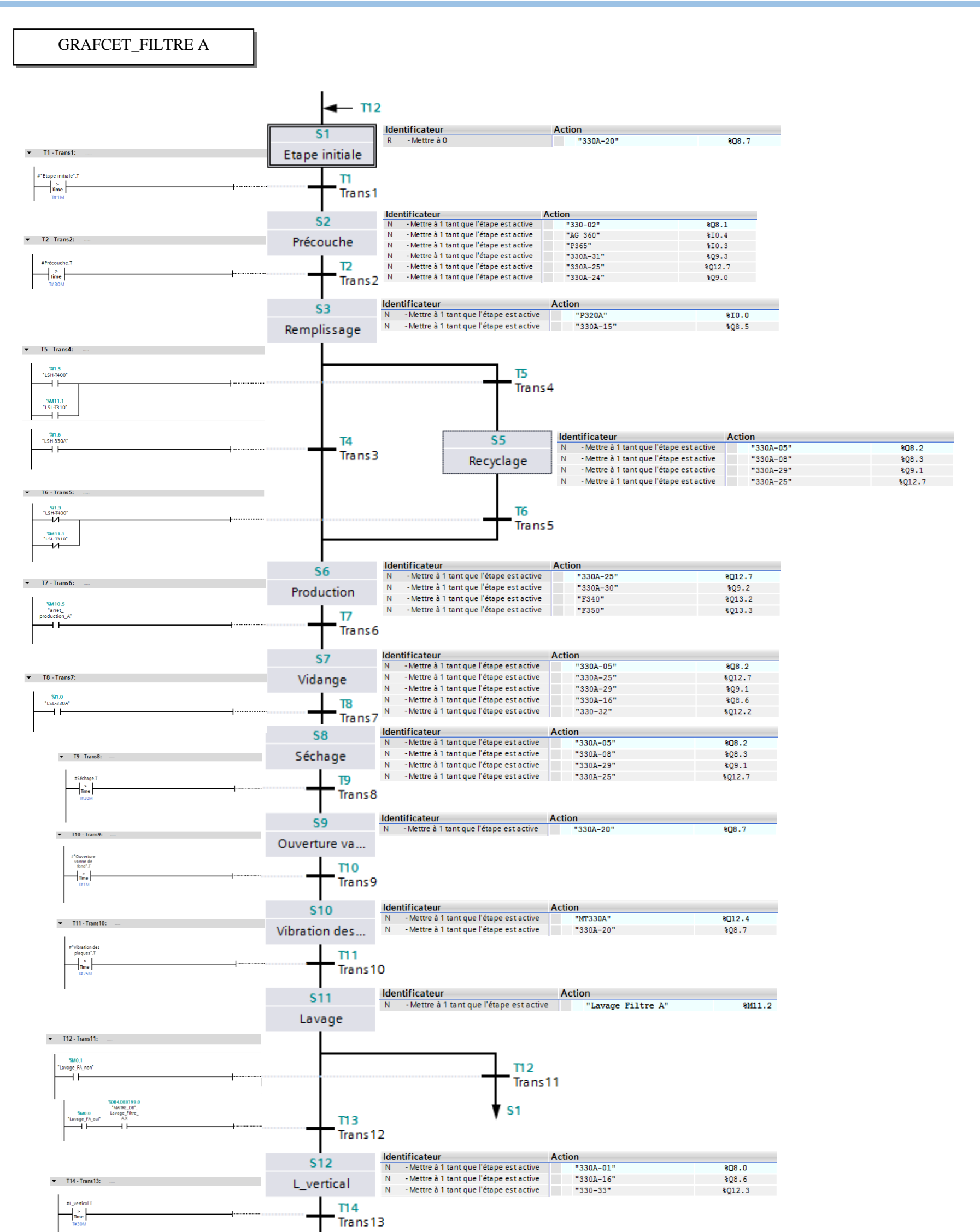

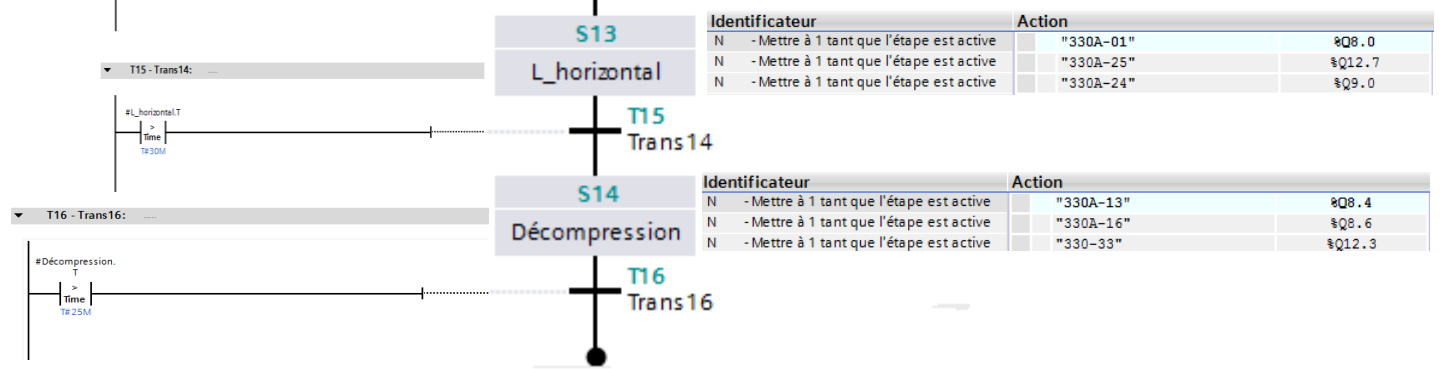

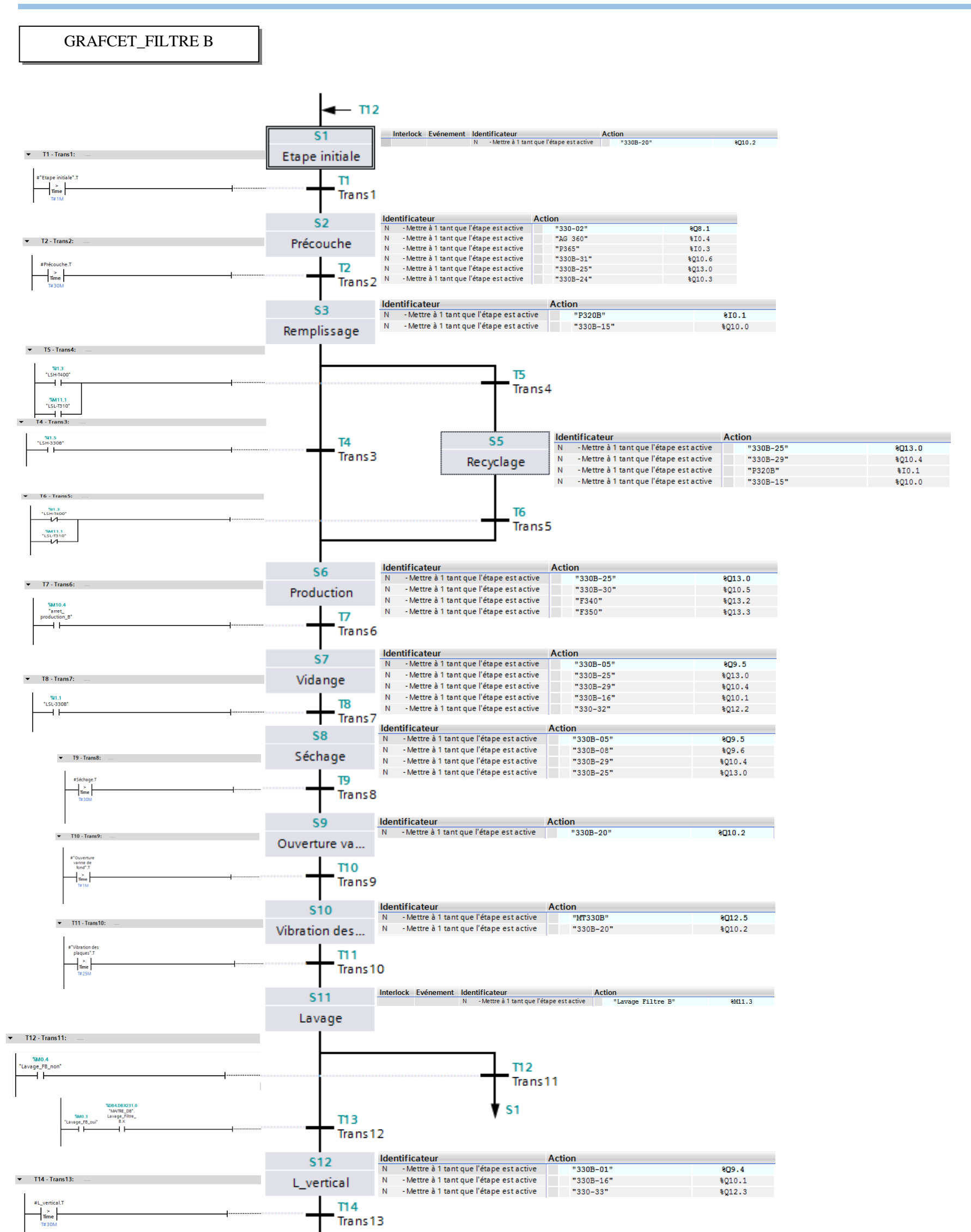

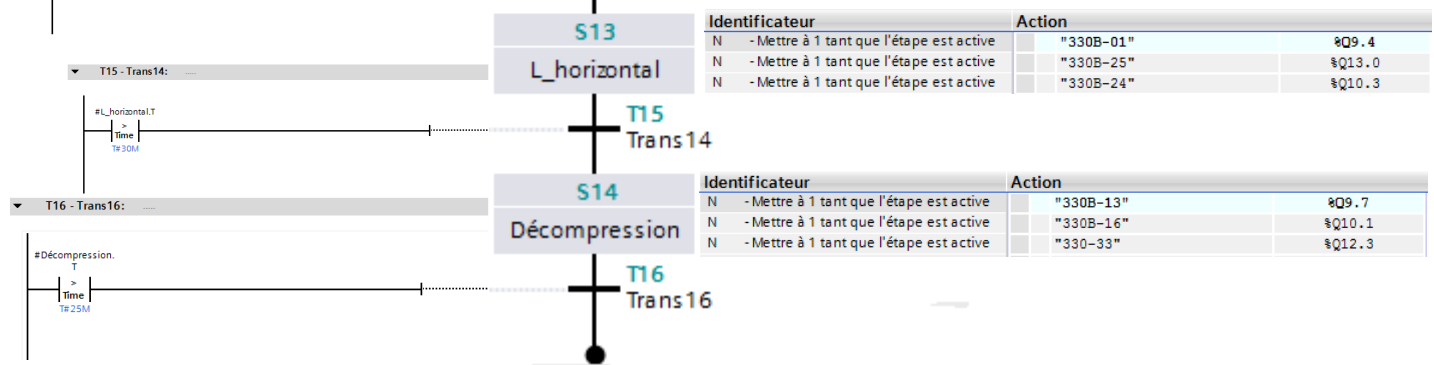

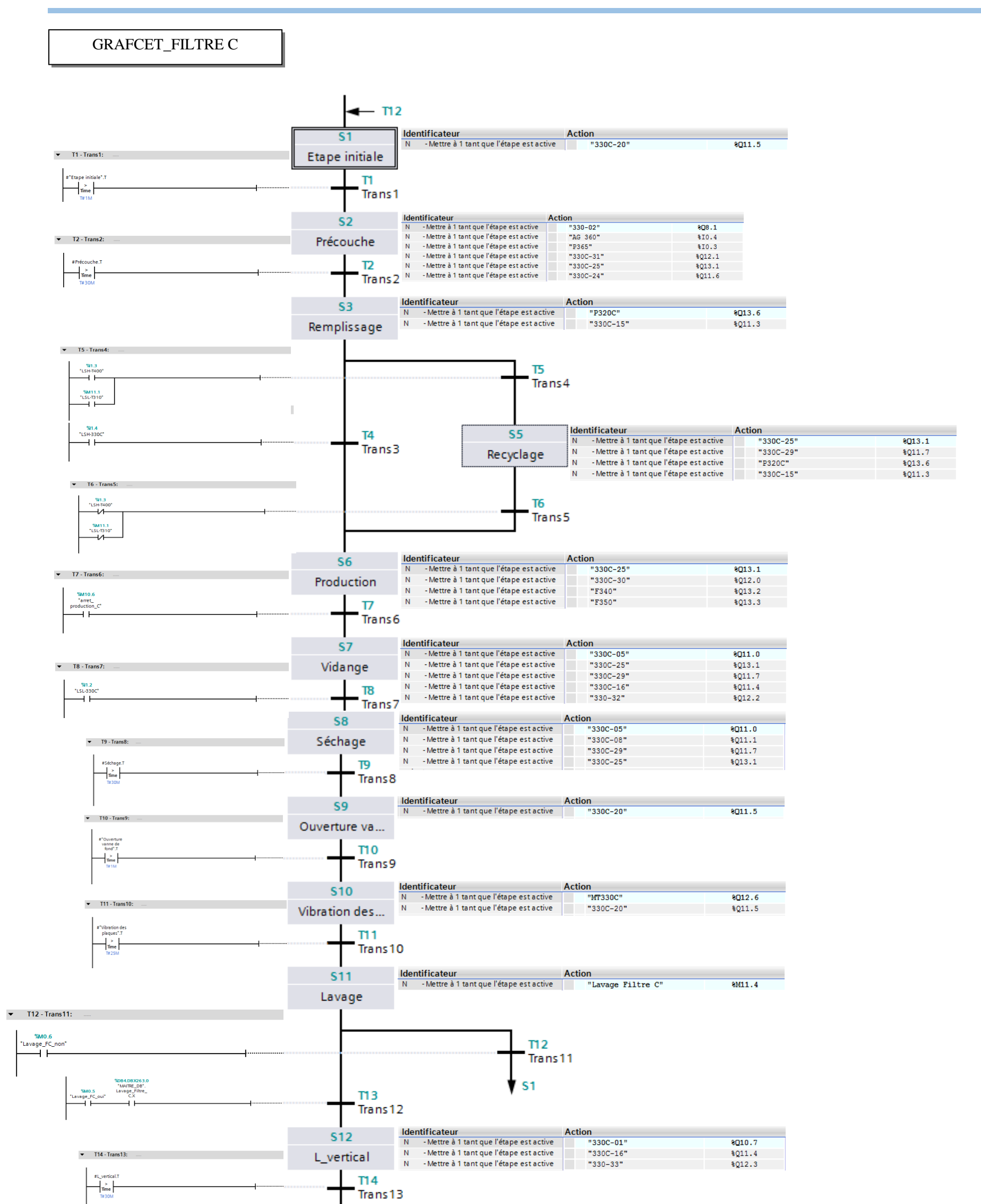

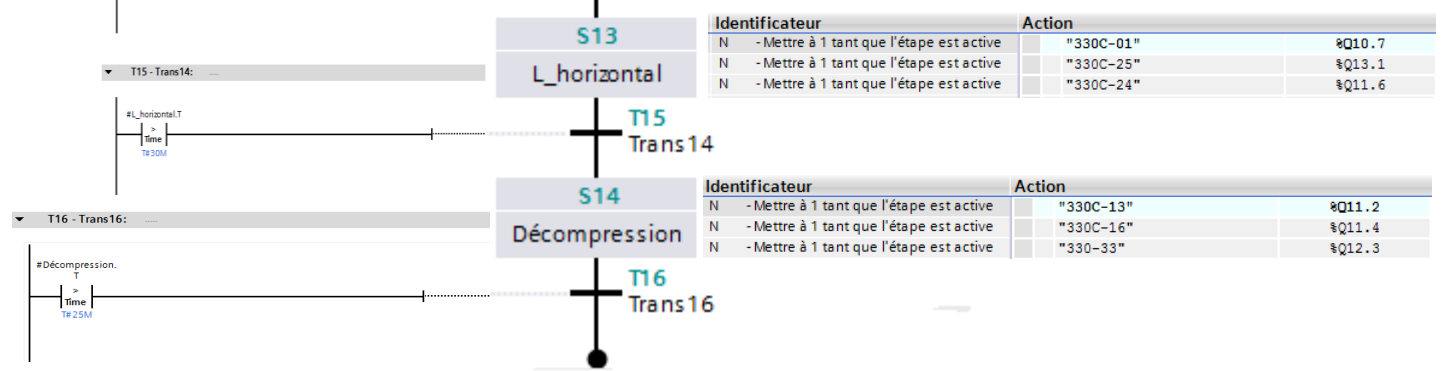

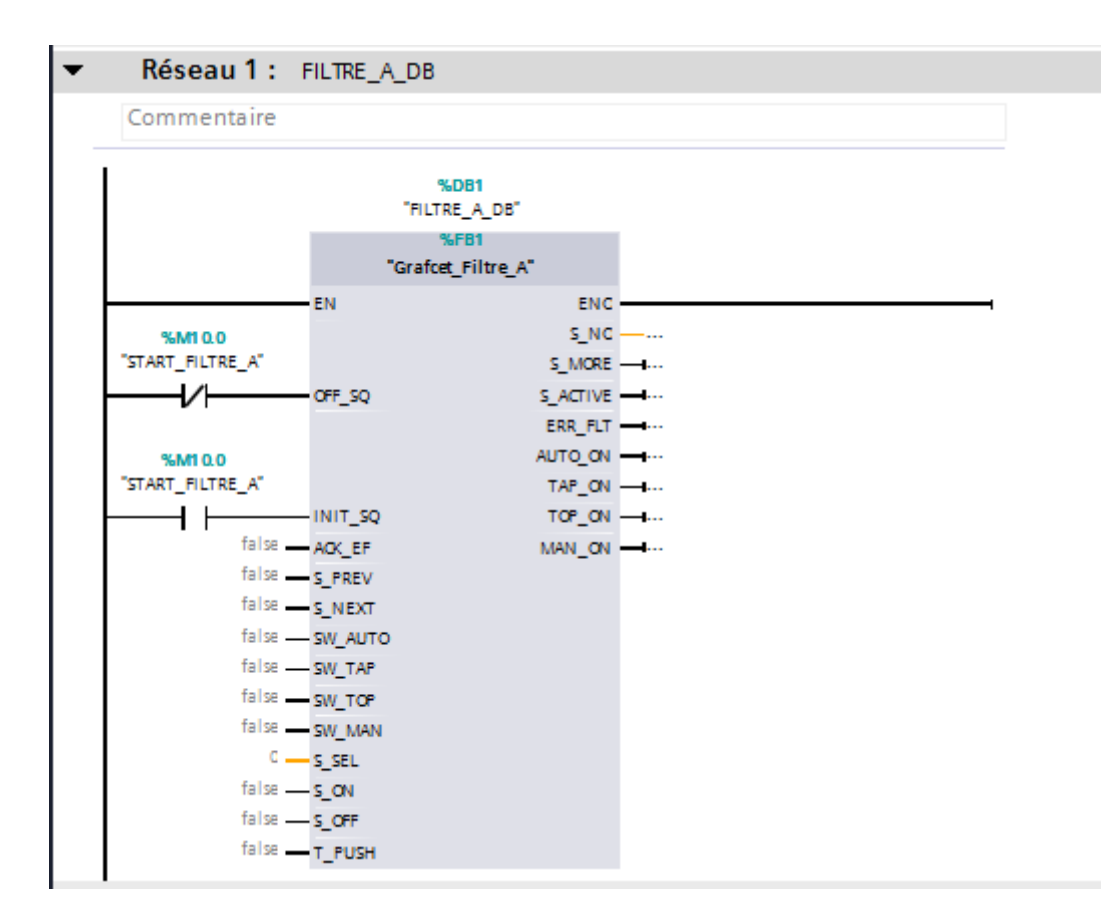

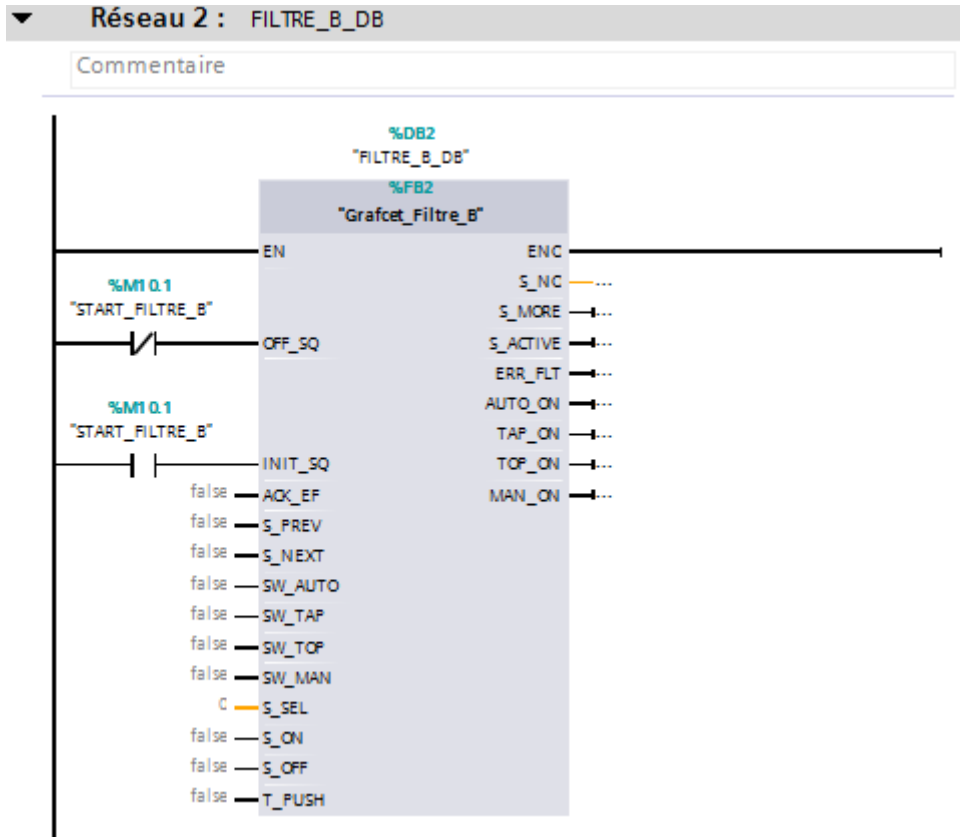

Réseau 3 : FILTRE\_C\_DB  $\blacktriangledown$ 

Commentaire

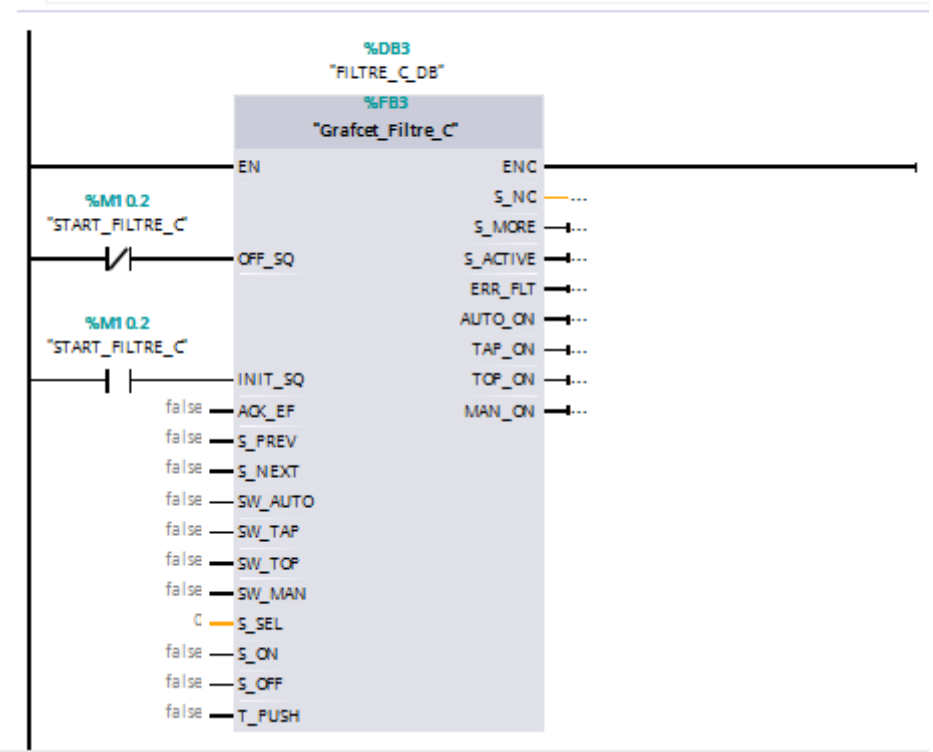

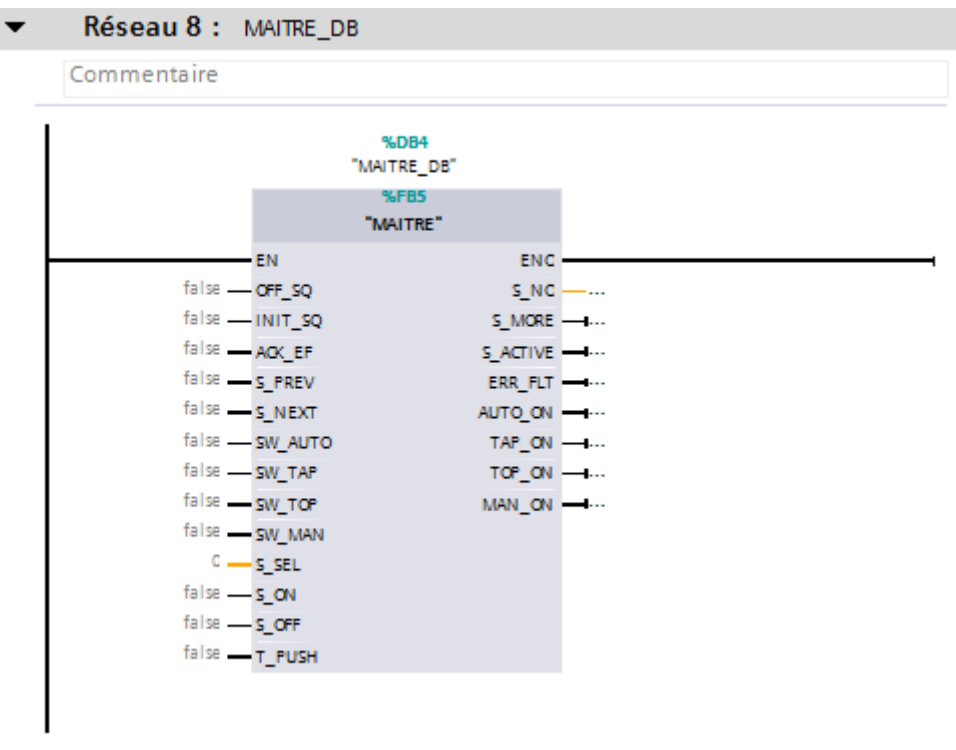

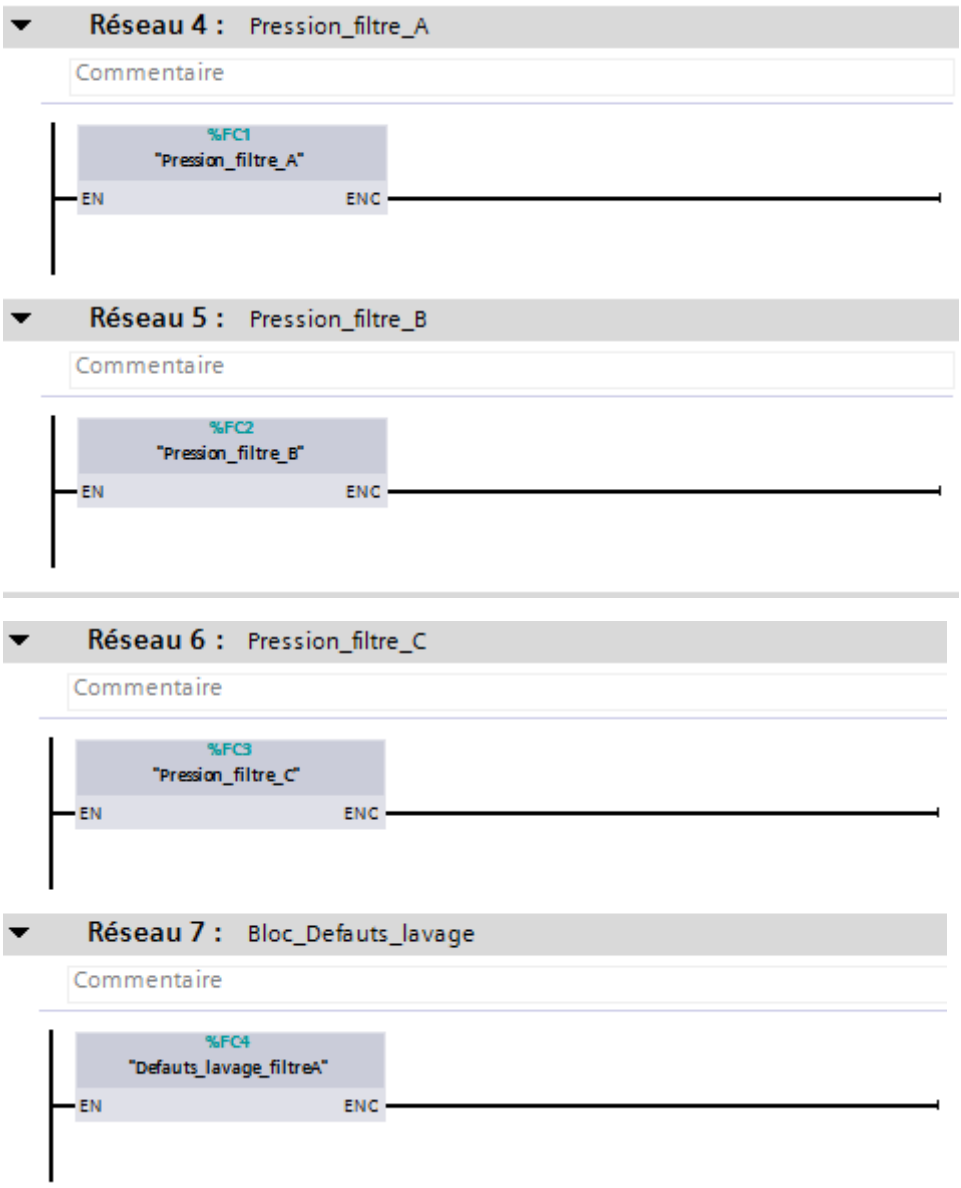

**Présentation du complexe CEVITAL**

# **Chapitre I**

**Automates programmables et logiciels associés**

# **Chapitre II**

**Les unités de traitement du sucre liquide**

# **Chapitre III**

# **Structure et fonctionnement du filtre NIAGARA**

# **Chapitre VI**

**Programmation et supervision** 

**Références bibliographiques**

**Conclusion générale**

**Introduction générale**